**T.C. MİLLÎ EĞİTİM BAKANLIĞI**

# **ELEKTRİK ELEKTRONİK TEKNOLOJİSİ**

# **AKILLI EV SİSTEMLERİNE GİRİŞ**

**Ankara, 2015**

- Bu modül, mesleki ve teknik eğitim okul / kurumlarında uygulanan Çerçeve Öğretim Programlarında yer alan yeterlikleri kazandırmaya yönelik olarak öğrencilere rehberlik etmek amacıyla hazırlanmış bireysel öğrenme materyalidir.
- Millî Eğitim Bakanlığınca ücretsiz olarak verilmiştir.
- **PARA İLE SATILMAZ.**

# **İÇİNDEKİLER**

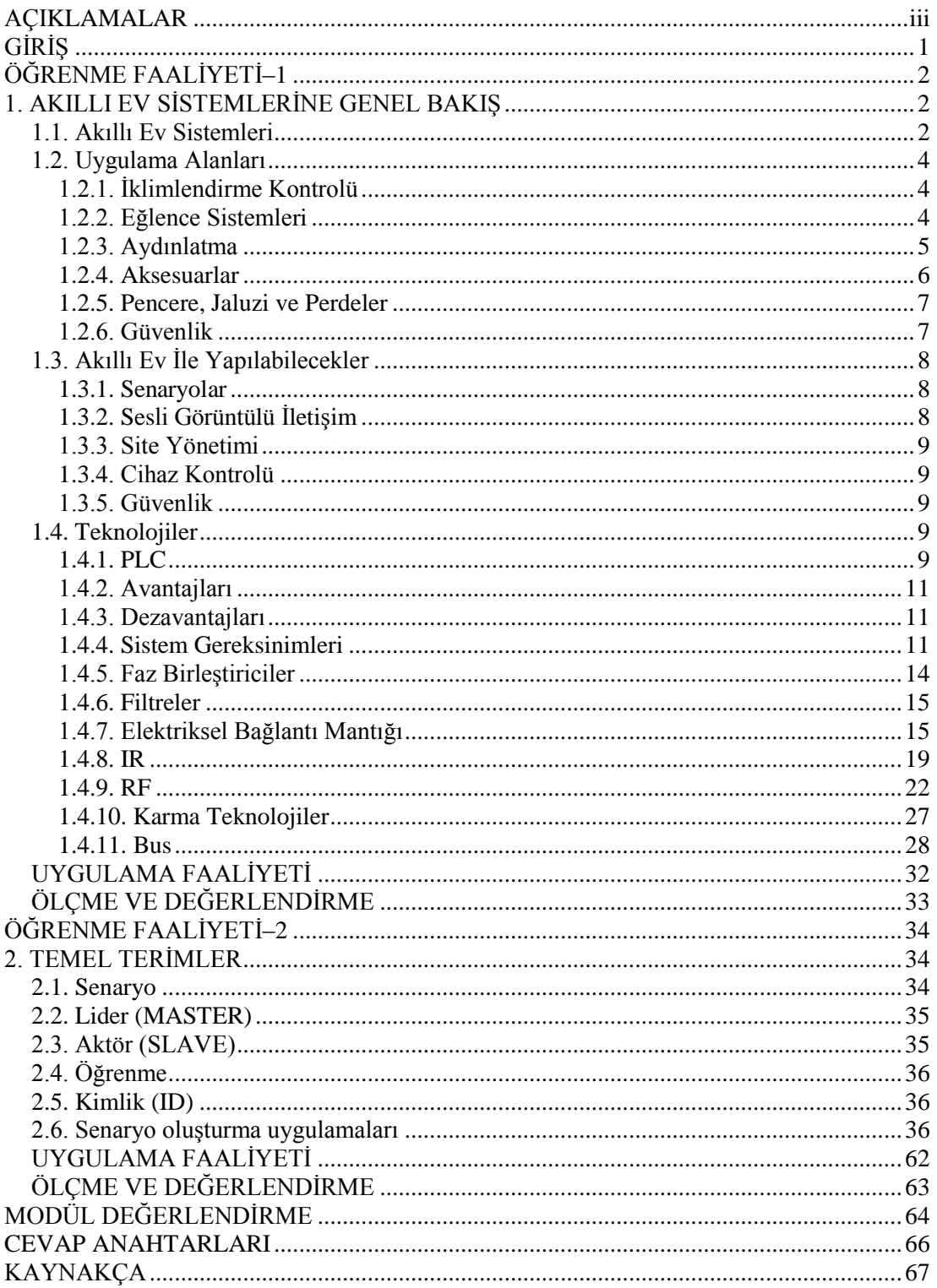

# **AÇIKLAMALAR**

<span id="page-4-0"></span>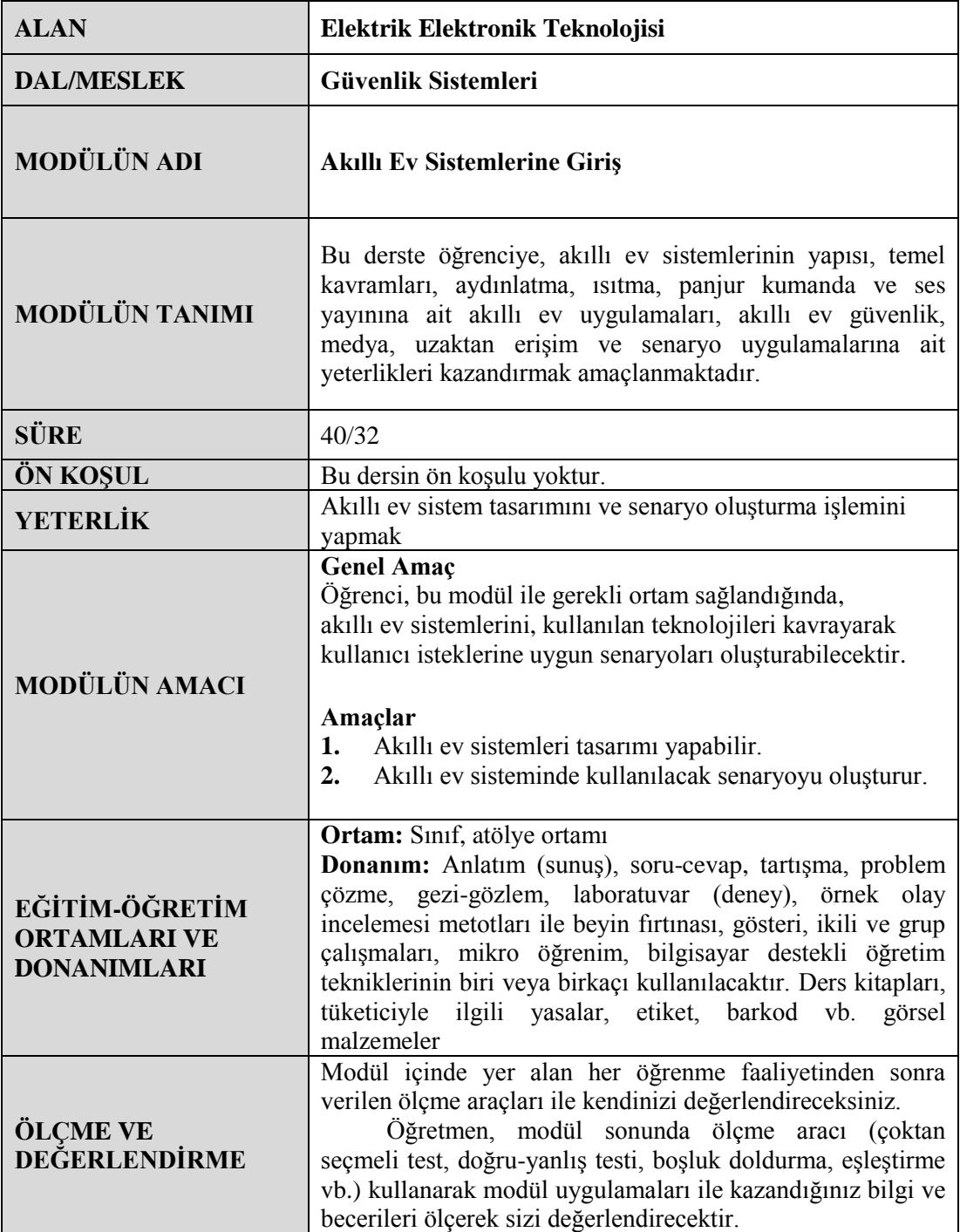

# **GİRİŞ**

# <span id="page-5-0"></span>**Sevgili Öğrenci,**

Günümüz teknolojisi insanların refah ve güvenliğini sağlamak amacıyla kullanılmaya büyük bir hızla devam etmektedir.

Akıllı ev teknolojileri de kendi alanında çeşitli teknolojiler etrafında hızla gelişmektedir.

Günümüz teknolojilerinin bu alandaki kullanımı ve gelişimini takip edebilmek için ise bu teknolojileri tanımak ve bu teknolojilerin nasıl kullanıldığını bilmek gerekir.

Sizler bu modül sayesinde akıllı ev teknolojilerini tanıyıp kullanabileceksiniz.

Bu amaçla modüldeki bilgilere paralel olarak internet üzerinden ve basılı yayınları izleyerek kendinizi sürekli geliştiriniz.

Unutmayınız ki geleceğin mesleklerinden birisi de bu alan olacaktır.

Hepinize şimdiden iyi çalışmalar dileriz.

# **ÖĞRENME FAALİYETİ–1**

# <span id="page-6-0"></span>**AMAÇ**

Akıllı ev sistemleri tanıyacaksınız. Kullanılan sistemleri bileceksiniz.

# **ARAŞTIRMA**

- Çevrenizde akıllı ev sistemine sahip yapılar olup olmadığını araştırınız.
- $\triangleright$  Akıllı ev sistemlerinin verimlilik bakımından normal evlere göre avantaj ve dezavantajını araştırınız.
- $\triangleright$  Bulabilirseniz akıllı ev uygulaması olan bir binanın teknik olarak resimlerini çekerek arkadaşlarınızla paylaşınız.

# <span id="page-6-1"></span>**1. AKILLI EV SİSTEMLERİNE GENEL BAKIŞ**

# <span id="page-6-2"></span>**1.1. Akıllı Ev Sistemleri**

İnsanoğlu yıllar boyunca barınma ve korunma ihtiyacı içinde olmuştur; ister tek başına (müstakil) isterse toplu yaşamak için konut yapmak zorunda kalmıştır.

Bu konutların birinci görevi barınma, ikinci görevi ise korunma olmuştur. Zamanla gelişen teknolojiler sayesinde barınma biçimleri de değişiklik göstermiştir. Bu değişiklik yöreye ve coğrafi duruma göre değişmektedir.

Köy yaşamında müstakil konutlar tercih edilirken kent yaşamında toplu konutlar tercih edilir olmuştur.

Her iki konutunda ortak yönleri barınma ve korunmanın sağlamasıdır. Günümüzde ise ihtiyaçlar biraz daha farklılık göstermektedir. Birincil derecede görülen ihtiyaçlar, alt ihtiyaçların oluşmasını sağlamıştır. Bunlardan bazıları konfor ve tasarruf olurken bazıları güvenlik ve sağlığa önem vermiştir.

Akıllı ev sistemlerinde ise yukarıdaki özelliklerin hepsi sunulmaktadır.

Akıllı ev sistemleri, ev hayatını kolaylaştıran, güvenliği sağlayan, nano teknoloji ev otomasyonu kontrol sistemleridir.

Yaşanılan mekânları, gelişen teknolojiler ile bütünleştirerek daha konforlu, daha güvenli ve daha keyifli bir yaşam şekline dönüştürmek kısaca akıllı ev olarak tanımlanıyor. Ev içinde kullanılan birçok kumandanın karmaşası yerine görsel ekranlı bir kumanda ile tüm cihazları kontrol etme rahatlığı akıllı ev teknolojileri için artık bir standart haline gelmiştir.

Böylece evin herhangi bir noktasından istenilen bölgenin aydınlatma kontrolü, perde-panjur kontrolü, çok bölgeli müzik ya da başka bir cihazın kullanımını aynı kumanda üzerinde kontrol etme özgürlüğü sunmaktadır.

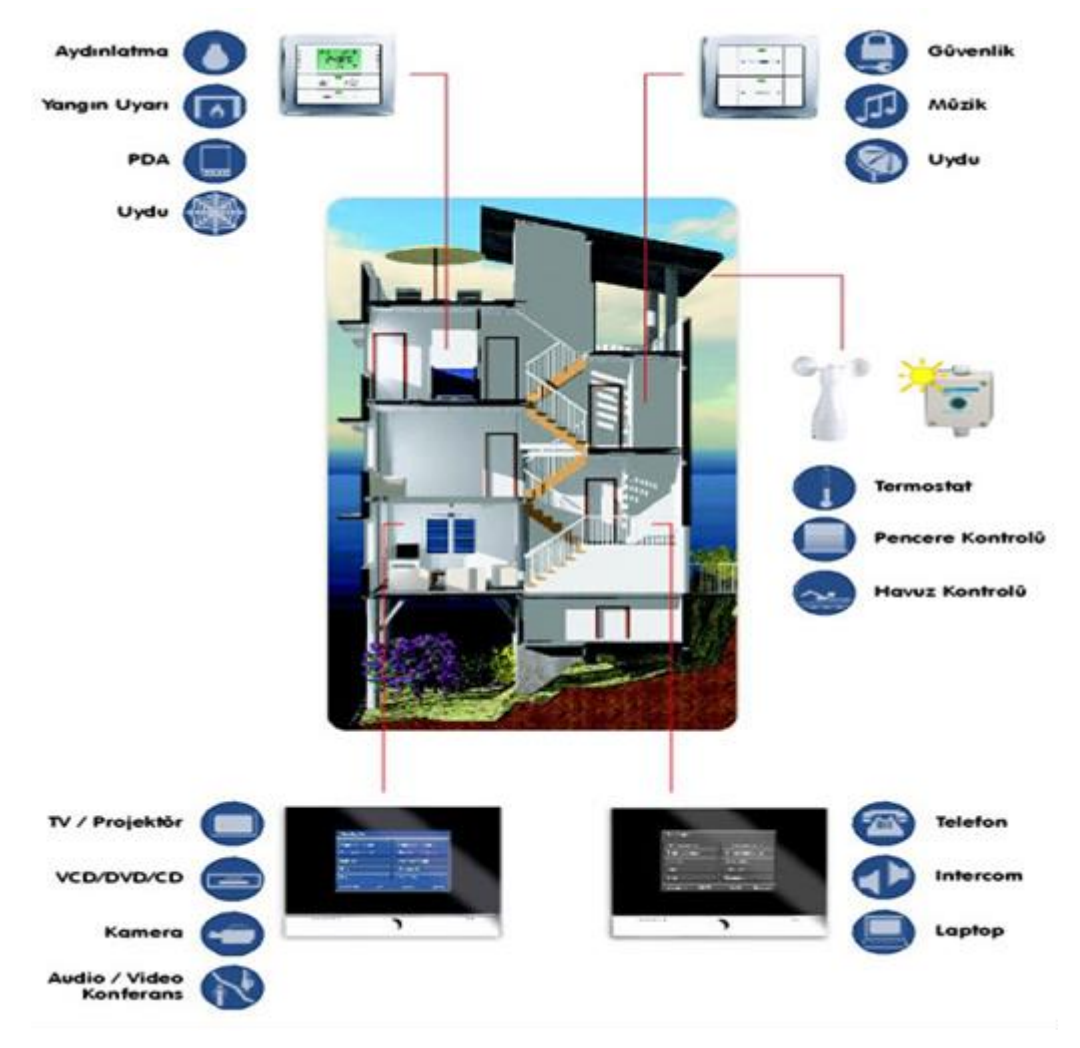

**Resim 1.1: Örnek bir akıllı ev sistemi projesi**

Bina otomasyon sistemleri; sistemde kullanılan sensörler yardımı ile önceden ayarlanan çeşitli senaryolara göre tepki vererek daha modern, konforlu ve enerji tasarrufu sağlayan ortamlar yaratılmasını sağlayan sitemlerdir.

Bina otomasyon sistemleri ile aydınlatma kontrolü, iklimlendirme kontrolü, uzaktan kontrol, uzaktan izleme, güvenlik, enerji tasarrufu ve her tür cihazın çeşitli senaryolara göre kontrolü sağlanabilmektedir.

# <span id="page-8-0"></span>**1.2. Uygulama Alanları**

# <span id="page-8-1"></span>**1.2.1. İklimlendirme Kontrolü**

Tatil ya da iş dönüşü, arabadayken, eve ulaşıldığında iç mekanın istenilen sıcaklığa önceden ulaşması sağlanabilir. Bu şekilde yalnızca evin ısısı değil havalandırması da kontrol edilebilir.

Çoğu insan, ısının kaç derece olması gerektiğiyle ilgili bilinçli hareket etmez. Yalnızca ortamın sıcak olması, yaz aylarında ise serin olması yeterli olur. Akıllı sistemler sayesinde optimum sıcaklık düzeylerinin baştan ayarlanması sağlanır.

İklimlendirme sistemleri bir dizi işleve sahiptir: Evin günün belirli saatlerinde, belirli ısılarda olmasını sağlar. Mesela geceleri daha serin, gündüzleri ise daha sıcak bir iklimlendirme ayarlanabilir.

Tatildeyken, sadece boruların donmasını önleyecek kadar ısı ayarlanabilir. Böylece, enerji tasarrufu yapılabilirken, eve dönüş vaktinde ısı kendiliğinden artarak kullanıcısını karşılar.

Gerekli görüldüğünde, odaların ısısı birbirlerinden farklı olarak ayarlanabilir. Yaz aylarında sağlıklı doğal havalandırma, herhangi bir ısı ve enerji kaybı olmadan sağlanabilir.

Akıllı ev sistemleri sayesinde, her odadan ya da internet üzerinden ısıtma ve iklimlendirme sistemleri kontrol edilebiliyor.

Bununla birlikte, yeni geliştirilen sistemlerden bir tanesi de zemin ısıtma sistemlerinin yazın da soğutma için kullanılabilmesidir. Borular, güneş enerjisi ile soğutulmuş suyla dolduruluyor ve geleneksel soğutma sistemlerine göre çok daha fazla enerji tasarrufu sağlıyor. Isıtma için ise yine geniş güneş enerjisi depoları kullanılıyor. Gerektiği durumlarda buhar kazanı eklenebiliyor.

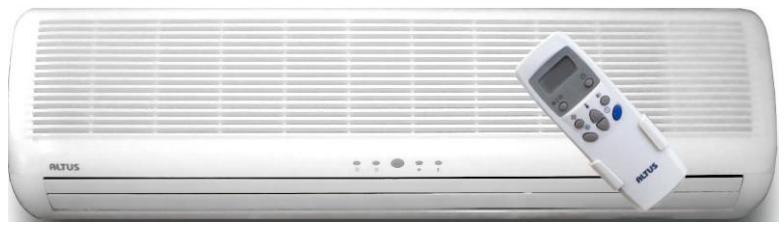

**Resim 1.2: Örnek bir split klima** 

## <span id="page-8-2"></span>**1.2.2. Eğlence Sistemleri**

Evde yer alan müzik sistemleri için farklı kullanım kolaylıkları sunan akıllı ev sistemleri sayesinde, müziğin sesine her odadan müdahale edilebildiği gibi her odada farklı bir müzik farklı ses düzeyleriyle dinlenilebilir. Önceden yapılan programlamalar sayesinde, sabah istenilen şarkı ya da radyo kanalı ile uyanmak mümkün. Aynı şekilde, duştayken müziğin sesi kendiliğinden kullanıcının duyabileceği bir seviyeye gelebiliyor.

Akıllı ev sistemleri, ev sinema sistemlerini de içeriyor ve gelişen teknolojilerle güncellenebiliyor. Duvarlarda bulunan paneller, sistemin tümüne müdahale edilebilmesini sağlıyor. Televizyon; analog ve dijital sistemlerin her ikisini de içeriyor ve salondaki duvarın üstünde konumlandırılarak ev sineması atmosferi yaratılıyor. Elektronik programlama ile indekste izlenmeye değer bir şey bulunmadığı takdirde video ya da DVD ile güzel bir sinema filmi olanağı her zaman bulunuyor.

Görsel olarak sunulan eğlence sistemlerinin sınırı yok. Kullanıcının fotoğraf çekebileceği sisteme dahil dijital kameralar ve evdeki dijital misafir defteri ile fotoğraf albümü oluşturulabiliyor veya slayt gösterisi şeklinde sunulabiliyor.

Spor yapanlar için online bağlantı ile ev eğitmenleri tarafından bir program belirlenip, kullanıcıya sunuluyor. Bireysel eğitim programları uygulanabiliyor. Tüm sistemlerde olduğu gibi eğlence sistemleri de internet üzerinden kontrol edilebiliyor.

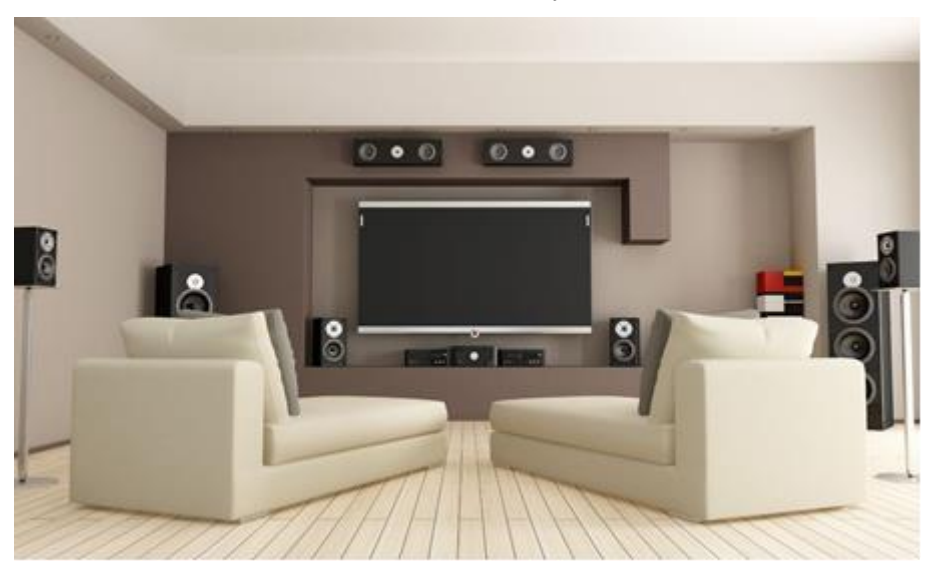

**Resim 1.3: Örnek bir multimedia sistemi**

# <span id="page-9-0"></span>**1.2.3. Aydınlatma**

Kullanıcının ruhsal durumuna göre farklı kombinasyonlarda ve seviyelerde iç ve dış mekan aydınlatması sağlanabiliyor. Akıllı ev sistemlerinin ışığı kontrol edebilmesinin çeşitli yolları vardır:

Aydınlatma durumları önceden programlanabiliyor. Kitap okurken, televizyon izlerken ya da çalışırken gerekli olan ışık düzeyleri önceden programlanıp duvar panellerinden kolayca değiştirilebiliyor. Evin iç ve dış mekanlarında yer alan tüm ışıklar, her odadan kontrol edilebiliyor.

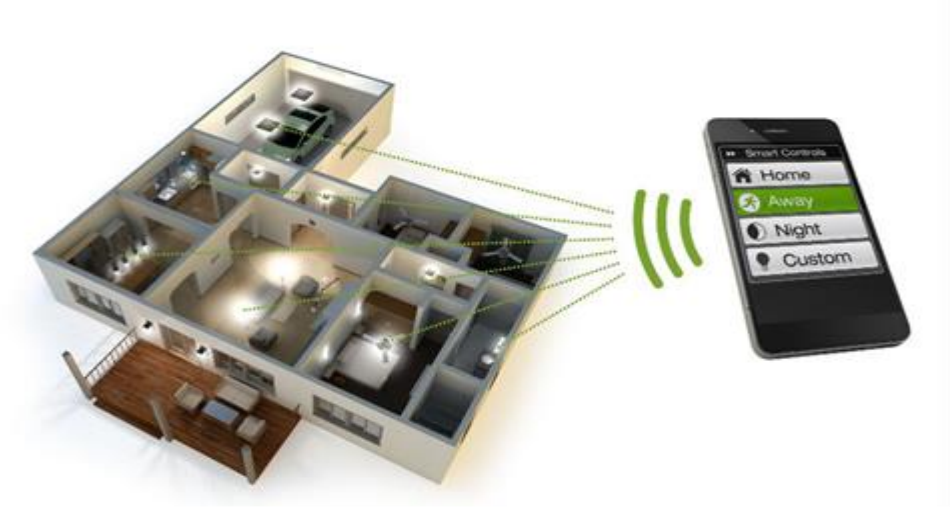

**Resim 1.4: Örnek bir ışık kontrol sistemi**

# <span id="page-10-0"></span>**1.2.4. Aksesuarlar**

Mutfaklarda bulunan elektrikli aletlerin verimli kullanılabilmesi, küçük ev aletlerini uzaktan kontrol etmek istememiz için pek çok sebep var.

İşten eve dönüldüğünde, hiç beklemeden önceden ısınmış fırında yemek yapabilmek kullanıcısına vakit kazandırabiliyor. Tatile gidildiğinde buzdolabının ısısını uzaktan kumanda edebilmek enerji tasarrufu sağlıyor. Akıllı ev teknolojisi ile programlanan küçük ev aletleri, kullanıcısı uyanmadan ya da işten dönmeden kahve ya da çayı bile hazırlıyor.

Akıllı ev sistemleri, elektriğin yüklenmesi ve sigortaların atmasının önlenmesi için elektrikli aletlerin çalışma programlarını da kontrol edebiliyor. Yapılacak işleri önceliklerine göre düzenleyip güç gereksinimlerine göre kontrol ediyor. Örneğin; ağ aşırı yüklenmeden, çamaşır makinesini geçici bir süre için kilitleyip sonrasında yeniden başlatabiliyor.

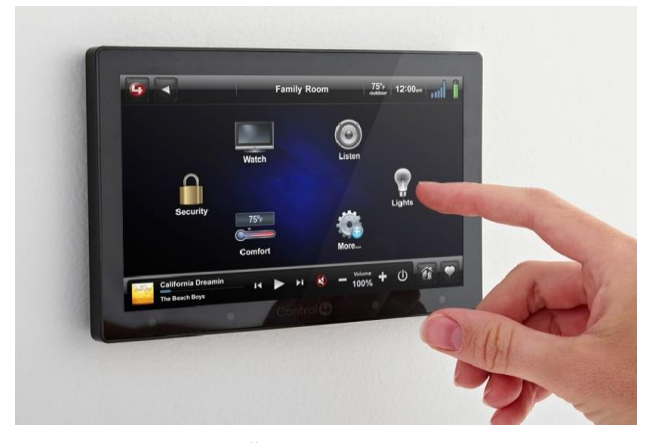

**Resim 1.5: Örnek bir kontrol sistemi**

# <span id="page-11-0"></span>**1.2.5. Pencere, Jaluzi ve Perdeler**

Pencere, jaluzi ya da perdeler duvar panellerinden diğer sistemler gibi yönetilebiliyor. Pencerelerin ev sahibi evde yokken belirli bir süre açık kalıp istenilen zamanda kapatılabilmesi mümkün. Ulaşılması zor yükseklikteki pencereler, kontrol panelleri ile açılıp kapatılabiliyor. Perdeler, önceden ayarlanan vakitlerde kendiliğinden açılıp kapatılıyor.

Ev sahibi evde yokken açılıp kapanan perdeler, dışardan evde birileri varmış izlenimi veriyor.

Ev sahibinin evde olmadığı durumlarda, herhangi bir tedirginlik yaşanmadan evin havalandırılması mümkün oluyor. Yağmur başlaması durumunda, pencereler otomatik olarak kapanabiliyor.

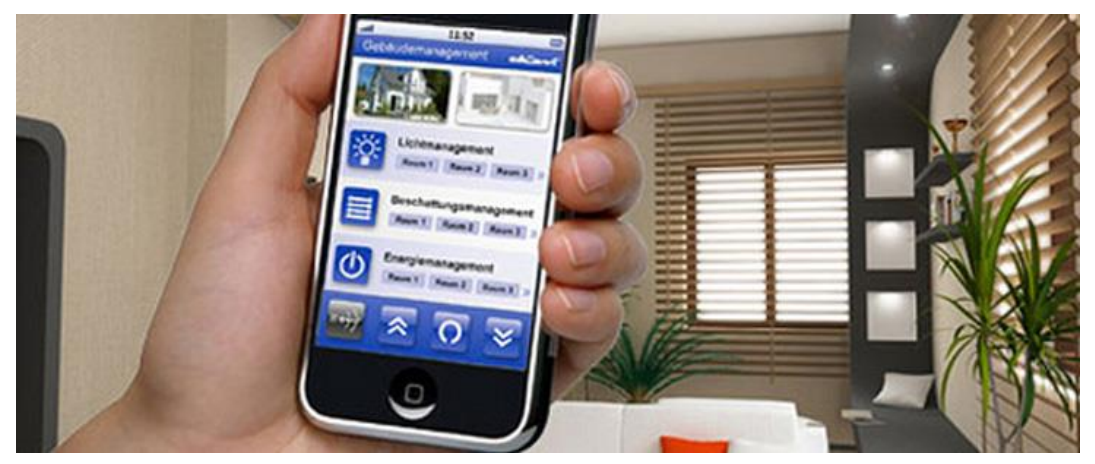

**Resim 1.6: Örnek bir perde kontrol sistemi**

# <span id="page-11-1"></span>**1.2.6. Güvenlik**

Sisteminizle entegre çalışabilen güvenlik modüllerine hareket, duman, gaz v.b. sensörleri entegre edilebilir; bu vasıta ile ev, ofis ve bina güvenliğini sağlayabilirsiniz. Örneğin; gaz kaçağında gazın kesilmesi, yangında söndürme sisteminin devreye girmesi gibi. Ayrıca; yazdığınız bir senaryo yardımı ile sisteminize çeşitli işlemleri art arda yaptırabilirsiniz. Örneğin; acil bir durum karşısında sisteme entegre dedektörler çalıştığında, sistemin fotoğraf çekmesini ve size göndermesini, gerekirse ilgili yerleri aramasını sağlayabilirsiniz.

Mesafe sınırı olmaksızın bir ağ yardımı ile bilgisayar veya her türlü taşınabilir cihaz üzerinden sisteminize müdahale edebilirsiniz. Örneğin; başka şehirdesiniz ve evinizin havalandırmasının sağlanması, çiçeklerin sulanması vb.

Ev veya ofisinize giren her canlıyı mesafe sınırı olmaksızın izleyebilirsiniz.

Evinizden çok uzakta dahi olsanız, sisteminizi uzaktan açıp/kapatabilirsiniz.

Bir senaryo yardımı ile zamanlama fonksiyonlarını aktif yaparak bir dizi işlem yaptırabilirsiniz. Örneğin; her sabah perdelerin açılması akşam kapatılması, ışıkların belli bir saatte açılıp kapatılması gibi.

Sisteme entegre edilen kameraları kolayca internetten izler; hatta iş yerinizdeki bilgisayara kayıt yapabilirsiniz.

Evinizdeki her türlü cihazı tek bir butonla veya senaryonuza bağlı olarak farklı şekillerde kumanda edebilirsiniz. Değişiklik yapmak istediğinizde, tesisata dokunmadan, sadece program değiştirmek sureti ile bu değişikliği gerçekleştirebilirsiniz. Aynı kumanda işlemlerini uzaktan kumandanızdaki bir tuşa dokunarak da gerçekleştirebilirsiniz.

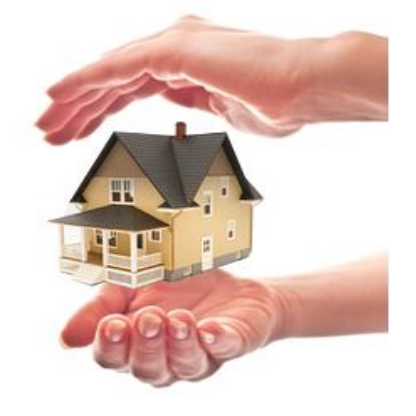

**Resim 1.7: Komple ev güvenlik sistemi**

# <span id="page-12-0"></span>**1.3. Akıllı Ev İle Yapılabilecekler**

# <span id="page-12-1"></span>**1.3.1. Senaryolar**

Sisteminizle hayal gücünüze bağlı olarak sınırsız senaryo üretebilirsiniz. Örneğin; film senaryosu hazırladığınızda, tek bir tuşa basarak ses sisteminin devreye girmesini, perdelerin kapanmasını, ışık parlaklığının azalmasını, TV, DVD Player ve ses sisteminin devreye girmesini sağlayabilirsiniz.

Evden çıkarken, tek bir tuş ile tüm ışıkların kapatılmasını ve güvenlik sisteminin devreye girmesini sağlayabilirsiniz.

# <span id="page-12-2"></span>**1.3.2. Sesli Görüntülü İletişim**

Sisteme entegre tüm daireler ile sesli-görüntülü konuşabilir; ziyaretçilerinize mesaj bırakabilirsiniz.

İstediğiniz yerle sesli-görüntülü konuşma yapabilirsiniz.

## <span id="page-13-0"></span>**1.3.3. Site Yönetimi**

Yönetici,tüm dairelere duyuru, ilan ve anket gönderebilir; anket sonuçlarını, kimlerin cevap yazdığını görebilir.

#### <span id="page-13-1"></span>**1.3.4. Cihaz Kontrolü**

Tüm elektrikli cihazları kontrol edebilir, bu cihazları senaryolara dâhil edebilirsiniz.

TV, DVD, klima, ses sistemi, jakuzi, buzdolabı, çamaşır makinesi, bulaşık makinesi vb. tüm elektrikli cihazlarınızı internetten üzerinden kontrol edebilirsiniz.

Bina otomasyon sistemlerinde, sisteme bağlı sensör ve detektörlerden alınan bilgilerin bir şekilde sistem ana ünitesine gönderilmesi gerekir. Bu bilgi gönderme işlemi kablolu ve kablosuz olarak iki şekilde gerçekleştirilebilir.

- Kablolu sistemlerde kullanılan haberleşme protokolü Rs485'dir.
- $\triangleright$  Kablosuz haberleşme de ise en sık kullanılan teknik RF'dir.

## <span id="page-13-2"></span>**1.3.5. Güvenlik**

Herkes evinde güvenli olmak ister. Pek çok insanın iş yerinde ve evinde bulunan alarmlar, tehlike anında yalnızca gürültü ile uyarı görevi görür.

Akıllı ev sistemlerinde, güvenliği sağlamanın pek çok farklı yolu vardır.

Tüm kontrol sistemleri ayarlanarak sanki evde birileri varmış izlenimi yaratılabilir.

Evin her bölümünde bulunan duvar sensörleri kullanıcının hareketlerini, kullanıcı da kamera sistemleri ile bunu takip edebilir.

Panik düğmeleri sayesinde, tehlike anında polis ile irtibata geçilebilir. İçinde bulunulan oda ,polisin gelişini beklemek için bir anda kilitli bir moda geçer ve buradan başka odadaki kişilerin güvenliği sağlanabilir, durumları izlenebilir.

# <span id="page-13-3"></span>**1.4. Teknolojiler**

## <span id="page-13-4"></span>**1.4.1. PLC**

Programlanabilir mantıksal denetleyici (Programmable logic controller – PLC) analogdijital giriş/çıkış bağlantıları aracılığıyla birçok makine ve sistemi kontrol eden ve bu amaçla sayısal işlemleri, zamanlama, sayıcı, veri işleme, karşılaştırma, sıralama, kendi bünyesinde 8-16 bit veri transferi ile programlama desteği sağlanmış giriş bilgilerini kullanarak, çıkış ünitelerine atayan giriş/çıkış, bellek, CPU ve programlayıcı bölümlerinden oluşan entegre sistemidir.

Diğer bir tanımla; endüstriyel uygulamaların her dalında yapılan genel amaçlı kumanda ve otomasyon çalışmalarının bir sonucu olan PLC tekniği, kullanıcılara A'dan Z'ye her türlü çözümü getiren komple bir teknoloji alt gurubudur.

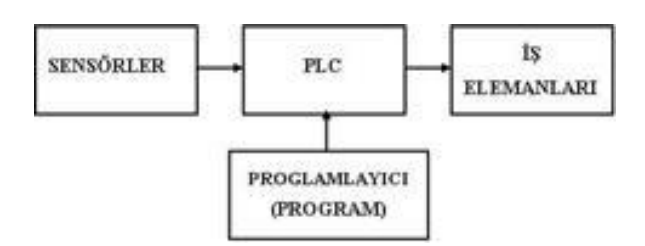

**Şekil 1.1: PLC blok yapısı**

Şekildeki blok diyagramda da gösterildiği gibi PLC; sensörlerden aldığı bilgiyi kendine verilen programa göre işleyen ve iş elemanlarına aktaran bir mikroişlemci sistemdir. Sensörlere örnek olarak; herhangi bir metali algılayan ekdüktif sensör, statik elektrik bir cismi hisseden kapasitif sensör, ışığı algılayan optik sensör, PLC girişine uygun gerilim vermede uygulanan buton ve anahtarlar verilebilir. İş elemanları için ise PLC çıkışından alınan gerilimi kullanarak hareket enerjisi uygulanan motorlar, bir cismi itme ve çekmede kullanılan silindirler, ışık yayan lambalar uygun örneklerdir.

Programlanabilir lojik kontrolör (Programmable Logic Controller) olarak bilinen PLC'ler, makine kontrolünde kullanılan sıralı röle devrelerinin yerini alması amacıyla geliştirilen cihazlardır. Giriş ünitelerinden aldığı bilgi ile çıkış ünitelerini kumanda eder. Kullanıcı uygun bir yazılım aracılığı ile program yazar ve bunu PLC' ye yükler. PLC bu programa bağlı olarak giriş ünitelerinden aldığı bilgi ile çıkış ünitelerini kumanda eder.

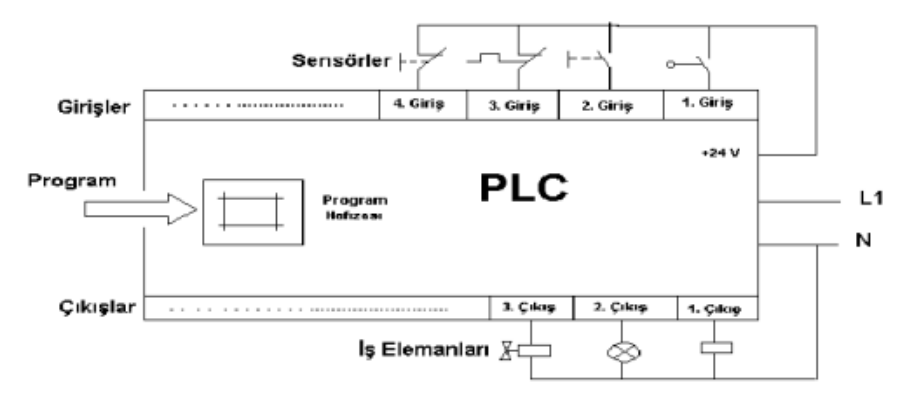

**Şekil 1.2: PLC Fiziksel yapısı ve bağlantıları**

Bu hali ile bakıldığında PLC bina otomasyon sistemleri ile aynı işi yapıyor gibi algılanabilir. Aslında, PLC bina otomasyon sistemleri ile gerçekleştirilen hemen hemen her işi gerçekleştirebilir.

**NOT :** PLC çalışma mantığında, giriş elemanı bir değişimi algılayarak işlem merkezine gönderir ve bu bilgi işlenerek uygun çıkış elemanının çalışması sağlanır. İşte, PLC giriş elemanının bir değişimi algılayarak bu algı için gerekli çıkış elemanını çalıştırması için geçen süre CEVAP SÜRESİ olarak ifade edilir.

# <span id="page-15-0"></span>**1.4.2. Avantajları**

Kabul etmek gerekir ki, PLC'ler birçok endüstriyel uygulamada kullanılmaktadır. PLC'lerin ortaya çıkmasından önce kullanılan sıralı röle sistemlerine göre de çok büyük avantajlar sağlamaktadır. Bunlar;

- PLC ile daha üst seviyede otomasyon sağlanır.
- PLC'li sistem çok uzun süre bakım gerektirmeden çalışır ve ortalama bakım onarım süresi daha azdır. (Arızalar arası ortalama süre 10000 saattir.)
- Teknik gereksinimler değişip arttıkça PLC'li sistem bir program değişikliği ile yeniliğe adapte edilebilirken, röleli sistemde bu neredeyse imkansızdır.
- PLC'ler daha az yer kaplar ve daha az enerji harcarlar.

# <span id="page-15-1"></span>**1.4.3. Dezavantajları**

- $\triangleright$  Ev ve bina otomasyonları için diğer sistemlere göre maliyetlerinin yüksek olması.
- Endüstriyel uygulamalar için geliştirilmiş olduğundan cevap sürelerinin az olması.
- Programlamasının mühendislik bilgisi gerektirmesi
- İnternet ve mobil kontrolün zor sağlanması PLC'lerin en önemli dezavantajlarıdır.

# <span id="page-15-2"></span>**1.4.4. Sistem Gereksinimleri**

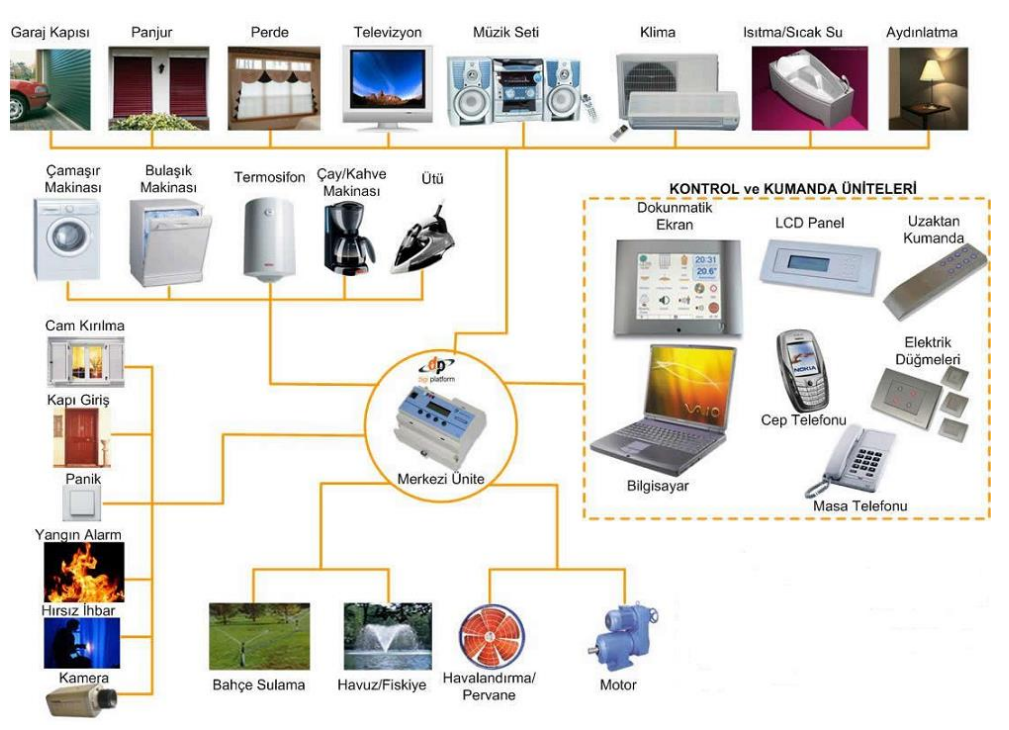

**Resim 1.8: Ev otomasyon sistemi şeması**

# **Güç kaynağı:**

BUS üzerindeki tüm modüllere enerji sağlar. 230V AC ile çalışır. Tüm modüllerin enerji beslemesini sağlar. Çift sigortası ile giriş ve çıkışların kontrolünü sağlar.

# **Teknik Özellikleri:**

Güç kaynağı: 230 V AC Çıkış Gücü : 12V DC/2.5A Boyutları : 105 mm Çalışma aralığı : -10 °C ile +50 °C

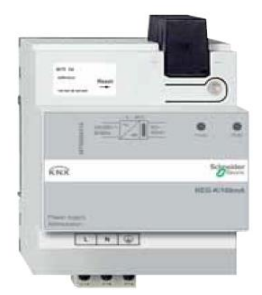

**Resim 1.9: Güç kaynağı**

# **İklimlendirme kontrol modülü:**

Ev içerisindeki iklim koşullarını ayarlamaya yarar.

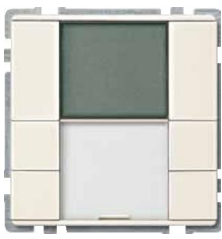

**Resim 1.10: İklimlendirme kontrol modülü**

## **Lamba kontrol modülü:**

Işıkları Kontrol etmemizi sağlar.

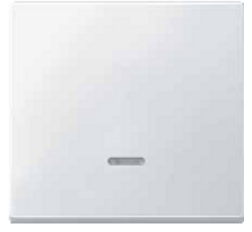

**Resim 1.11: Lamba kontrol modülü**

# **IR alıcı modülü:**

Uzaktan kontrol alıcısıdır.

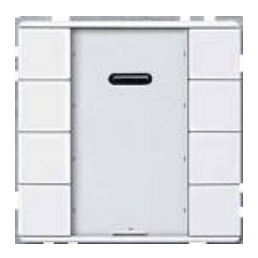

**Resim 1.12: IR alıcı modülü**

Perde, jaluzi kontrol modülü:

Perde ve Jaluzileri kontrol etmeye yarar.

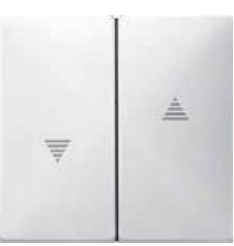

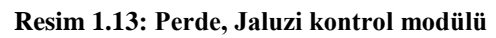

# **8 Kanala kadar kontrol edilebilen çıkış gurubu:**

Role kontrol gurubudur. Bağlanan cihazların kontrolünü sağlar.

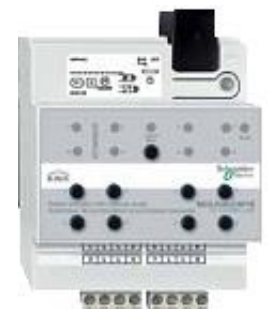

**Resim 1.14: 8 kanal çıkış gurubu**

# **4 Telli kontrol sistemi:**

Uyumlu cihazlara takılarak onları kontrol etmeye yarar.

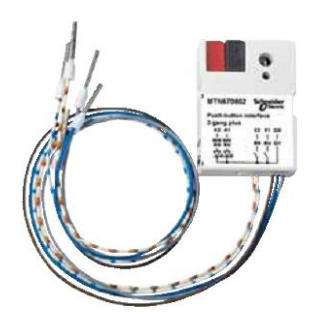

**Resim 1.15: Telli kontrol sistemi**

# **Genel amaçlı kumanda sistemi:**

Sistemi uzaktan kontrol etmeye yarar.

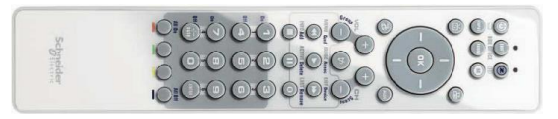

**Resim 1.16: Genel amaçlı kumanda sistemi**

# **Genel amaçlı PC ve tablet sistemi:**

Sistem yazılımının yüklendiği yerdir. Sistem istenirse PC' ye istenirse tablet ya da cep telefonuna yüklenir.

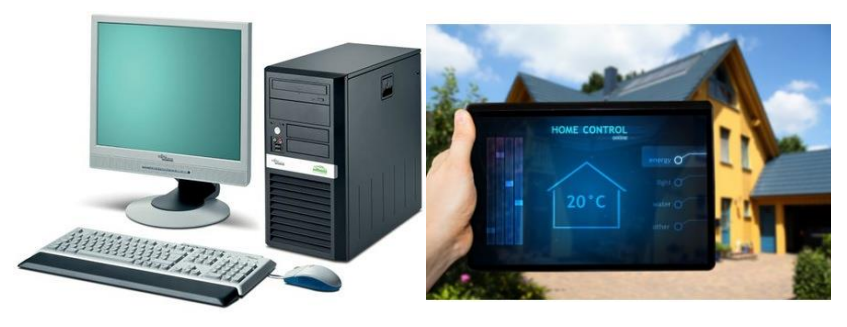

**Resim 1.17: Genel amaçlı PC ve tablet sistemi**

# <span id="page-18-0"></span>**1.4.5. Faz Birleştiriciler**

**Faz birleştirici nedir:** BPL sinyalini (Broadband over-power, line-elektrik hatları üzerinden internet) alçak gerilim ve orta gerilim güç kablolarına aktarmak ve bütün fazlarda BPL sinyalini yaymak için BPL ethernet adaptörleri kullanılır. Bu sinyal 2MHz-34MHz frekansındadır ve elektrik kablolarına BPL ethernet adaptörler yardımıyla verilir. Ev ve iş yerlerine gelen şehir şebekesi genellikle 3 fazlıdır. Adaptörün bağlandığı faz üzerinden sinyal iletilir, eğer diğer odalarda başka bir faz kullanılıyorsa sinyali almak için faz birleştiriciler kullanılır.

Faz birleştiriciler pasif elemanlarla gerçekleştirilir. Bu elemanlar kondansatörler ve ferrit nüveli bobinlerdir. Bu nedenle oluşturulan birleştirme (buna Coupling de denir) iki çeşittir:

- **Kapasitif birleştirme:** Coupler olarak adlandırılır. Birleştirme metodu olarak kondansatör bazlıdır. Elektrik kablolarına fiziksel bağlantı gerektirir. Sinyal kaybı direkt bağlantı olduğu için çok azdır.
- **Endüktif birleştirme:** Ferrit nüveli bobinler yardımıyla manyetik kublaj yapılarak birleştirme yapılır. Fiziksel bağlantı içermez ama sinyal kaybı kapasitife göre fazladır. Endüktif birleştiriciler ferrite olarakta adlandırılır.

## <span id="page-19-0"></span>**1.4.6. Filtreler**

Elektriksel filtre, elektrik sinyalindeki istenmeyen frekansları geçirmeyen, istenenleri ise bozmadan geçirebilen bir aygıttır. Bu filtreler, frekansa bağlı özellikleri olan indüktör ve kondansatör gibi devre öğeleri kullanılarak yapılır. Uygulama alanları çok geniştir: Radyo ve televizyon alıcı-vericileri, radar, analog ve sayısal bilgisayarlar, telefonlar vb.

Filtrelerdeki kondansatörler ve indüktörler, bir doğru akım karşısında çok yüksek bir dirençmiş gibi davranır; ama alternatif akım uygulandığında bu direnç, frekansın artmasına bağlı olarak azalır. Bu nedenle kondansatörler, filtre devreleri için çok yararlı öğelerdir. Bir direnç ile seri bağlandıkları zaman oluşan filtre sistemine, «RC (direnç-kondansatör) devresi denir. İndüktörlerin çalışma biçimi kondansatörlerin tersidir. İndüktör, üstünden doğru akımın geçmesine izin verip alternatif geçişini durdurur. İndüktör ve kondansatör seri bağlandıklarında oluşan filtre sistemine «RL (direnç-indüktör) devresi denir.

#### <span id="page-19-1"></span>**1.4.7. Elektriksel Bağlantı Mantığı**

Akıllı ev sistemlerinde genel olarak 3 çeşit elektriksel bağlantı mantığı vardır:

#### **KNX Standardı**

KONNEX (KNX) sistemi, iki telli bir BUS hattı ve bu hatta bağlanan sensör ve sürücü elemanlarından oluşmaktadır.

Sisteme adapte edilen elemanlar, işlevlerine göre programlanabilmekte ve bu parametreler doğrultusunda görev yapmaktadırlar.

KNX elemanları, bağlı oldukları KNX hattı üzerinden birbirleri ile merkezi bir kontrol ünitesi olmaksızın iletişim kurabilmekte ve bağımsız olarak işlevlerini yerine getirebilmektedir.

KNX sisteminde algılayıcılar durumu ölçüp tespit ederken, sürücüler ise programları dahilinde aldıkları komutları yerine getirirler.

Sistem ilk olarak, "European Installation Bus" EIB adı ile, 1990 yılında 15 farklı üreticinin bir araya gelerek birlikte oluşturduğu, birçok farklı ürünün aynı dili konuşabildiği akıllı bina yönetim sistemi protokolüdür.

Bu ifade, farklı üreticilere ait ürünlerin, söz konusu'' Bus'' sistemine bağlandıkları takdirde birbirleri arasında "iletiler" alıp gönderebilmesini sağlayan Avrupa'da geçerli bir standart olarak tanımlamaktadır. Bu nedenle EIB sistemine dahil çeşitli cihazlar birbirleriyle sorunsuz bir şekilde anlaşabilmektedir. EIB protokolü, 2006 yılında "KONNEX (KNX) İş Ortaklığı" adını almıştır. Böylelikle EIB kısaltması bir anlamda içerisinde bulunan "Avrupa"ya özel kullanım şeklini, dünya çapında uluslararası bir standart haline taşımıştır.

KNX çeşitli iletişim protokollerini desteklemektedir.

Her bir iletişim protokolü, bir veya daha fazla konfigürasyon modları ile kombinasyon halinde de kullanılabilmektedir.

- $\triangleright$  Twisted pair (KNX TP)
- Enerji hatları ve data bilgilerini ayrı bir kablo üzerinden aktaran KNX standardı<br>Power Line (KNX PL)
- 
- Power Line (KNX PL)<br>  $\triangleright$  Enerji hatları ve data hatları Enerji hatları ve data hatlarını aynı bir kablo üzerinden aktaran KNX standardı<br>
Radyo frekans (KNX RF)
- Radyo frekans (KNX RF)
- $\triangleright$  Dataları radyo sinyalleri ile tek ya da çift yönlü olarak ileten KNX standardı<br> $\triangleright$  IP / Ethernet (KNX IP)
- IP / Ethernet (KNX IP)
- Dataları ethernet hattı üzerinden ileten KNX standardı

### **Zigbee Standardı**

IEEE'nin 802.15.4 koduyla standartlaştırdığı bir kablosuz iletişim protokolüdür. Wireless Sensör Network (Kablosuz algılayıcı ağları, WSN) teknolojisi olan zigbee, bu standartın belirlediği fiziksel radyo frekanslarının tüm avantajlarını kullanmaktadır.

Zigbee teknolojisi; uzaktan izleme, kontrol ağları uygulamalarında ve geniş çaplı kablosuz ağların daha düşük maliyet ve güç tüketimi ile oluşturulmasında kullanılabilmektedir. Uzun yıllar boyunca zigbee temelli cihazlar üzerlerindeki pilleri ile çalışarak verilen izleme görevini yerine getirebilmektedirler.

Wi-Fi ve bluetooth gibi kablosuz haberleşme teknolojilerinin kimi uygulamalarda elverişsiz olmaları nedeniyle 1998 yılından itibaren Zigbee stili ağlar üzerinde çalışılmaya başlanmıştır.

Amaç ; güvenirliliği yüksek, düşük maliyetli, enerji tasarruflu, görüntüleme ve yönetme amaçlı ağlar kurmaya elverişli ürünler ortaya çıkarmaktı. Zigbee teknolojisinin ihtiyacı olan standart IEEE tarafından 802.15.4 standardı Mayıs 2003'te tamamlanmıştır. 14 Aralık 2004 tarihinde zigbee özellikleri tasdik edilmiştir. ilk zigbee uygulama profili olan ev otomasyonu da 2 Kasım 2007'de kullanıma sunulmuştur.

Zigbee teknolojisi ürünleri, dünya çapında kullanıma açık olan 2,4 GHz frekans bandını kullanmaktadır. Buna ek olarak Amerika kıtasında 915 MHz ve Avrupa'da 868 MHz de kullanılabilmektedir. 2,4 GHz frekansında 10 kanal ile 250 kbps, 915 MHz frekansında 6 kanal ile 40 kbps ve 868 MHz frekansında 1 kanal ile 20 kbps hızlarına erişilebilmektedir. Ürünlerin erişim mesafesi iletim gücü ve çevre etkilerine bağlı olarak 10 ile 75 metre arasında değişmektedir.

Bluetooth sistemi zigbeeye göre daha sık batarya değişikliğine gerek duymaktadır. Bu yüzden IEEE 802.15.4 (ETSI'nin adlandırmasıyla zigbee) standardı düşük güç ve düşük maliyet ilkesi üzerine tasarlanmıştır.

Zigbee'nin Desteklediği Ağ Topolojileri

Zigbee; noktadan noktaya, yıldız, bir noktadan birden çok noktaya veya çok noktadan tek noktaya, ağaç ve örgü topolojileri olmak üzere birçok topolojiyi destekler.

o Yıldız Topoloji

Bu topolojilerde merkezde koordinatör bulunur. Diğer bütün cihazlar noktadan noktaya olacak şekilde koordinatörle iletişim kurarlar. Mesajlaşma koordinatör üzerinden yapılır. Şekilde merkezdeki cihaz koordinatör , diğer cihazlar son aygıttır.

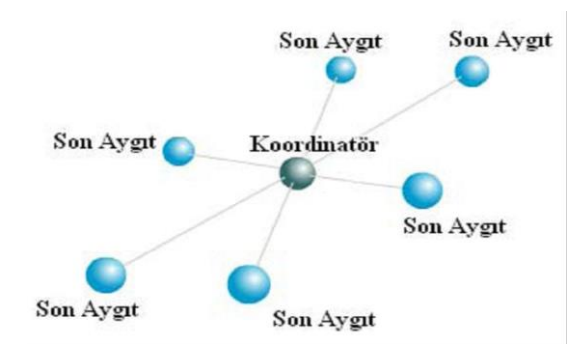

**Resim 1.18: Yıldız topolojisi**

Hiyerarşik bir düzende cihazların birbirleriyle haberleşme biçimidir. Ağaç yapısının en üst noktasında koordinatör bulunur. Bir düşük seviyede yönlendiriciler ve en alt seviyede ise son veya yönlendirici aygıtlar bulunur. Aşağıdaki şekilde A aygıtının B ile haberleşmesi 1 nolu aygıt üzerinden sağlanırken, C aygıtıyla haberleşmesi koordinatör tarafından sağlanır.

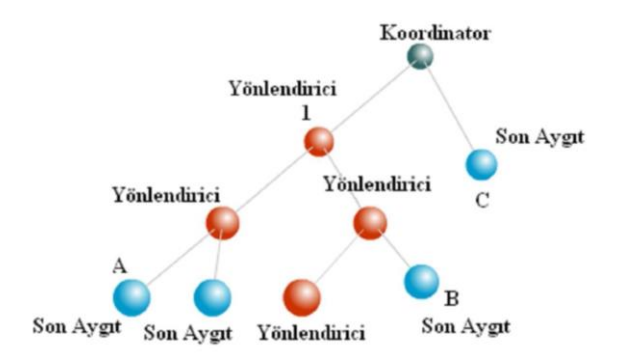

**Resim 1.19: Ağaç topolojisi**

o Ağaç Topolojisi

# o Örgü Topolojisi

Örgü topolojisi, en çok kullanılan topolojidir. Bu tarz topolojilerde bütün cihazlar, birbirleriyle AODV (Ad-hoc ondemand distance vector routing) algoritması yardımıyla haberleşmektedir. Eğer gidilecek yön bilinmiyorsa, AODV algoritmasıyla hedef aygıtın nerede ve hangi yönde bulunduğunu bulabilmek için ilk olarak kaynak aygıt yön istek (route request) paketini tüm ağa yayınlar. Bu istek yayınını alan diğer cihazlar, yalnızca istek paketini gönderen kaynağa gitmek istediği cihaza gidebileceği yönü metrik bilgisiyle iletir. Birden fazla cihazdan yön istek paketine cevap alındığında, metrik maliyeti en düşük olan yoldan veri paketi yollanır.

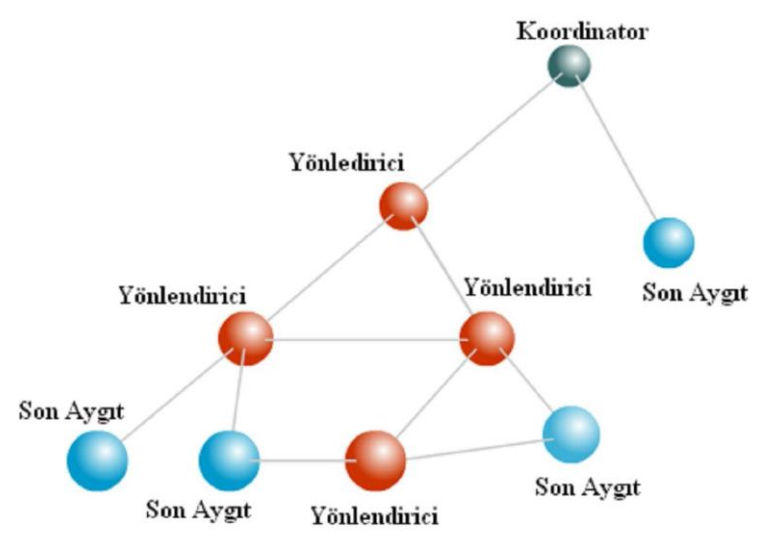

**Resim 1.20: Örgü topolojisi**

# **SmartBus-RS485 Sistemler**

Akıllı ev ve bina sistemlerinde yaygın kullanılan haberleşme protokolü Rs485'dir. Burada veri iletimi için ise ''Bus kablosu'' kullanılmaktadır.

RS232 maksimum 20 kbps veri iletim hızında sadece 2 cihaz arasında haberleşmeyi sağlayan seri haberleşme standardıdır.

Bu iki cihaz arasındaki maksimum kablo uzunluğu 15 – 20 metre olabilir. Son yıllarda haberleşmesi gereken düğüm sayısı ve kablo mesafelerinin daha uzun olması gerekliliği ortaya çıkmıştır.

Bundan dolayı;

- Daha uzun mesafede haberleşme,
- Birden fazla DTE bağlama,
- Daha hızlı haberleşme sağlanır.

RS485 EIA tarafından tanımlanmış seri bir haberleşme standardıdır. Birden fazla cihazın birbirleriyle haberleşmesi gereken veri işleme ve kontrol uygulamalarında yoğun bir şekilde kullanılır.

RS232'nin en temel problemi sinyal hattı üzerindeki gürültüden kolay etkilenir olmasıdır.

RS232 protokolü alıcı ve verici arasındaki data ve handshake line voltajlarını ortak bir toprak hattı kullanarak karşılaştırır. Toprak hattındaki herhangi bir voltaj artımı kötü sonuçlar doğuracaktır. Bu yüzde RS232 tetikleme seviyesi +/- 3volta ayarlanmıştır. Bu nedenle mesafe arttığında gürültü hızla artar. RS485 standardında ise sinyal referansı için ortak sıfır kullanılmaz. Bu sebeple RS485 alıcı ve verici ünite arasındaki voltaj seviye farkı bir problem oluşturmaz. RS485 sinyalleri değişkendir ve her bir sinyal Sig+ ve Sig- hatları üzerinde iletilir.

RS485 alıcısı sinyal hattı üzerindeki kesin voltaj seviyesi yerine iki hat arasındaki voltaj farkını karşılaştırır. Bu sayede bir çok haberleşme sorunun temeli olan toprak döngüsü önlenmiş olur.

RS485 tekrarlayıcıları ile bağlanabilecek cihaz sayısı birkaç bine, haberleşme mesafesi de birkaç kilometreye çıkabilir. RS485 bunun için ayrıca bir donanım istemez, yazılım kısmı da RS232'den zor değildir .

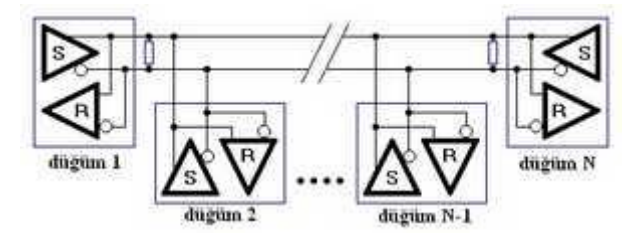

**Şekil 1.3: RS485 network yapısı**

Yukarıdaki resim RS485 network yapısını göstermektedir. N kadar düğüm çok noktalı RS485 networkuna bağlanmıştır. Hattın iki ucundaki R dirençleri 100 ohm seçilerek yansıma önlenmiş olur,böylece daha yüksek hız ve daha uzun mesafeye erişilmiş olur.

#### <span id="page-23-0"></span>**1.4.8. IR**

#### **Tanımı**

Kızılötesi (Kızılaltı, IR veya Infrared) ışınım, [dalga](http://tr.wikipedia.org/wiki/Dalgaboyu) boyu [görünür ışıktan](http://tr.wikipedia.org/wiki/G%C3%B6r%C3%BCn%C3%BCr_%C4%B1%C5%9F%C4%B1k) uzun fakat [terahertz ışınımından](http://tr.wikipedia.org/wiki/Terahertz_%C4%B1%C5%9F%C4%B1n%C4%B1m%C4%B1) ve [mikrodalgalardan](http://tr.wikipedia.org/wiki/Mikrodalga) daha kısa olan [elektromanyetik ışınımdır.](http://tr.wikipedia.org/wiki/Elektromanyetik_%C4%B1%C5%9F%C4%B1n%C4%B1m) Teknolojide kabul edilen ismi olan infrared [Latinced](http://tr.wikipedia.org/wiki/Latince)e aşağı anlamına gelen infra ve ingilizce kırmızı anlamına gelen red kelimelerinden oluşmaktadır ve kırmızı altı anlamına gelir. Kırmızı görünür ışığın en uzun dalga boyuna sahip [rengidir.](http://tr.wikipedia.org/wiki/Renk) Kızılötesi ışınımın dalga boyu 750 [nanometre](http://tr.wikipedia.org/wiki/Nanometre) ile 1 mikrometre arasındadır. Normal sıcaklığındaki insan vücudu 10 mikrometre civarında ışıma yapar.

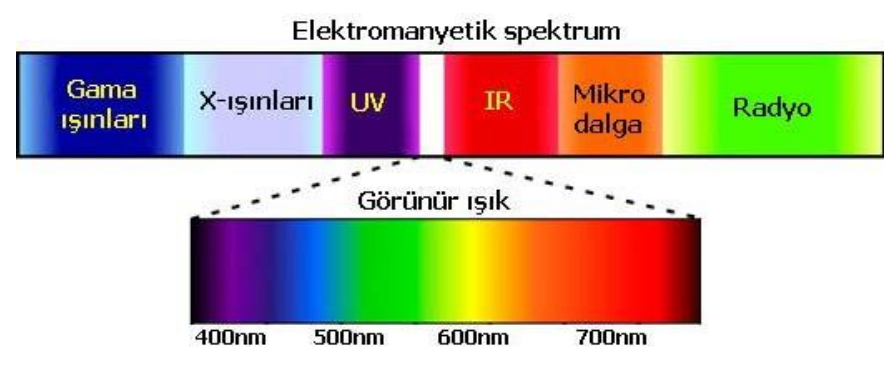

**Resim 1.21: Elektromanyetik Spektrum**

Işık yayan diyot (LED), optoelektronik alanında en çok kullanılan devre elemanıdır. LED'in yapısı P-N jonksiyonlu bir yarı iletken malzemedir ve üzerinden akım geçtiğinde ortama ışık yayar. Kısaca LED'i elektrik enerjisini elektromanyetik enerjiye (ışığa) dönüştüren yarı iletken bir devre elemanı olarak düşünebiliriz. LED'lerin ortama yaydığı elektromanyetik dalganın frekansı, spektrumun görünür veya görünür olmayan ışık bölgesine denk düşer. Kırmızı, sarı, yeşil, mavi renkte ışık yayan LED'ler olduğu gibi kızılötesi (IR) veya morötesi (UV) ışık yayan LED'ler de mevcuttur.

Günümüzde kızılötesi ışık yayan LED'lerin çok sayıda kullanım alanı vardır: Örneğin, TV uzaktan kumandası, kablosuz veri iletim sistemleri, tıbbi cihazlar, güvenlik sistemleri bunlardan bazılarıdır. Elektrikle çalışan herhangi bir cihazı IR ışık yardımıyla uzaktan kontrol etmek de önemli bir uygulama alanıdır.

#### **Avantajları**

IR veri iletişimi bilgisayar cihazları arasında kısa mesafe iletişimde kullanılmaktadır. Bu tip aygıtlar genellikle [IrDA](http://tr.wikipedia.org/wiki/IrDA) protokolüne uygun üretilmektedir. Uzaktan kumandalar ve IrDA cihazlar, plastik bir mercek tarafından odaklanıp dar bir ışın haline getirilen kızılötesi [LED](http://tr.wikipedia.org/wiki/LED) ışığı kullanmaktadır. Bu [LED'i](http://tr.wikipedia.org/wiki/LED) kapatıp açarak [\(modüle ederek\)](http://tr.wikipedia.org/wiki/Mod%C3%BClasyon) bilgi kodlanır ve karşı tarafa aktarılır. Alıcı bir [silikon](http://tr.wikipedia.org/wiki/Silikon) [fotodiyot](http://tr.wikipedia.org/wiki/Fotodiyot) kullanarak kızılötesi ışığı yeniden elektrik akımına çevirir. Fotodiyot sadece verici tarafından üretilen hızla titreşen sinyale tepki gösterir, bu şekilde ortamdaki yavaş değişen ışığı filtrelemiş olur. Kızılötesi ışık duvarları geçemediğinden başka odalardaki cihazları etkilemez, bu yüzden yoğun yerleşim alanlarında kullanılmaya uygundur. Kızılötesi iletişim aynı zamand[a uzaktan kumanda](http://tr.wikipedia.org/wiki/Uzaktan_kumanda) aletlerinde en sık tercih edilen iletişim metodudur.

Kızılötesi lazer kullanan açık hava optik iletişim cihazları şehirlerde noktadan noktaya yüksek hızlı iletişim sağlamanın, fiber optik kablo çekmenin masrafıyla karşılaştırıldığında ucuz bir yoludur.

Kızılötesi lazerler aynı zamanda [fiber optik](http://tr.wikipedia.org/wiki/Fiberoptik) iletişim sistemlerinde de kullanılır. 1.330nm (en az saçılım) ve 1.550nm (en iyi iletim) frekanslarındaki ışık fiber optik iletişimde tercih edilir.

#### **Dezavantajları**

- $\triangleright$  En büyük dezavantajı iletişim için alıcı ve vericinin birbirini görme zorunluluğudur. Aynı zamanda araya bir cismin girmesi de iletişimi engeller.
- $\triangleright$  Iletisim mesafesi kısadır.

# **Sistem**

IR iletişim için öncelikle kızılötesi ışık yayan bir verici devresine ve kızılötesi ışığı algılayan bir alıcı devresine ihtiyaç vardır. Uygun tasarlanmış bir verici-alıcı devresi ile 5-6 metre uzaktan herhangi bir cihazı açıp kapatmak mümkündür. Bu mesafe ev içi uygulamalar için yeterlidir. Uzaktan kontrol sisteminin çalışabilmesi için alıcı birimin vericinin görüş alanı içerisinde olması gerekir.

Uzaktan kontrol sisteminin prensip şemasından da görüldüğü gibi sistem 2 ayrı birimden oluşmaktadır.

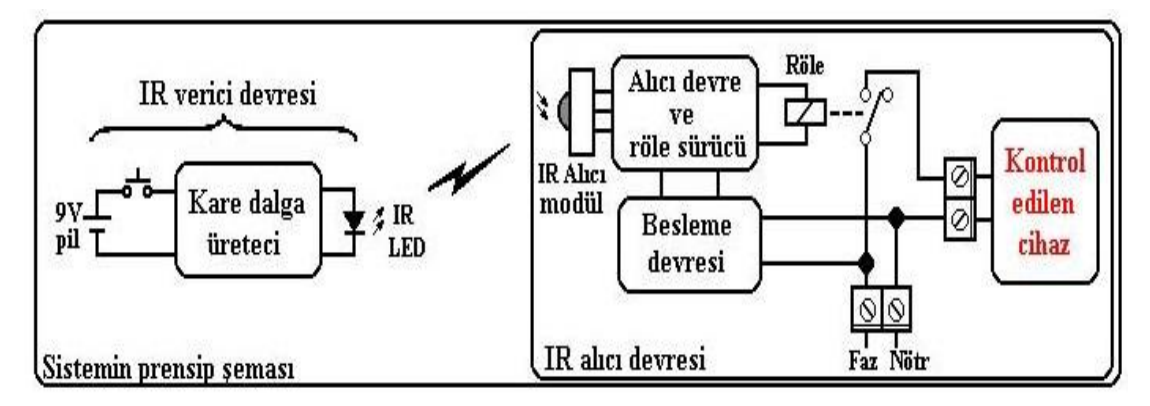

**Şekil 1.4: IR verici-alıcı blok şeması (Bilim ve teknik Ekim 2004)** 

9V'luk bir pil ile çalışan verici devresindeki butona basıldığında IR LED'e 38kHz frekanslı kare dalga sinyal uygulanır. LED'den geçen akım darbeleri sayesinde ortama kızılötesi ışın demeti gönderilmiş olur. Sistemin düzgün çalışabilmesi için verici devresindeki 1k'lık potansiyometre ile osilatör frekansının 38kHz'e ayarlanması gerekir.

IR LED'in ortama yaydığı kızılötesi gereksinimleri ışınlar alıcı devresinde bulunan IR alıcı modül tarafından algılanır. 3 uçlu bir eleman olan IR alıcı modül, elektronikçilerden 'TV alıcı göz' adıyla da istenebilir. Bu uygulamada Telefunken firmasının ürettiği TK19 adlı alıcı göz kullanılmıştır. Bunun yerine Siemens firmasının ürettiği ve TK19 ile aynı bacak bağlantısına sahip SFH506 da kullanılabilir. Farklı firmaların ürettiği alıcı gözlerden herhangi biri de bu iş için uygundur. Alıcı modül üzerine 38kHz frekanslı kızılötesi sinyal ulaştığında, alıcının 3 no'lu çıkış ucunda lojik-0 seviyesi görülür. Alıcıya herhangi bir kızılötesi sinyal ulaşmadığında ise çıkış ucu lojik-1 seviyesindedir. Böylece, alıcı modülün çıkış geriliminin seviyesine bakılarak vericideki butonun basılı olup olmadığı anlaşılır.

Alıcı devresinde görülen JK türü FF röleye kumanda eder. Vericideki butona ilk basışta röle çeker ve normalde açık konumda olan röle kontağı kapanır. Bu durumda cihaz, 220V'luk şebekeye bağlanmış olur ve çalışmaya başlar. Butona 2. basışta ise röle bırakır ve cihaz enerjisiz kalır. Uzaktan kontrol edilen cihaz bir lamba olabileceği gibi elektrikli ısıtıcı, radyo veya vantilatör de olabilir. Alıcı devresinin beslemesi, 12V'luk bir ac/dc adaptör ve 5V'luk bir sabit gerilim regülatörü kullanılarak kolaylıkla oluşturulabilir.

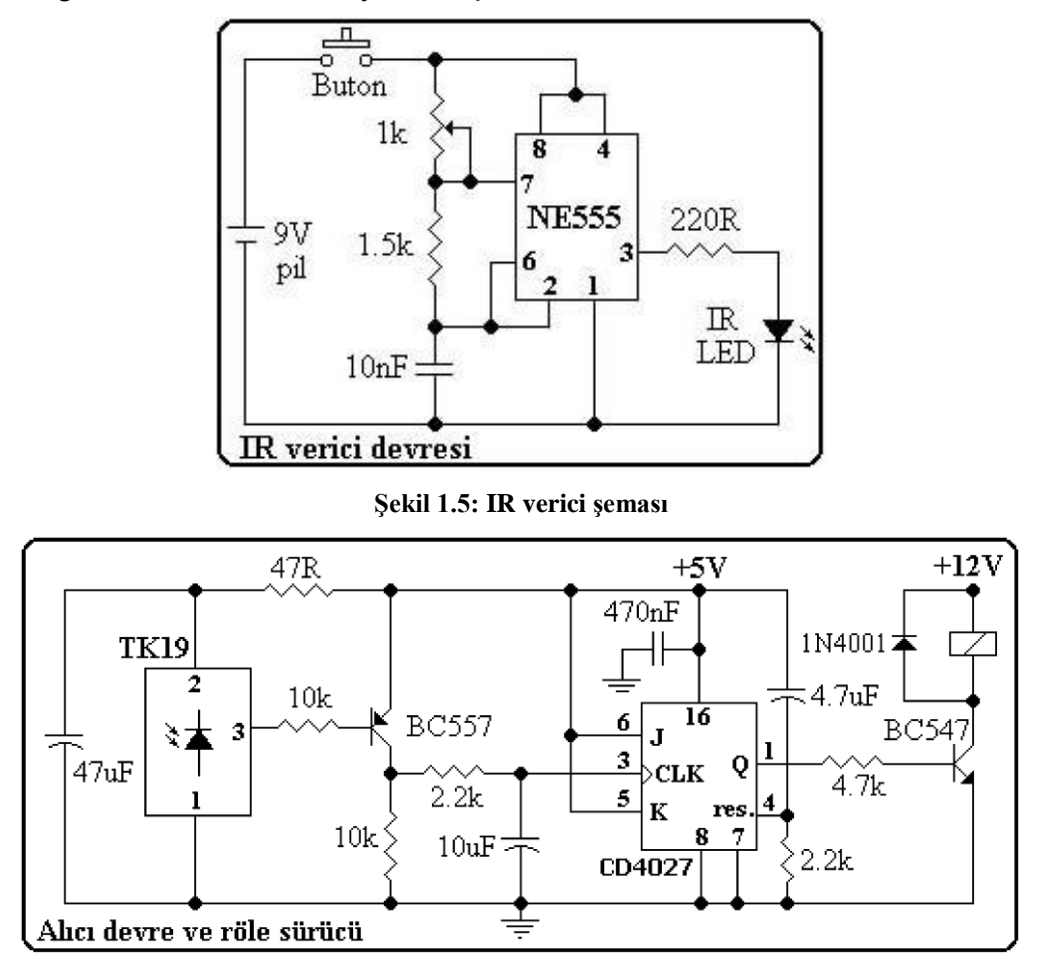

**Şekil 1.6: IR alıcı şeması** 

# <span id="page-26-0"></span>**1.4.9. RF**

#### **Tanımı**

Kablosuz (RF) Teknoloji 3 Hz ile 300 GHz spektrum içerisinde elektromanyetik dalgaların işletilmesidir. Elektromanyetik dalgaların varlığı ilk olarak 1864 yılında James Maxwell tarafından öne sürüldü. 1887 yılında Heinrich Hertz tarafından varlığı kanıtlandı. 1895 yılında Guglielmo Marconi tarafından icat edilen radyo ile birlikte iletişim için kullanılabilecek bir teknoloji olduğu ortaya çıktı.

Ev ve bina otomasyonlarında kablosuz iletişim teknikleri yoğun olarak kullanılmaktadır. Bu uygulamalar yardımıyla iki nokta arasında bilginin kablosuz olarak taşınması sağlanır. Bir akıllı ev otomasyonunda örneğin aydınlatma anahtarına yan komutunun gönderilmesi gerekir. Bunun fiziksel olarak 2 yolu vardır: kablolu ve kablosuz. Kablosuz haberleşme de ise en sık kullanılan teknik RF'dir.

Bunun için de havada ya da boşlukta uzun mesafeler boyunca yol alabilecek bir tür taşıyıcı dalga kullanılması gereklidir. Bu taşıyıcı dalga olarak dalga spektrumundaki çok geniş bir bant aralığı kullanılabilir. Fakat en çok tercih edilenleri kızıl ötesi (infrared), lazer ve radyo dalgalarıdır.

Haberleşme uygulamalarında kullanılan bazı yayın bantları:

- $\triangleright$  AM yayın bandı MW (530~1610 kHz)
- Kısa dalga bandı SW (5.9-26.1 MHz)<br>• Televizyon istasyonları (7-13 MHz)
- Televizyon istasyonları (7-13 MHz)
- $\triangleright$  FM yayın bandı (88~108 MHz)
- Uçak trafik kontrol bandı (108~136 MHz)

## **Teorisi:**

Kapalı bir sitemin elektrik enerjisiyle yüklenmesi sonucu oluşan statik bir elektrik alanda, bir değişim söz konusu olduğunda elektromanyetik dalga oluşur. Bu dalganın şiddeti (E), ana kaynaktan olan mesafesinin karesi ile ters orantılı (E  $\alpha$  R-2) bir zayıflama ile yayılır.

Yükleme sisteminin, oluşan alanın bilgi taşıyabilmesi için düzgün aralıklarla elektromanyetik dalga oluşturabilecek şekilde modüle edilmesidir.

Bu dalgaların başka bir kapalı sisteme ulaştıklarında, o sistem içerisinde oluşturdukları değişimin algılanmasıdır.

RF kablosuz ve yüksek frekans sinyallerle eş anlamlıdır. RF, 535kHz ile 1605 kHz AM radyo frekanslarından 2.4 GHzlik yerel ağ (LAN) frekanslarına kadar tanımlanır. RF normalde birkaç kHz'den kabaca 1GHz'e kadar tanımlanır. Eğer mikrodalga frekansları da düşünülürse bu aralık 300 GHz'e kadar ulaşır. Aşağıdaki tabloda radyo frekansının frekans spektrumu gösterilmektedir.

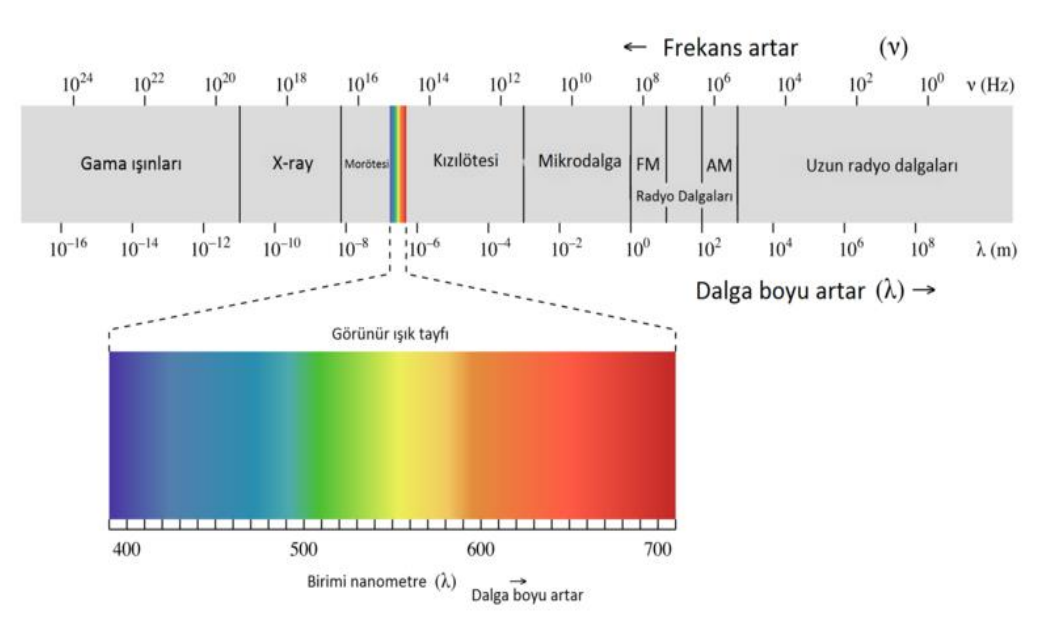

**Resim 1.22: Frekans spektrumunda radyo dalgaları**

Yukarıdaki şekilde radyo dalgalarının elektromanyetik spektrum üzerindeki frekans dağılımları ve isimlendirilmiş bant aralıkları gösterilmiştir. Haberleşme uygulamalarında bu bantların sadece belirli bölümleri kullanılmaktadır. Bunlardan ISM (Industrial scientific medical band) bandı birçok ülkede telsiz iletişimi için sertifika veya lisansa gerek olmadan belirli bir çıkış gücü sınırlamasına uyarak, üzerinden yayın yapılabilen bir banttır. Ülkemizde ISM bandının yaygın olarak kullanılan frekansları 315MHz, 418 MHz, 433,93 MHz, 868 MHz, 915 MHz ve 2.5GHz frekanslarıdır. Bina otomasyonlarında genellikle 433,93 veya 868 MHz kullanılır.

# **Kablosuz İletişim Standartları**

802.11 kodu ile anılan standart, IEEE tarafından kablosuz LAN sistemleri için geliştirilmiş olan bir dizi özel durumdan oluşur.

802.11 bir istemci ile baz istasyon veya iki istemci arasındaki kablosuz arayüzün yapısını belirler. IEEE tarafından ilk olarak 1997 yılında kabul edilen ve sürekli geliştirilen 802.11 sistemi farklı alt sistemlerden oluşmaktadır;

**802.11 :** 2.4 GHz bandında frekans atlamalı yaygın spektrum (frequency hopping spread spectrum - FHSS) veya direkt ardışık yaygın spektrum (direct sequence spread spectrum - DSSS) teknolojisini kullanarak 1 veya 2 Mbps hızında kablosuz iletişim sağlar.

**802.11a :** 802.11 standardına ek olarak ABD için geliştirilen bu standart 5 GHz bandında ortogonal frekans bölünmeli çoğullama (orthogonal frequency division multiplexing) 54 Mbps hızında kablosuz iletişim sağlar.

**802.11b :** Yaygın olarak Wi-Fi (Wireless Fidelity) olarak da anılan bu spesifikasyon 2.4 GHz bandında 11 Mbps hızında kablosuz iletişim sağlar. 1999 yılında Ethernet standardına alternatif olarak geliştirilen 802.11b standardı yalnızca DSSS teknolojisini kullanır.

**802.11g :** 2.4 GHz bandında 54 Mbps ve üzerinde kablosuz iletişim hızı sağlayan dünya çapında geçerliliğe sahip standarttır.

#### **Avantajları**

- $\triangleright$  Kablo çekmenin mümkün olmadığı yerlerde büyük kolaylık sağlar.<br>
Kurulum maliyeti düsüktür.
- $\geq$  Kurulum maliyeti düşüktür.<br>  $\geq$  İsletme maliyeti düşüktür.
- $\geq$  İşletme maliyeti düşüktür.<br>  $\geq$  Güvenilirdir.
- 
- $\triangleright$  Güvenilirdir.<br>  $\triangleright$  Dis müdahale Dış müdahalelere karşı dayanıklıdır.
- $\triangleright$  Derin kuyular gibi sıvı algılamak için kullanılan sistemler arasında en tehlikesiz sistemdir.

#### **Dezavantajları**

- $\triangleright$  Kablosuz çalışan otomasyon sistemlerinin geneli ~433 veya ~866MHz gibi frekansları kullanırlar. Enterferans (Frekans karışması) konusunda sorunlar çıkabilmektedir.
- Mesafe kısa olabilir, aradaki nesneler ve engeller mesafeyi kısaltabilir.
- Hava durumuna göre iletişimde sorunlar yaşanabilir.

#### **Sistem gereksinimleri**

RF sisteminde bir alıcı ve bir vericiye ihtiyaç vardır.

Radyo frekansı ile kablosuz olarak çalışmanın temel yapısı aşağıdaki blok diyagramda özetlenmiştir. Bilgi kaynaktan çıkar RF vericiden anten yardımıyla gönderilir. Bilgi havada ilerledikten sonra alıcı kısımdaki anten yardımıyla alınır ve istenen hedefe bilgi ulaştırılır.

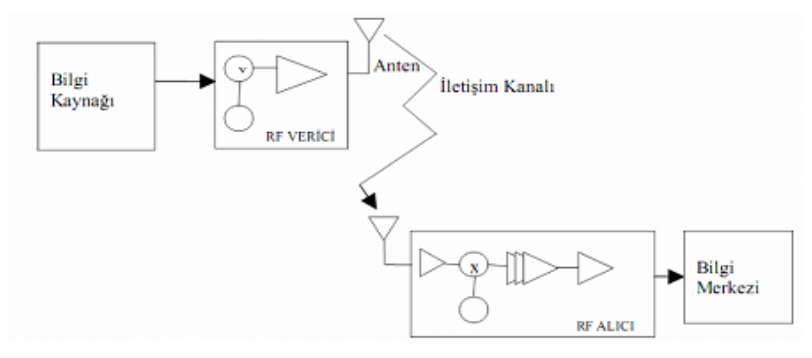

**Şekil 1.7: Rf haberleşme genel yapısı ve bileşenleri.**

RF verici, girişine verilen dijital bilgiyi transfer edebilmek için işareti elektromanyetik dalgaya dönüştürür. Buradaki RF verici kısmı şu şekildedir.

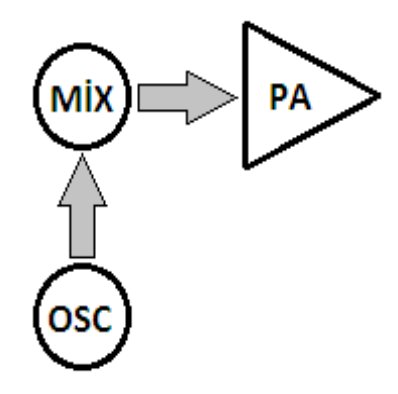

**Şekil 1.8: RF verici**

Yukarıdaki şekilde gösterilen "LO" ile ifade edilen osilatördür, frekans üretir. "MIX" modülatördür. Kullanılan RF modüle göre bu projede frekans kaymalı anahtarlama yapmaktadır. "PA" ise kuvvetlendiricidir. RF alıcı ise elektromanyetik dalgayı alır ve demodüle ederek verici girişine verilen orijinal forma dönüştürür.

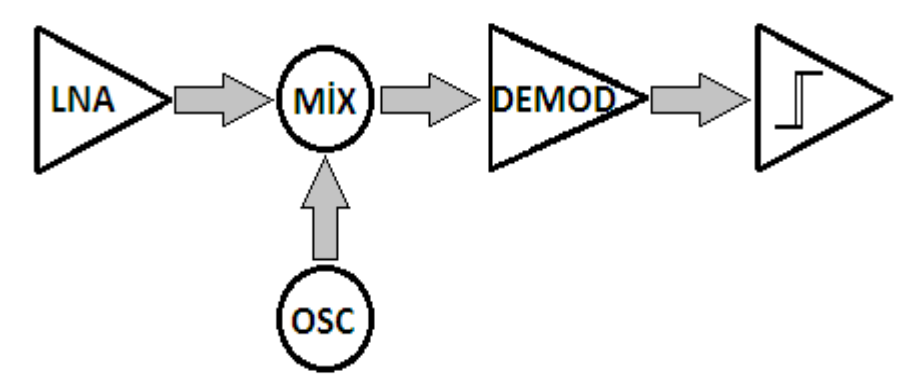

**Şekil 1.9: RF alıcı**

Yukarıdaki şekilde gösterilen "LNA" düşük gürültülü kuvvetlendiricidir. Gelen sinyal demodüle edildikten sonra integral alıcı devreye gönderilir ve işaret ilk formatına çevrilerek hedefe iletilir.

### <span id="page-31-0"></span>**1.4.10. Karma Teknolojiler**

## **PLC-RF, RF-PLC geçişe gerek görülen yerler**

**İKİ PLC'yi Kablosuz Haberleştirmek**

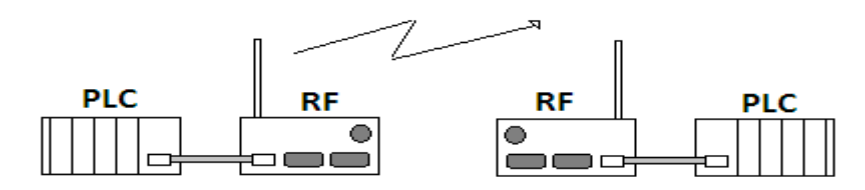

**Şekil 1.10 İki PLC'nin RF olarak bağlantısı**

PLC'ler eğer aradaki mesafe uzaksa kablosuz olarak haberleştirilir. Uzak mesafelerde yer alan ve kablo çekmenin mümkün olmadığı yada çeşitli nedenlerden dolayı tercih edilmediği otomasyon projelerinde Programlanabilir Lojic Control ünitelerini (PLC) Telsiz Data Modemler ile Wireless (Kablosuz) haberleştirmek mümkün ve güvenli bir kablosuz haberleşme şeklidir.

Telsiz Data Modem olarak, [radyo modemler](http://www.rfteknoloji.com.tr/radyo-modemler) ya da [GSM-GPRS modemler](http://www.rfteknoloji.com.tr/%C3%BCr%C3%BCnler/gsm-gprs-3g-data-modem-ve-routerlar) kullanılabilir.

Radyo Modemler kablosuz kablo gibi çalışırlar. Yani sanki 2 PLC arasında fiziksel bir kablo varmışçasına veri iletimini telsiz olarak sağlamaktadırlar. Buna TRANSPARENT veri iletimi denilmektedir, aynı kabloların yaptığı gibi. Bir kablonun bir ucundan herhangi bir elektrik sinyalini gönderirseniz diğer ucundan da aynısı alırsınız, telsiz modemlerle kablosuz haberleştirilen 2 PLC arasında da aynı kablodaki gibi TRANSPARENT olarak sinyaller değişmeden taşınırlar.

Radyo Modemlerin TRANSPARENT data aktarımı yapabilmesi sayesinde birbirinden çok farklı haberleşme protokolleri üzerinden haberleşme kuran PLC'leri yine de RF modemler ile haberleştirmek mümkün olabilmektedir. Örneğin; **ModBus veya Profibus** olarak kablo üzerinden haberleşen 2 PLC RF modemler ile de yine tercih edilen herhangi bir protokol üzerinden bu kez Wireless olarak haberleşmekte ve dataları bozulmadan karşı tarafın anlayacağı şekilde iletmekte ve almaktadırlar.

PLC'lerin kablolu haberleşme için kullanılan haberleşme portlarından birine mesela RS 232 seri portuna kablo yerine düz bağlantı ile RF Data Modem bağlanır. Diğer taraftaki telsiz modemde aynı şekilde diğer PLC'ye bağlanır. PLC – Radyo Modem arasındaki RS 232 kablosu düz olmalıdır. RX-RX, TX-TX, GND-GN şeklinde. Çaprazlama havada yapılmaktadır.

Radyo Modemlere 2 PLC arasındaki mesafeye bağlı olarak uygun tip ve kazançta anten bağlanmalı ve gerekli olduğu durumlarda antenler uygun yüksekliklerdeki direklere doğru yönlere bakacak şekilde monte edilmelidir. Burada şuna dikkat etmek gerekir. Antenler olabildiğince karşı istasyonu görecek ,arada bir engel kalmayacak şekilde yükseğe monte edilmelidir.

Ancak bununla beraber antenden modeme gidecek anten kablosunda kayıplar olacağı göz önünde bulundurularak hem gereksiz aşırı yüksek montajlardan hem de direğin konulacağı noktanın modeme gidecek kablo yolunu en kısa hale getirecek şekilde planlanması gereklidir.

2 modemin de parametrelerinin aynı ve PLC seri port ayarları ile telsiz modemlerin seri port ayarlarının aynı olmasına dikkat etmelisiniz.

Radyo Modemler PLC'lere bu şekilde bağlandıktan sonra, uygun güç kaynakları ile besleme gerilimlerini vermeniz yeterlidir.

PLC'leriniz sanki arada kablo varmış gibi ama kablosuz olarak veri iletimi yapacaklardır.

RF Data Modem tercih ederken uygulamanın yapıldığı yere ve diğer şartlara göre lisanslı frekansta çalışan ya da serbest frekansta (868Mhz 500mW)çalışan radyo modemler kullanılabilir.

## <span id="page-32-0"></span>**1.4.11. Bus**

#### **Tanımı**

#### **Endüstriyel Ağlar**

Bilindiği gibi ağlar, temel olarak kaynakların ortak kullanımı fikrinden doğmuştur. Endüstriyel ağlarda da aynı şekilde kaynakları ortak kullanabilir ve çeşitli üniteler arasında gerekli haberleşmeyi sağlayabiliriz. Günümüzde endüstriyel ağlar üzerinde kullanılmak üzere birçok protokoller geliştirilmiştir. Bunlardan en popüler olarak kullanılanlarından bazıları, Modbus, Profibus, DeviceNet'tir.

Genellikle endüstriyel ağların kurulumunda seri haberleşme standartları kullanılmaktadır. Bu standartlardan en yaygın olarak kullanılanlar RS232 standardı ve RS485 standardıdır. Bu standartlar ile ilgili aşağıda kısa açıklamalar yapılacaktır:

#### **RS-232**

Seri iletişim gerçekleştiren cihazlar arasında, bu tür asenkron iletişimi sağlamak amacıyla geliştirilen bir haberleşme standardıdır. İlk olarak 1962 yılında RS-232 standardı, daha sonra 1969 yılında RS-232C standardı ortaya çıkmıştır. RS-232D standardı ise 1987 yılında RS-232C standardının geliştirilmesiyle ortaya çıkmıştır. Aynı zamanda bu standart EIA-232D olarak da adlandırılmaktadır.

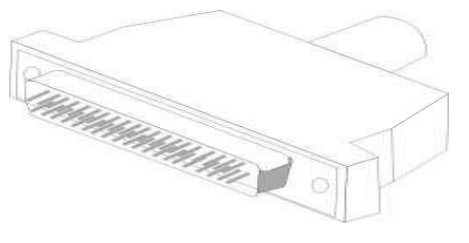

**Resim 1.23: DB25 Konnektör**

RS-232C standardında en çok kullanılan konnektör DB25 ve 25 pinli konnektör idi; ancak günümüzde 9 pinli DB 9 yaygın olarak kullanılmaktadır.

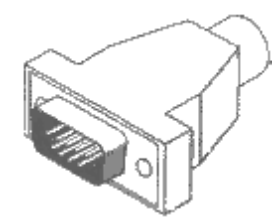

**Resim 1.24: DB9 Konnektör**

RS232 seri iletişim standardı ile ilgili daha ayrıntılı bilgi Bilgisayar Kontrol modüllerinde bulabilirsiniz.

#### **RS-485**

RS-485, yine bir seri haberleşme standardıdır. Sadece iki kablo ile haberleşme imkânı sağlar. Bu kablolardan biri Tx ucuna diğeri de Rx ucuna bağlanmalıdır. RS485 arayüzü üzerinden çeşitli protokoller (Örneğin Modbus profibus gibi) ile haberleştirme yapabiliriz. Rx ve Tx üzerindeki gerilimler arasındaki farka bakılarak sinyal durumları hesaplandığından ve gürültünün bu iki adet kabloya aynı miktarda bineceğinden dolayı gürültülü sinyal ile normal sinyal arasında, taşıdığı bilgi açısından bir fark olmamaktadır. Ancak RS-232'de referans gnd (Ground yani bildiğimiz sıfır voltaj temel referans) olduğundan gürültü kabloya bindiğinde, sinyalin değerini artırıp azalttığında, sinyalin taşıdığı bilgi, değişim gösterebilmektedir.

Bu sayede, RS-485 ile daha uzun mesafelerde güvenli haberleşme imkânı sağlanmıştır. Yine RS-485 ile ilgili ayrıntılı bilgi Bilgisayar Kontrol modüllerinde verilmiştir.

Endüstride yaygın olarak kullanılan Bus protokollerinden bazılarını Modbus, Profibus, DeviceNet, Canbus olarak sayabiliriz.

#### **Modbus**

[Modbus,](http://elektrik.in/modbus-nedir/) PLC ile kullanılmak üzere tasarlanmış bir seri haberleşme protokolüdür. Bir ana (master) aygıt ve buna bağımlı (slave) bir çok aygıt arasındaki veri haberleşmesini sağlar. [Modbus](http://elektrik.in/modbus-nedir/)  [protokolü](http://elektrik.in/modbus-nedir/) kullanılarak, RS485, [RS232](http://elektrik.in/rs232-nedir/) ve RS422 standartları ile seri veri iletişimi yapılabilir. Kolay ve hızlı oluşu nedeniyle endüstriyel sistemlerde çokça tercih edilir.

Seri port, Ethernet ve TCP/IP ağlarını kullanan Modbus protokolü çeşitleri mevcuttur. En çok kullanılan çeşitleri; Modbus RTU, Modbus ASCII ve Modbus TCP'dir.

Modbus, 1979 yılında Modicon firması tarafından geliştirilmiş, sunucu istemci tabanlı olarak endüstride kullanılan, akıllı cihaz olarak tabir edilen, aygıtların haberleşmesi için geliştirilmiş bir protokoldür. Modbus protokolü, tamamen açıktır ve günümüzde birçok endüstri kuruluşundaki yapıda kullanılan bir protokoldür. Farklı yapılardaki cihazlar, Modbus ile haberleşebilmektedir.

Bazı verilere göre günümüzde dünya çapında 7 milyon endüstri kuruluşu, sistemleri içerisinde Modbus'ı kullanmaktadır.

Modbus, çoklu sahip/köle (master/slave) sistemlerini izlemek ve aygıtları programlamak için akıllı cihazları (PLC, inverter vb.), algılayıcılar ve diğer aygıtları birbirleri ile haberleştirmek için kullanılır.

Modbus, cihazlardan verilerin alındığı ve bu verilerin bir merkezde toplanabildiği bir endüstriyel ağ sistemidir.

Standart bir Modbus ağında, bir adet sahip (Master) ile birlikte 247 adet köle (Slave) cihaz bulunabilir. Bir önceki cümleden de anlaşılabileceği üzere köle cihazlar 247 adet olabilir, adresleri de 1 ile 247 arasında verilebilir. Modbus ağında sahip cihaz, diğer köle cihazdan aldığı verilere göre yine köle cihazları kontrol ettirebilir. Diğer bir deyişle köle cihazlar, içerisinden veri almayı ve bunlara veri yazmayı sağlayabilir.

Modbus, açık bir protokoldür. Bunun anlamı, farklı üreticiler bu protokole uygun cihazları herhangi bir ücret ödemeksizin üretebilir ve bu protokolü kullanabilir. Bu nedenle, günümüzde endüstride yaygın olarak kullanılmaktadır.

Modbus'ın esnekliği yüksektir. Bu yönüyle sadece akıllı cihazlara (PLC, mikrobilgisayar) değil de glişmiş sensörlere de direkt olarak uygulanabilmektedir.

#### **Modbus'ın Çalışması:**

Modbus, seri haberleşme standardını kullanır. Orijinal olarak Modbus, RS232 seri haberleşme standardını kullanmaktadır. Ancak bu, sadece kısa mesafeler için geçerlidir. Uzun mesafeler için de RS485 seri haberleşme standardını da kullanabilmektedir.

Modbus'ta veriler, birler ve sıfırlardan oluşan seriler hâlinde taşınmaktadır. Her bir bit, bir voltaj seviyesi olarak aktarılır. Bu voltaj seviyeleri yani bitler, çok hızlı bir şekilde cihazlar arasında iletilir. Bu hız, baud olarak adlandırılır (Örneğin, 9600 baud "bit/saniye").

## **Profibus**

Profibus haberleşme sistemi Siemens'inde içinde bulunduğu bir çok PLC üretici firma tarafından geliştirilen ve standart olarak kabul edilen bir ağ sistemidir. Farklı amaçlar için geliştirilen PROFIBUS sistemleri olmasına rağmen biz sadece PROFIBUS DP (merkezi olmayan çevresel birimlerin) üzerinde duracağız.

PROFIBUS DP (dezentrale peripherie) otomasyon cihazı ile merkezi olmayan cihazlar arasında hızlı bir şekilde ver alış verişimi sağlayan bir haberleşme sistemidir. Özellikle PLC'nin merkezde, çevre birimlerinin (Slave) çalıma sahasında (işin yapıldığı yerde) olduğu durumlarda iletim hatlarının oluşturulması çok kolay bir şekilde gerçekleştirilmektedir. Merkezdeki CPU (master) giriş bilgilerini Slave'lerden okur, bunları işler ve çıkış bilgilerini Slave'lerin çıkışlarına yazar.

# **Profibus teknik özellikleri:**

- Her bir bus bölümüne 32, toplam 126 katılımcı bağlanabilir.
- $\triangleright$  Cevre birimleri (Slave'ler ve saha elemanları (sensör, motor) çalışma esnasında takılıp çıkarılabilir.
- $\triangleright$  Bu dağılımı "token-passing" sisteminin "master-slave" sisteminin yönetimine göre yapılır.
- Veri transferi iki damarlı blendajlı kablo veya optik iletkenler ile yapılır.
- $\triangleright$  Veri iletim mesafesi elektrik kabloları ile 12 km, optik kablolar ile 23.8 km kadar olabilir.
- Modüler değiştirme ve cihazların değiştirilebilmesi mümkündür.

# **PROFIBUS DP iki şekilde oluşturulabilir:**

- $\triangleright$  Mono master
- $\triangleright$  Multi master

# **Mono Master (DPM 1: DP- Master 1. Sınıf) Sistemi**

Tek merkezli kumanda şeklidir. Merkezi kumanda birimi olarak PLC kullanılır ve çevresel birimler Slave'ler PLC'e bağlanırlar. Program belirlenen çevrim dahilinde Slave'lerden bilgileri alır ve onları değerlendirir.

# **Multi Master (DPM : DP – Master 2. Sınıf) Sistemi**

Bu sistemde birden fazla master bulunur. Bu masterlar birbirinden bağımsız olarak, her biri bir master ve ona ait Slavelerden meydana gelen alt sistemleri oluştururlar. Ana sisteme ait farklı görevleri yerine getiriler. İlave görselleştirme, arıza takip düzeneği gibi.

Slavelere ait giriş çıkış görüntüleri bütün masterlerden okunabilir. Çıkışlara bir şey yazılması ise sadece ilişkilendirilmiş master tarafından gerçekleştirilebilir. Masterler birbirileri ile veri alışverişi yapabilirler. Multi master sisteminde çevrim süresi oldukça uzundur. Bu sistemler "Token Passing" (bayrak yarışı) sistemine göre çalışırlar, yani bayrağa sahip olan gönderme hakkına sahip olur. Bu hak master den mastere belli zaman aralıklarında devredilir.

## **Avantajları**

- Daha düşük bakım maliyetleri
- Aktif ağ sonlandırma
- $\triangleright$  Sistem devrede iken cihazlar yada segment üzerinde değişiklik yapabilme
- Ayrıntılı diyagnositk özellikleri

## **Dezavantajları**

- Sistem omurgasının hızlı ve verimli olabilmesi için Fiber optik olması zorunluluğudur.
- Maliyet olarak pahalıdır**.**
## **UYGULAMA FAALİYETİ**

### **Sistem gereksinimleri**

Sistem PC – PLC tabanlı yazılım ve donanım istemektedir.

Şartnameye uygun olarak akıllı ev sistemi tasarımı yapmak

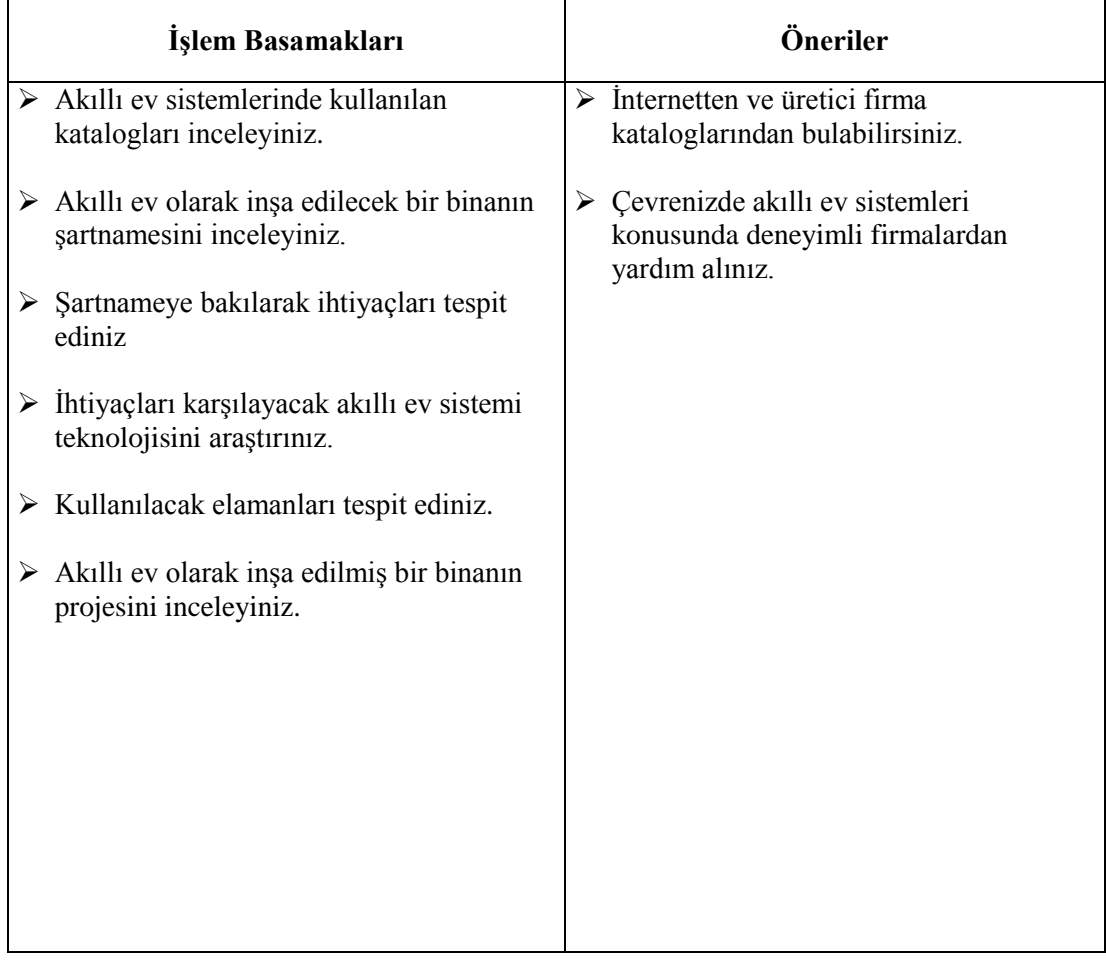

### **ÖLÇME VE DEĞERLENDİRME**

### **Aşağıdaki soruları dikkatlice okuyunuz ve doğru seçeneği işaretleyiniz.**

- **1.** Aşağıdakilerden hangisi yaşanılan mekanları, gelişen teknolojiler ile bütünleştirerek daha konforlu, daha güvenli ve daha keyifli bir yaşam şekline dönüştürmek olarak tanımlanır?
	- A) PLC hizmetleri.
	- B) Infrared (IR) iletişim
	- C) Radyo Frekans (RF) iletişim
	- D) Akıllı ev
	- E) Sensor
- **2.** Aşağıdakilerden hangi sisteme kamera ilave edilebilir?
	- A) İklimlendirme
	- B) Perde kontrol
	- C) Güvenlik sistemleri
	- D) Eğlence
	- E) Aydınlatma
- **3.** Aşağıdakilerden hangisi tehlike anında polisle direkt olarak temasa geçmeyi sağlar? A) Multimedya kontrolü
	- B) İklimlendirme kontrolü
	- C) Işık kontrolü
	- D) Kapı şifresi
	- E) Panik düğmeleri
- **4.** Aşağıdakilerden hangisi PLC'nin avantajlarından **değildir?**
	- A) Üst seviyede otomasyon sağlanır.
	- B) Uzun süre bakım gerektirmeden çalışır.
	- C) Programlanması çok kolaydır.
	- D) Teknolojiye uygun olarak geliştirilebilir.
	- E) Az yer kaplar.
- **5.** Aşağıdakilerden hangisi IEEE'nin 802.15.4 koduyla standartlaştırdığı bir kablosuz iletişim protokolüdür?
	- A) KNX
	- B) ZigBee
	- C) PLC
	- D) Smart Bus
	- E) RS-485

# **ÖĞRENME FAALİYETİ–2**

**ÖĞRENME FAALİYETİ–2**

### **AMAÇ**

Akıllı ev sistemi tasarımı yapabileceksiniz Akıllı ev sistemlerinde kullanılabilecek senaryoları oluşturabileceksiniz.

### **ARAŞTIRMA**

Senaryo oluşturma programlarını , kullanılan standartları, sistemleri ve cihazları inceleyerek bir senaryonun nasıl oluşturulduğunu arkadaşlarınızla paylaşınız.

# **2. TEMEL TERİMLER**

### **2.1. Senaryo**

Akıllı ev sistemlerinde amaç istenen işlemin istenen zamanda ve durumda oluşmasıdır. Bunun için senaryolar oluşturulur. Senaryolar her durum için olabilir ve birden fazla senaryo duruma göre çalıştırılabilir.

#### **Aydınlatma sistemleri otomasyonu**:

Evin tüm aydınlatması akıllı telefon, internet veya otomasyon panelleri ile oturduğunuz yerden kontrol edilebilir. Programlanan senaryoya göre istenen saatte ışıklar yakılıp söndürülebilir.

### **Motorlu perde/panjur otomasyonu**:

Evin motorlu perde/panjur sistemi oturduğunuz yerden kontrol edilebilir. Hava durumuna göre veya daha önceden belirlenen saatlerde otomatik olarak açılıp kapanması sağlanabilir.

### **Merkezi görüntü dağıtım otomasyonu**:

Bu otomasyon sistemi ile her televizyonun altındaki digiturk, d-smart, uydu receiver, bluray player gibi ürünlerin oluşturduğu uzaktan kumanda, kablo ve cihaz karmaşasına çözüm sunulmaktadır. Tüm görüntü kaynakları tek merkezde bulunacak ve görüntü, tek CAT6 kablo ile yüksek çözünürlüklü olarak televizyonlara dağıtılmaktadır. Bu sistem sayesinde merkezdeki bir kaynağın görüntüsü, tüm televizyonlarda aynı anda izlenebilmektedir.

#### **Merkezi müzik dağıtım otomasyonu**:

Bu sistem sayesinde evin istenen odasında istenen müzik dinlenilebilecek ve televizyonda izlenen filmlerin sesleri evin her yerindeki hoparlörlerden alınacaktır.

#### **İklimlendirme kontrol otomasyonu:**

İklimlendirme sistemi kontrolü, kullanıcın isteğine göre ev içinden veya ev dışından akıllı telefon/tablet veya pc ile yapılabilmektedir. Zamana göre istenen senaryo gerçekleştirilebildiğinden yakıt tüketiminin minimuma indirilmesinde önemli rol oynar.

#### **Bahçe sulama otomasyonu:**

Hava durumuna ve zamana göre bahçe sulama sistemi otomatik olarak çalışmaktadır.

#### **İnterkom sistemi otomasyonu:**

Kapıya gelen misafirin görüntüsü kablosuz panelde ve televizyonlarda izlenir ve kapı otomasyon üzerinden açılır. Sistem, zile basan kişilerin görüntüsünü kaydederek daha sonra ev sahibinin izlemesi için saklamaktadır.

#### **Alarm ve güvenlik sistemi otomasyonu:**

Otomasyon paneli üzerinden güvenlik kameralarının görüntüsü izlenmektedir. Eğer alarm alınırsa, alarmın hangi odadan alındığı ve detay bilgileri otomasyon panelinden veya telefon üzerinden anında alınmaktadır.

### **2.2. Lider (MASTER)**

**Master cihaz** : Haberleşme hattında tüm okuma ve yazma işlemlerini gerçekleştiren, slave cihazlara veri yazan ve veri okuyan kontrolü gerçekleştiren cihazdır. Örneğin HMI, Scada, PLC vb. Bir sistemde Lider (Master) cihaz kendisine bağlı diğer cihazları kontrol edebilen demektir.

### **2.3. Aktör (SLAVE)**

**Slave cihaz** : Haberleşme hattında kontrol edilen her cihazdan biridir. Slave cihazlar istasyon numarası ile isimlendirilir ve master cihaz istasyon numarası ile isimlendirilen cihazlardan veri okur ve veri yazar. Slave cihaz içerisinde hiçbir şekilde haberleşme ile ilgili komutlar olmaz. Sadece gelen sorgulara cevap verir.Örneğin PLC, İnverter, servo, sıcaklık kontrol cihazı vb.

### **2.4. Öğrenme**

Modbus, çoklu sahip/köle (master/slave) sistemlerini izlemek ve aygıtları programlamak için akıllı cihazları (PLC, inverter vb.), algılayıcılar ve diğer aygıtları birbirleri ile haberleştirmek için veya alan içerisindeki cihazları uzaktan bilgisayar ya da insan makine ara yüzleri ile kontrol edebilmek için kullanılabilir. Modbus, cihazlardan verilerin alındığı ve bu verilerin bir merkezde toplanabildiği bir endüstriyel ağ sistemidir.

Standart bir Modbus ağında, bir adet sahip (Master) ile birlikte 247 adet köle (Slave) cihaz bulunabilir. Bir önceki cümleden de anlaşılabileceği üzere köle cihazlar, 247 adet olabilir, adresleri de 1 ile 247 arasında verilebilir. Modbus ağında sahip cihaz, diğer köle cihazdan aldığı verilere göre yine köle cihazları kontrol ettirebilir. Diğer bir deyişle köle cihazlar, içerisinden veri almayı ve bunlara veri yazmayı sağlayabilir.

### **2.5. Kimlik (ID)**

Ağ ortamında Kimlik (ID) MAC adresi, "ID", ingilizce "kimlik" anlamına gelen "identity" kelimesinin kısaltmasıdır. Elektronik cihazlarda ID, seri numarasının karşılığıdır, MAC ise [\(İngilizce](http://tr.wikipedia.org/wiki/%C4%B0ngilizce) Media Access Control, yani [Ortam Erişim Yönetimi\)](http://tr.wikipedia.org/wiki/Ortam_eri%C5%9Fim_kontrolu)'nin kısaltmasıdır. İnternet ortamında bilgisayarınızın ip numarası aynı zamanda bilgisayarınızın id'sidir. Üye olduğunuz bir sitede kullanıcı adınız sizin id'nizdir. Aynı şekilde kullandığınız mail adresinize giriş yaparken de mail adresiniz id'niz olur.

Kısaca id, bulunduğunuz ortam dijital olsun veya olmasın canlı ya da cansız varlıklar için kimlik bilgisine karşılık gelen bilgidir.

MAC adresi(Fiziksel adres, donanım adresi), ağ donanımının tanımlanmasını sağlar. MAC adresi, bilgisayarın ethernet kartına üretici tarafından kodlanan bir bilgidir. Her donanım için özel bir adresi vardır. Aynı MAC adresine sahip birden fazla ağ cihazı yoktur.

MAC adresi, sadece yerel ağlarda haberleşmeyi sağlar. Ağın dışına taşınabilecek bir adres değildir. Sadece aynı ağ üzerindeki bilgisayarların birbirlerini bulmalarını sağlar. Aynı ağda iki ağ cihazının birbiriyle haberleşmesi MAC adresiyle mümkündür.

### **2.6. Senaryo oluşturma uygulamaları**

Bu bölümde dünyada kullanılan en geniş kapsamlı ev otomasyon sistemi olan KNX sisteminin kullanmış olduğu senaryo oluşturma programının adım adım kurulumu ve cihazları kontrol etme işlemi incelenecektir.

### **Programı kurma**

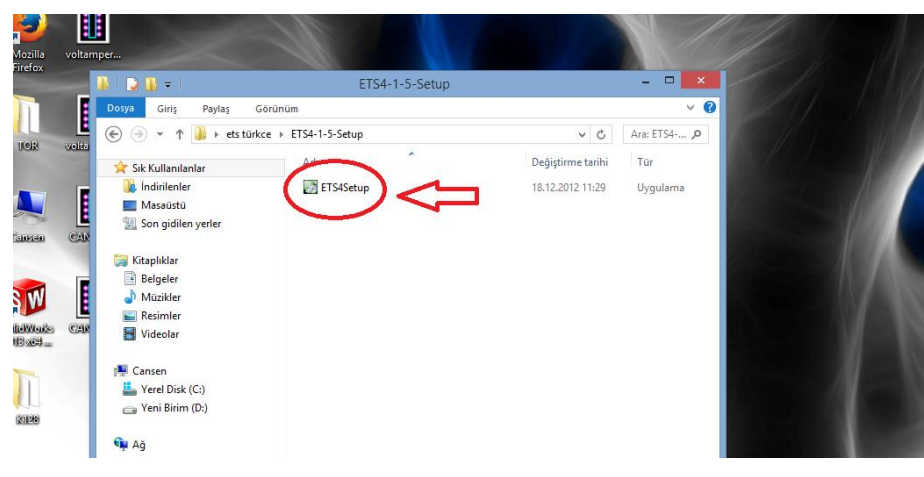

**Resim 2.1: Kurulum programının çalıştırılması**

Senaryo oluşturma programını kurmak için senaryo oluşturma programının ikonuna çift tıklayınız. Aşağıdaki pencere açılacaktır.

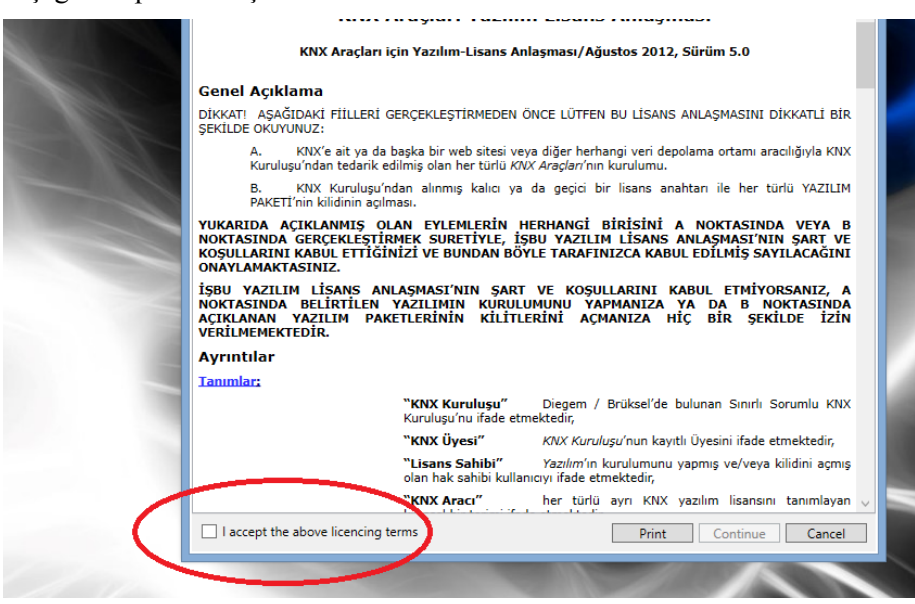

**Resim 2.2: Lisans onayı**

Kırmızı ile işaretli olan kutucuğa tek tıklayarak onaylayınız. Bu onaydan sonra pasif olan 'Continue' tuşu aktif olacaktır. Bu tuşa basarak kurulumu başlatınız. Aşağıdaki pencere açılacaktır.

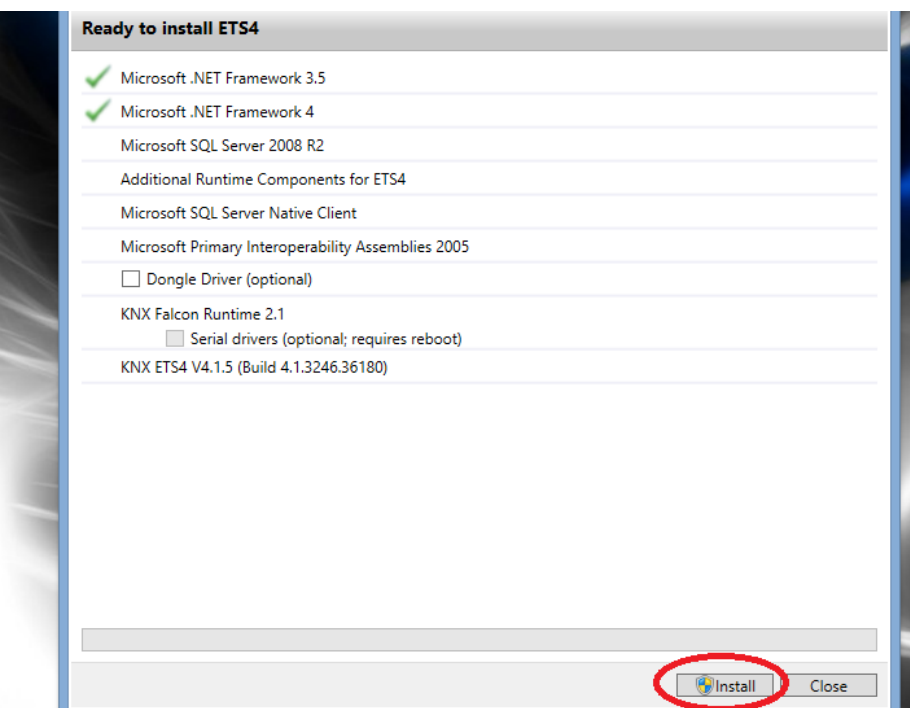

**Resim 2.3: Kurulumun başlatılması**

Install tuşuna basınız ve kurulumun bitmesini bekleyiniz.

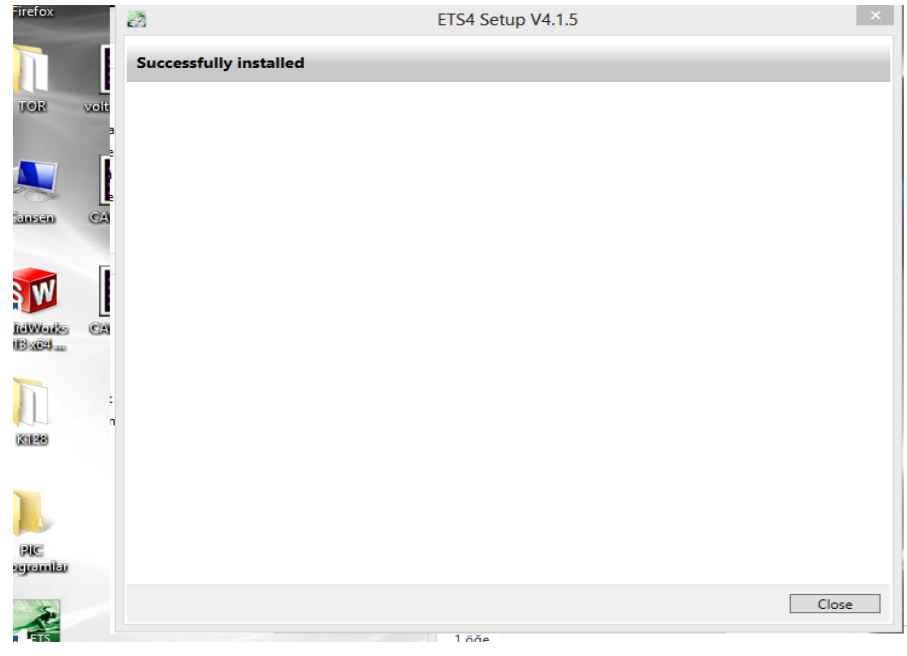

**Resim 2.4: Kurulumun tamamlanması**

Kurulum başarı ile tamamlandığında yukarıdaki pencere açılacaktır. 'Close' tuşuna basarak pencereyi kapatınız.

Senaryo oluşturma programı masaüstünüze bir kısayol ikonu atayacaktır. Bu ikonu çift tıklayarak veya Windows başlatma menüsünden programlar yolunu kullanarak, KNX klasörü altından senaryo oluşturma programının ikonunu tıklayarak programı başlatınız.

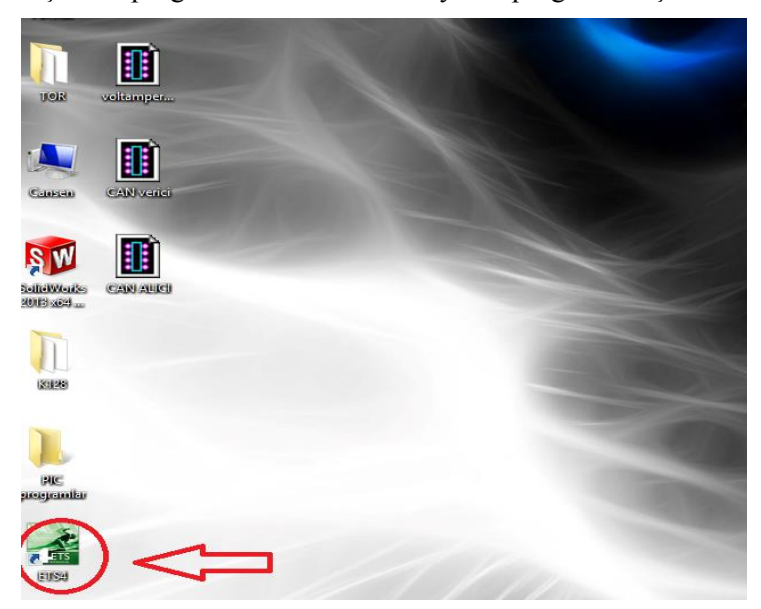

**Resim 2.5: Programın başlatılması**

Program açıldığında senaryo oluşturma programınızın sürümüne bağlı olarak güncelleme penceresi açılabilir. Güncellemeleri 'Şimdi yükle' tuşuna basarak başlatabilirsiniz. Ancak, 'daha sonra hatırlat' tuşuna basarak bu işlemi sonraya bırakmanızı tavsiye ederiz.

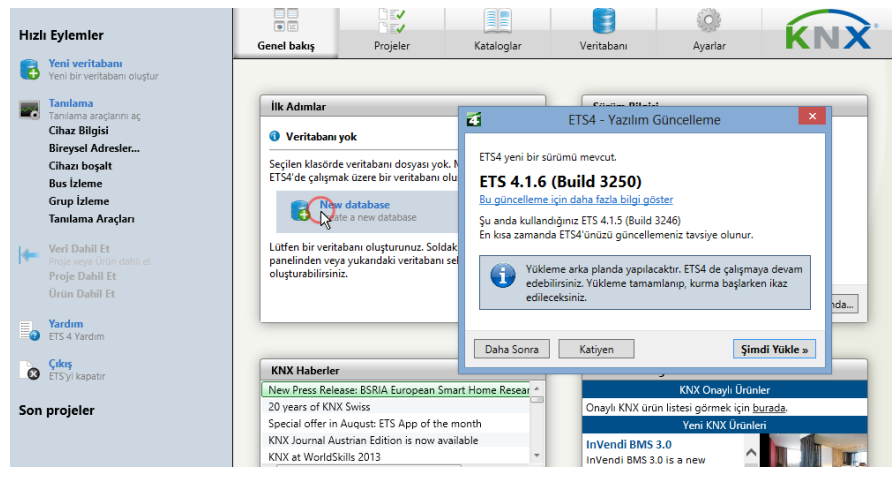

**Resim 2.6: Program güncellemelerinin yapılması**

Program başladığında gösterge paneli açılmaktadır. Gösterge paneli programın kalbi veya kontrol merkezi olarak ifade edilebilir. Gösterge panelinin sağ tarafında 4 ayrı pencere bulunmaktadır. 1 numara ile gösterilen kısım, program veri tabanlarını gösteren penceredir. 2 numaralı kısım, program sürüm bilgisi ile ilgili bilgi vermektedir. 3 ve 4 numaralı bölümler ise programlamada önemsiz sayılabilecek KNX haberleri ve ürünlerle ilgili tanıtım bilgilerini içeren bölümlerdir.

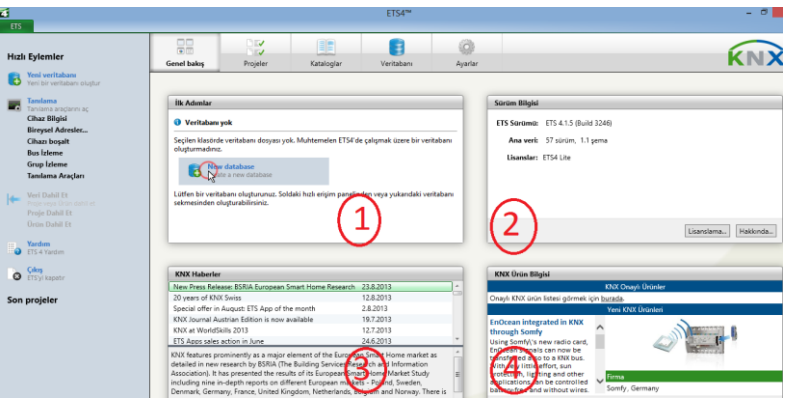

**Resim 2.7: Gösterge paneli**

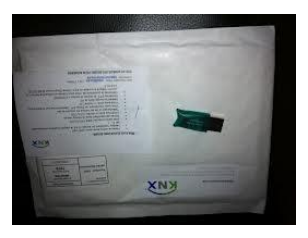

**Resim 2.8: Dongle**

Programın sağ üst tarafındaki kısımda (2 numaralı bölüm) lisanslar kısmında programınızın 'Demo' olduğu belirtilmektedir. Demo lisansla, yazılımı süresiz kullanabilirsiniz. Ancak, maksimum 3 cihaza proğram atmanıza izin verilmektedir. Diğer bir ifade ile, sınırlı bir kullanım imkanı sunmaktadır. Yazılımı sınırsız kullanabilmek için 'Lisanslar' kısmındaki 'Demo' ifadesinin kaldırılması gerekir.

Lisans almak ve 'Demo' ifadesini kaldırmak için, yazılımla birlikte size verilen dongel'ı (Ürün anahtarı) (aşağıdaki resim) bilgisayarınıza takınız. Sağ üst köşedeki kutucuğun alt tarafında bulunan 'Lisanslama' tuşuna basarak, açılan pencereden lisans klasörünü gösteriniz ve 'Aç' tuşuna basınız.

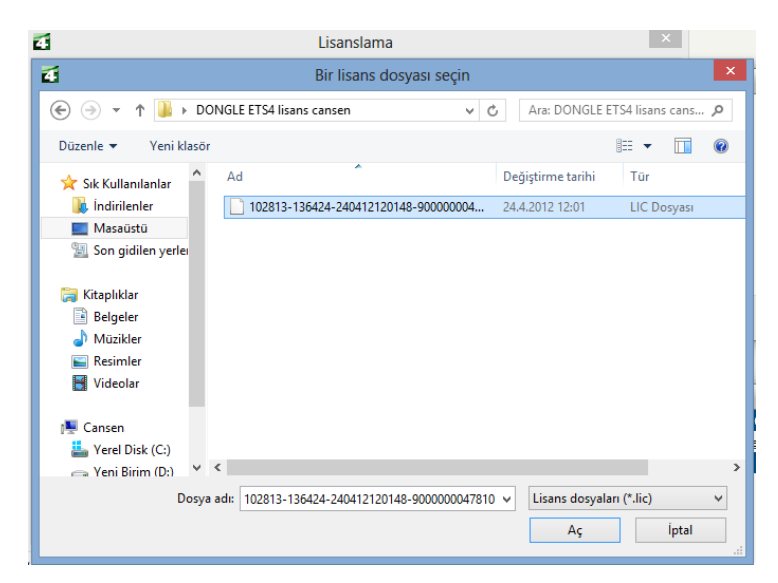

**Resim 2.9: Lisanslamanın yapılması**

Programı yeniden başlatınız. Lisanslamanız başarılı ise, sağ üst köşedeki lisanslama kısmında 'ETS4 Lite' ifadesini göreceksiniz. Bu ifade lisans işleminin tamamlandığını ve programın kullanıma hazır olduğunu göstermektedir.

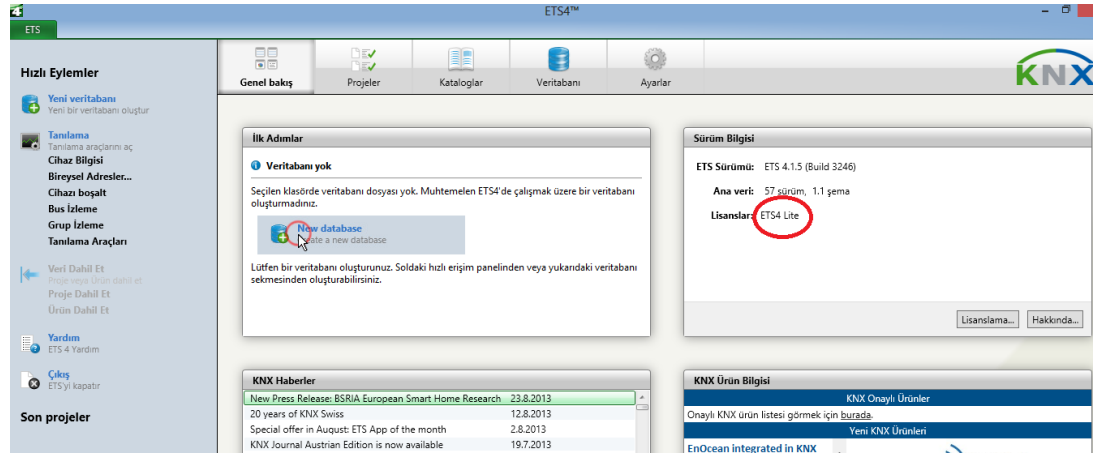

**Resim 2.10: Lisanslamanın tamamlanması**

Dikkat edilmesi gereken nokta programla çalıştığınız süre boyunca 'Dongel ürün anahtarı'nın 'bilgisayara takılı olması gerektiğidir. Ürün anahtarı takılı değilse program tekrar 'Demo' sürüm olarak çalışacaktır. Bu nedenle senaryo oluşturma programını açmadan önce ürün anahtarını mutlaka bilgisayarınıza takınız.

### **Programlamaya giriş;**

Programlamaya başlamadan önce Database (Veritabanı) dosyalarının oluşturulması gerekmektedir.

Veri tabanı oluşturma

Programın sol tarafında bulunan 'Hızlı Eylemler Menüsü'nden' 'Yeni Veritabanı'nı tıklayın. Bir diyalog kutusu açılacak ve isim girmeniz istenecektir.

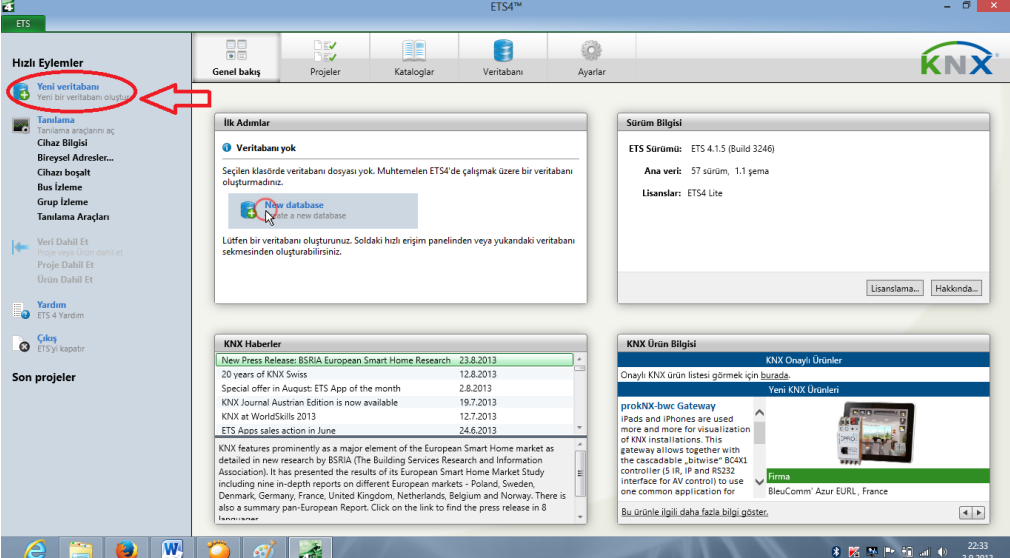

#### **Resim 2.11: Veritabanı dosyasının oluşturulması**

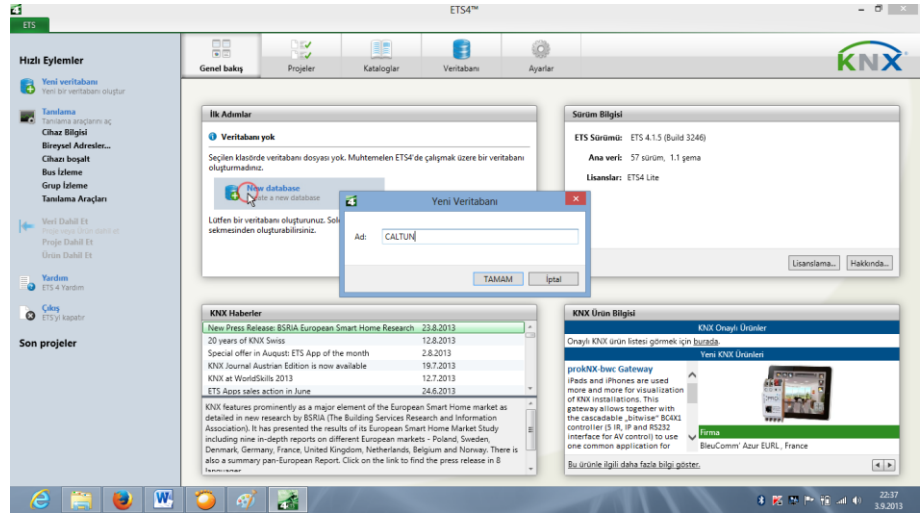

**Resim 2.12: Veritabanına isim verme**

Bir isim girin ve 'Tamam'a tıklayın.

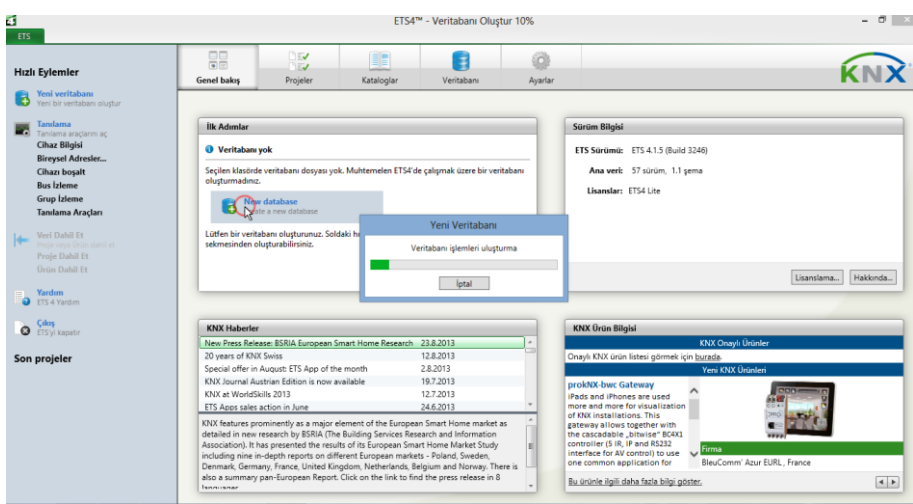

**Resim 2.13: Veritabanı oluşturmanın tamamlanması**

Veri tabanı oluşturulmaya başlanacaktır. Bu süreç biraz zaman alabilir. İlerleme çubuğunun tamamen yeşil olmasını bekleyin. Aşağıdaki ifade başarılı bir şekilde veri tabanı oluşturduğunuzu göstermektedir. 'Tamam'a basınız.

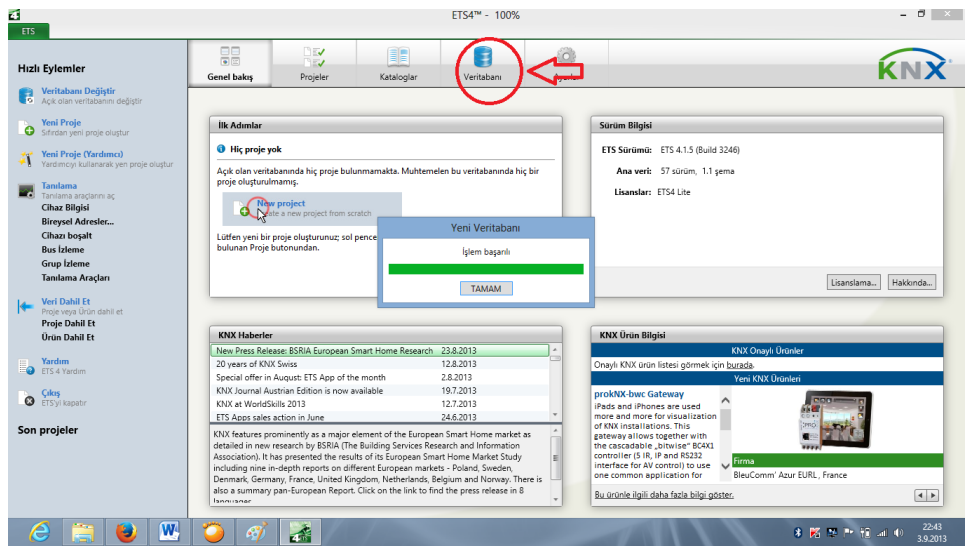

**Resim 2.14: Veri tabanı detaylarının görüntülenmesi**

Oluşturduğunuz veri tabanı detaylarını veri tabanı ikonuna basarak görebilirsiniz.

Üretici kataloglarını dahil etme

Katalog dahil etme işlemi, KNX sistemine dahil çeşitli üreticilere ait olan değişik ürünleri ilave etmek için kullanılmaktadır. Bu işlem için Veri tabanı ikonunun solunda bulunan 'Kataloglar' ikonuna basınız. Aşağıdaki pencere açılacaktır.

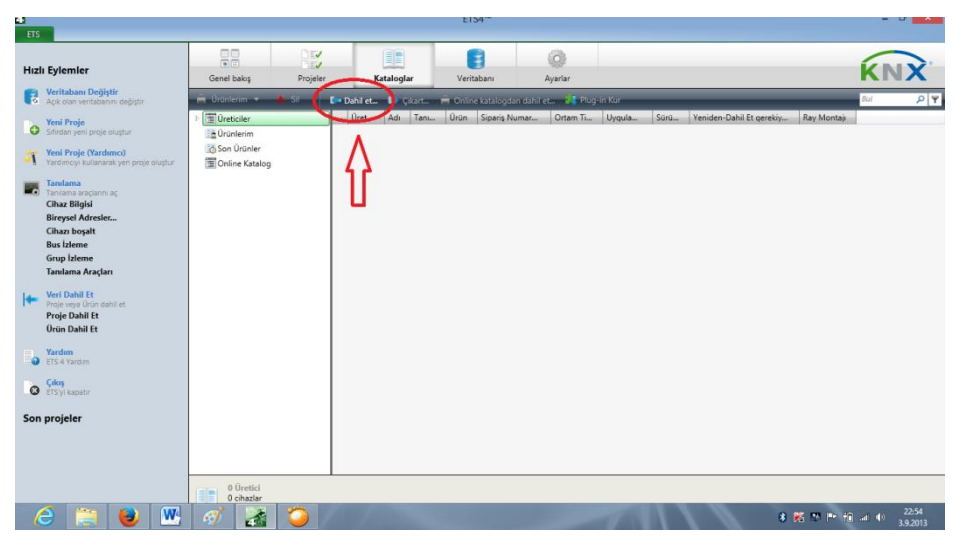

**Resim 2.15: Katalog dahil etme**

Kırmızı ile işaret edilen kısımdaki 'Dahil et' ikonuna tıklayın. Bu işlemde size kolaylık sağlayacak yönlendirme tablosu açılacaktır. Açılan tabloda 'Sonra' butonuna tıklayın. Katalog bilgilerinin nerede olduğunu soran bir tablo açılacaktır. 'Dahil edilecek dosyaları seç' satırının sağındaki noktalı butona basarak, katalog dosyalarının yerini gösteriniz. Bu dosyalar bilgisayarınızda yoksa; KNX sitesinden veya KNX sistemine dahil üreticilerin Web sitelerinden ilgili dosyaları indirmeniz gerekmektedir.

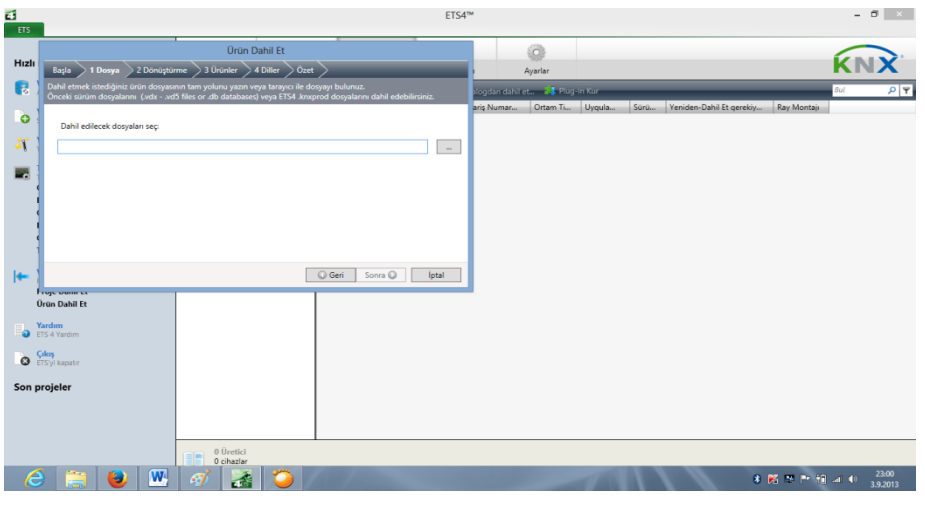

**Resim 2.16: Katalog dosyasını seçme**

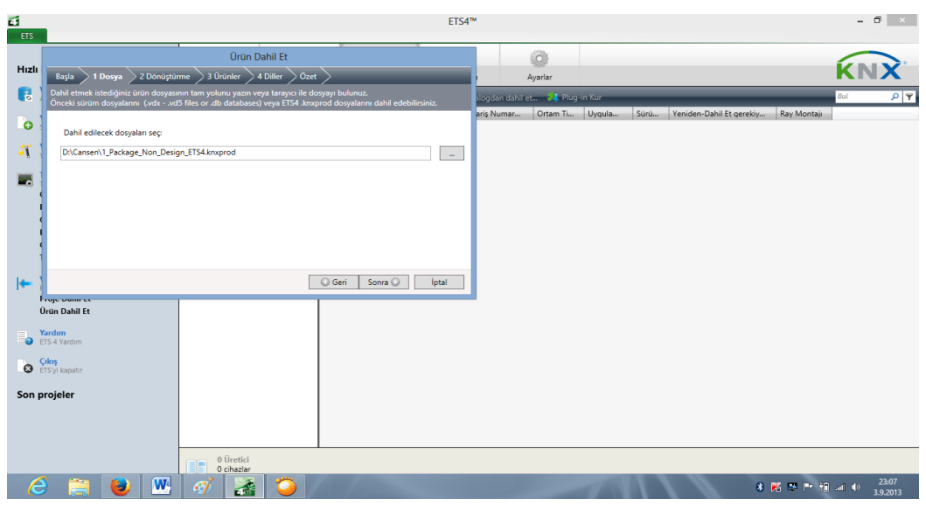

**Resim 2.17: Katalog dosyasını onaylama**

'Sonra' butonuna basınız.

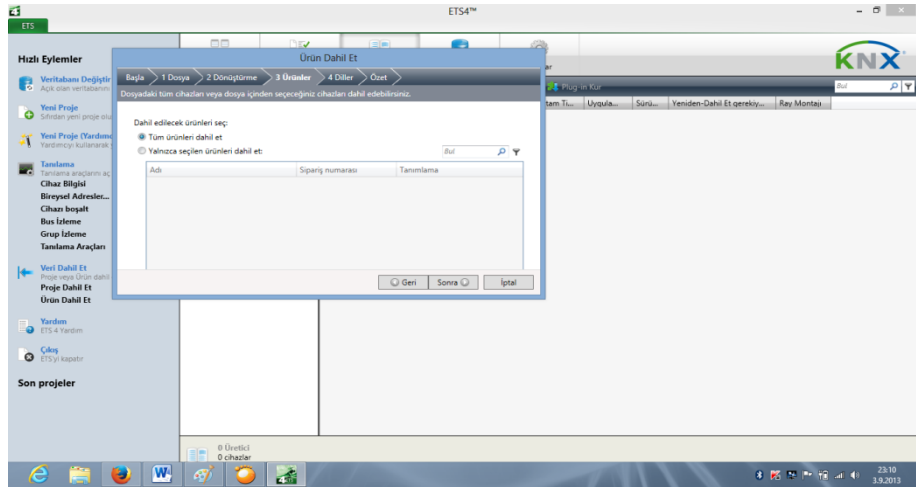

**Resim 2.18: Ürün seçimi**

Bu aşamada, tüm ürünleri dahil edebileceğiniz gibi, sadece seçilen ürünleri de dahil edebilirsiniz. 'Sonra' butonuna basınız. Bu defa seçilen ürünlerin hangi dilde dahil edileceği sorulacaktır. Burada da tüm dilleri seçebileceğiniz gibi sadece bir dile ait seçimde yapabilirsiniz.

İşlem sonunda talebinizin bir özeti rapor olarak sunulacaktır. Burada bir eksiklik görüyorsanız 'Geri' butonu ile dönerek gerekli düzeltmeleri yapınız. Raporu onaylıyorsanız 'Dahil et' butonuna basınız.

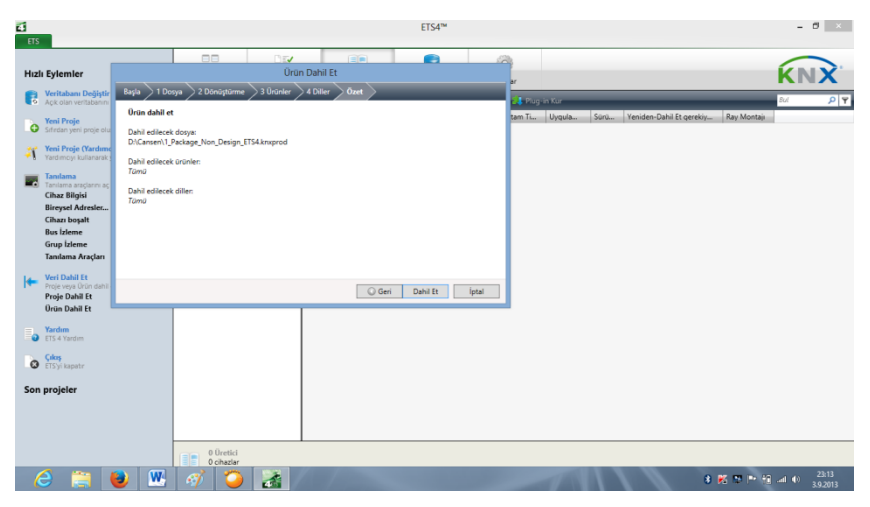

**Resim 2.19: Dil seçimi**

Dahil etme işlemi seçtiğiniz ürün sayısına bağlı olarak kısa veya uzun sürebilir. İşlemin bitmesini bekleyiniz. İşlem sonunda başarılı bir şekilde 'Dahil edildi' uyarısı alacaksınız.

| E. | ETS                                                                                                    | ETS4™ - Veri Dahil Et 99%                                                                       | $ 0$ $\times$     |
|----|----------------------------------------------------------------------------------------------------|-------------------------------------------------------------------------------------------------|-------------------|
|    | <b>Hizli Eylemler</b>                                                                                                    | 88<br>Dry:<br>$\equiv$<br>e<br><b>SH</b><br><b>Oran Dahil Et</b><br>ar                          |                   |
|    | Veritabanı Değiştir                                                                                                    | $\bullet$<br>Tümü madde başarılı olarak dahil edildi<br><b>Littlegan Kur</b><br><b>Bul</b>      | P                 |
|    | Yeni Proje<br>Sıfırdan veni proje olu<br>ö                                                                                                    | Yeniden-Dahil Et gerekiy<br>tam Ti Uyqula<br>Sürü<br>Ray Montaju<br>Şimdi ne yapmak istersiniz? |                   |
|    | <b>Yeni Proje (Yardımı</b><br>Yardımcın kullanarak i<br>轼                                                                                                    | Sihirbazı Kapat                                                                                 |                   |
|    | Tanılama<br>E.<br>Taniama araçlarını aç<br><b>Cihaz Bilgisi</b><br><b>Bireysel Adresler</b><br>Cihazı boşalt<br><b>Bus İzleme</b><br>Grup İzleme<br>Tanılama Araçları | Daha fazla katalog dahil et                                                                     |                   |
| k  | Veri Dahil Et<br>Proje veva Ürün dahil<br>Proje Dahil Et<br>Ürün Dahil Et                                                                                             |                                                                                                 |                   |
|    | <b>Yardım</b><br><b>D</b> ETS 4 Yard m<br>Chey<br>ETSylkapatr                                                                                                    |                                                                                                 |                   |
|    | Son projeler                                                                                                    |                                                                                                 |                   |
|    |                                                                                                    | 0 Üretici<br>0 cihazlar<br>EE                                                                   |                   |
|    | e                                                                                                    | $\overline{\mathbf{w}}$<br>坏<br>3 関節性細菌症<br>B<br>ы                                              | 23:27<br>3.9.2013 |

**Resim 2.20: Katolog eşleme işlemini tamamlama**

Burada iki seçenek vardır. Katalog ekleme işleminiz bitti ise sihirbazı kapatabilir veya farklı bir katalog ekleme işlemlerinden birini gerçekleştirebilirsiniz.

Sihirbazı kapattıktan sonra projenizde kullanacağınız ve az önce eklediğiniz katalog içerisindeki cihazları görebilirsiniz.

| <b>Hizli Evlemler</b>                                           | 盟                                      | $\frac{1}{2}$ | BE                                             |                                                                        | ø          |                     |                          |             |  |
|-----------------------------------------------------------------|----------------------------------------|---------------|------------------------------------------------|------------------------------------------------------------------------|------------|---------------------|--------------------------|-------------|--|
|                                                                 | Genel bakis                            | Projeler      | Kataloglar                                     | Veritabanı                                                             | Averlan    |                     |                          |             |  |
| Veritabanı Dedistir<br>Ack don vertabanco debiate               | <b><i><u>A College College</u></i></b> |               |                                                | <b>En Dahl et  Ly Cliart </b> Online karaloodan dahu ya  28 Plugun Kur |            |                     |                          |             |  |
| Yeni Proje                                                      | <sup>TW</sup> Oreticiler               |               |                                                | Dost. - Ads. Tans. Unio Siparis Numar.                                 | Ortam Tiur | Uveria.<br>Sürü.    | Veriden-Dahil Et gerekiy | Rev Montain |  |
| Sincan yeni proje olustur                                       | <b>B</b> Orünlerim                     |               | Schneider Binary MTN644 Binary in MTN644692    |                                                                        | TP.        | Multifunction 1.1   |                          | Evet        |  |
|                                                                 | El Son Urünler                         |               | Schneider Binary MTN644- Binary ir MTN644492   |                                                                        | TP.        | Multifunction 1.1   |                          | Evet        |  |
| Yeni Proje (Yardımcı)<br>Yardynou kullanarak ven proje plustur. | Online Katalog                         |               | Schneider Binary MTN644: Binary ir MTN644892   |                                                                        | TD         | Multillunction 1.1  |                          | Evet        |  |
|                                                                 |                                        |               | Schneider Binary MTN639l Binary ir MTN639898   |                                                                        | TP         | Universal 17022     |                          | Havr        |  |
| Tanilama                                                        |                                        |               | Schneider Blind a MTN649t Blind ac MTN649804   |                                                                        | TD         | Shutter, Blind, 1.1 |                          | Evet        |  |
| Teniama araclarmi ac-<br><b>Cihaz Bilgisi</b>                   |                                        |               | Schneider Blind a MTN648' Blind ac MTN648704   |                                                                        | TP         | Shutter, Blind 1.1  |                          | Evet        |  |
| Bireysel Adresler                                               |                                        |               | Schneider Blind/: MTN6491 Blind/Sv MTN649912   |                                                                        | TP         | Blind Switch ! 1.0  |                          | Evet        |  |
| Cihazı boşalt                                                   |                                        |               | Schoolder Control MTNM47( Control MTNM47091)   |                                                                        | TP         | Universal dim 1.1   |                          | Furt.       |  |
| <b>Bus Izlease</b>                                              |                                        |               | Schneide: Couple MTN680, Coupler MTN680204     |                                                                        | TP         | Coupler 7115 0.1    |                          | <b>Evet</b> |  |
| Grup <i>Izleme</i>                                              |                                        |               | T Schneider Data r. MTN689/ Data rai MTN689801 |                                                                        | TP         |                     |                          | Hayr        |  |
| Tanılama Araçları                                               |                                        |               | Schneider Dumm Dummy Dummy Dummy               |                                                                        | TP         | Dummy for fi 1.0    |                          | Have        |  |
|                                                                 |                                        |               | Schneider EMO v MTN639' EMO va MTN639118       |                                                                        | TD         | Value drive w 2.0   |                          | Haye        |  |
| Veri Dahil Et                                                   |                                        |               | Schneider KNX / MTN680, KNX / IF MTN680329     |                                                                        | TP.        | KNX / IP-Rou 1.0    |                          | Eure        |  |
| Proje veys Drivi dahil et                                       |                                        |               | Schneide: KNX A MTN630( KNX AR MTN6308xx       |                                                                        | TP.        | Presence/mo 1.0     |                          | Have        |  |
| Proje Dahil Et                                                  |                                        |               | Schneider KNX A MTN6301 KNX AR MTN6309ex       |                                                                        | TD.        | Presence/mo 1.0     |                          | Have        |  |
| <b>Urün Dahil Ft</b>                                            |                                        |               |                                                | Schneider KNX B MTN600: KNX Blir MTN6003-0006                          | TP         | Shutter, Valvi 1.1  |                          | Have        |  |
| <b>Yardens</b>                                                  |                                        |               | Schneider KNX b. MTN6631 KNX bri MTN663991     |                                                                        | TP         | Brightness ar 1.2   |                          | Hayer       |  |
| <b>Q</b> ITS 4 Yardon                                           |                                        |               | Schneider KNX C MTN600' KNX CO MTN6005-0001    |                                                                        | TP         | CO2-Humidi 1.1      |                          | Hayer       |  |
|                                                                 |                                        |               | T Schneider KNX D MTN680' KNX DA MTN680191     |                                                                        | TP         | DALIControl 1.0     |                          | Have        |  |
| Cikis<br><b>O</b> ElSychapate                                   |                                        |               | Schneider KNX H MTN600; KNX He MTN6003-0005    |                                                                        | TP.        | Valve, Input 21.1   |                          | Heye        |  |
|                                                                 |                                        |               | Schneider KNX p MTN684( KNX po MTN684016       |                                                                        | TP         |                     |                          | Evet        |  |
| Son projeler                                                    |                                        |               | Schneider KNX p MTN684( KNX pp MTN684032)      |                                                                        | TP.        |                     |                          | Evet        |  |
|                                                                 |                                        |               | Schneider KNX p MTN684( KNX pp MTN684064)      |                                                                        | TP.        |                     |                          | Evet        |  |
|                                                                 |                                        |               | Schneider KNX V MTN692' KNX Val MTN6921-0001   |                                                                        | TP.        | Value Drive v. 1.0  |                          | Haye        |  |
|                                                                 |                                        |               | Schneider KNX-E MTN680 KNX-DA MTN680129        |                                                                        | TP.        | DaliControl 7 1.2   |                          | Haye        |  |
|                                                                 |                                        |               | Schneider KNX-S MTN600, KNX-Six MTN6003-0002   |                                                                        | TP         | Switching FlV 0.1   |                          | Have        |  |

**Resim 2.21: Katalog içindeki cihazların listesi**

Ürünler üretici firmalar ve ürün gruplarına göre gruplandırılmıştır. Bu listeden arayarak istediğiniz ürünü bulabileceğiniz gibi, sağ üst köşede bulunan arama kutucuğuna ürün ismi yazarak da ürün araması yapabilirsiniz.

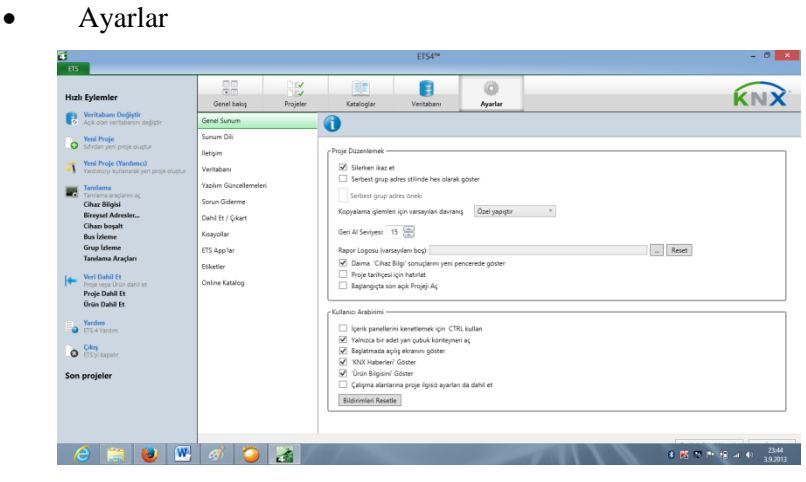

**Resim 2.22: Ayarlar menüsü genel görünüm**

Ayarlar bölümü; programla ilgili dil, yazılım güncellemeleri, kısayol oluşturma gibi birçok ayarı içermektedir. İstekleriniz doğrultusunda gerekli ayarlamaları buradan yapabilirsiniz. Yapacağınız tüm ayarlamalardan sonra sağ alt köşedeki 'Değişiklikleri uygula' butonuna basınız.

Yeni bir proje oluşturma

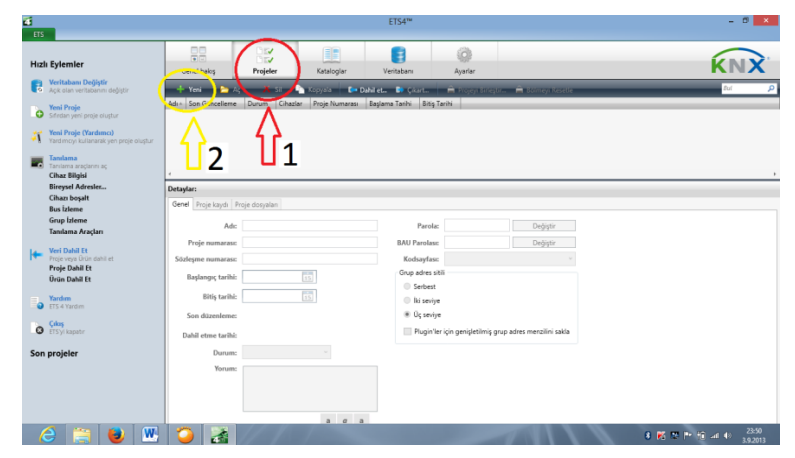

**Resim 2.23: Yeni proje oluşturma**

Projeler ikonuna tıklayınız. Senaryo oluşturma programı ile oluşturduğunuz tüm projeler burada görülmektedir. Yukarıdaki pencerede henüz bir proje görülmemektedir ve liste boştur. Yeni proje oluşturmak için 2 numara ile gösterilen 'Yeni' ikonuna tıklayınız.

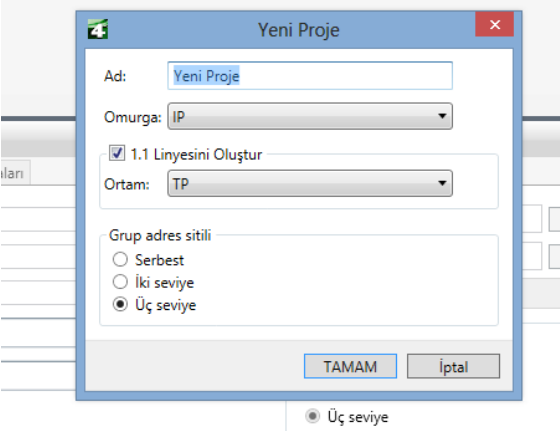

**Resim 2.24: Projeye isim verme**

Bu tabloda öncelikle projenize bir isim vermelisiniz. Ad satırına herhangi bir isim veriniz. Ortam kısmından KNX ortamını seçmeniz gerekmektedir.

Burada;

- $\triangleright$  TP: İki telli
- $\triangleright$  PL:Power line<br> $\triangleright$  P:Ethernet ort
- IP:Ethernet ortamı olarak seçilebilir.

Gerekli seçimler yapıldıktan sonra 'Tamam'a basarak proje oluşturma işlemi bitirilmiş olur.

| đ<br>ETS |                                                                                           |                                   |                                      |                 | <b>ETS4™</b>                                                                                 |              |                                      | - 61<br><b>X</b> |
|----------|-------------------------------------------------------------------------------------------|-----------------------------------|--------------------------------------|-----------------|----------------------------------------------------------------------------------------------|--------------|--------------------------------------|------------------|
|          | Hızlı Eylemler                                                                            | 晶<br>Genel bakış                  | <b>DEV</b><br><b>DEV</b><br>Projeler | Œ<br>Kataloglar | Veritabanı                                                                                   | Ö<br>Ayarlar |                                      |                  |
|          | Veritabanı Değiştir<br>Açık olan veritabanını değiştir                                    | $+$ Yeni<br><b>DE AC</b>          |                                      |                 | X Sil Kopyala Ku Dahil et. Di Çıkart                                                         |              | Projeyi Birleştir Bi Bölmeyi Resetle | Bul              |
|          | <b>Yeni Proje</b><br>Sifirdan yeni proje oluştur                                          | C.ALTUN Proje 4.9.2013 00:04      | Bilinmeyen 0                         |                 | <u>l ca canatan a lo mana lo antar longa tamma longama antar la</u> fisis Tarihi<br>4.9.2013 |              |                                      |                  |
|          | Yeni Proje (Yardımcı)<br>Yeni Proje (Yardımcı)<br>Yardımcıyı kullanarak yen proje oluştur |                                   |                                      |                 |                                                                                              |              |                                      |                  |
| m        | Tanılama<br>Tanılama araçlarını aç<br>Cihaz Bilgisi                                       |                                   |                                      |                 |                                                                                              |              |                                      |                  |
|          | Bireysel Adresler                                                                         | Detaylar:                         |                                      |                 |                                                                                              |              |                                      |                  |
|          | Cihazı boşalt<br><b>Bus İzleme</b>                                                        | Genel Proje kaydı Proje dosyaları |                                      |                 |                                                                                              |              |                                      |                  |
|          | Grup <i>i</i> zleme                                                                       | Adı:                              |                                      |                 | Parola:                                                                                      |              |                                      |                  |
|          | Tanılama Araçları                                                                         |                                   |                                      |                 |                                                                                              |              | Değiştir                             |                  |

**Resim 2.25: Proje oluşturma işleminin tamamlanmış hali**

Oluşturduğunuz proje 'Proje listesinde' görülecektir. Listede görülen bu projeye çift tıklayarak açabilirsiniz. Projeyi açtığınızda aşağıdaki arayüz ile karşılaşacaksınız.

| 4                                          | ETS4™ - C.ALTUN Proje                                                              |     |                                                                                                    | $ \theta$ x                             |
|--------------------------------------------|------------------------------------------------------------------------------------|-----|----------------------------------------------------------------------------------------------------|-----------------------------------------|
| ETS                                        | Düzenle Çalışma Yeri Devreye Alma Tanılama İlaveler Pencere Yardım                 |     |                                                                                                    |                                         |
| $+$ Yeni $+$<br>Projeyi Kapat              | Yazdır<br>Calisma Alani v En Kataloglar<br>Ceri Q Yeniden yap<br>Tanılama <b>*</b> |     |                                                                                                    | Vardim                                  |
| Topoloji<br>$\Rightarrow$                  |                                                                                    | □▲▼ | <b>日込め</b>                                                                                                    | 春天<br>$\rightarrow$                     |
| + Alan Ekle<br>$\mathbf{X}$                | Yeni Dinamik Klasor M Projeyi Bol                                                  | Bul | $\rho$ $\vert \overline{\tau}$                                                                                                    | <b>b</b> Özellikler                     |
| - Til Topoloji                             | Alan - Adı<br>Tanual                                                               |     |                                                                                                    | Projeler                                |
|                                            | 出0                                                                                 |     |                                                                                                    | <b>Bul ve Değiştir</b>                  |
| O Dinamik Klasörler<br>Þ                   | Omurga alanı<br>团1                                                                 |     |                                                                                                    | Calışma Alanları<br>Proje Kayıt Defteri |
| D 10 Omurga alanı                          | Yeni alan                                                                          |     |                                                                                                    |                                         |
| D 1 Yeni alan                              |                                                                                    |     |                                                                                                    | <b>D</b> Yapılacak Maddeleri            |
|                                            |                                                                                    |     |                                                                                                    | Mardim<br><b>Bekleyen İşlemler</b>      |
|                                            |                                                                                    |     |                                                                                                    |                                         |
|                                            |                                                                                    |     |                                                                                                    | <b>Geri al Geçmişi</b>                  |
|                                            |                                                                                    |     |                                                                                                    |                                         |
|                                            |                                                                                    |     |                                                                                                    |                                         |
|                                            |                                                                                    |     |                                                                                                    |                                         |
|                                            |                                                                                    |     |                                                                                                    |                                         |
| م<br>Bul<br>$\triangle$<br>0/0 柴 -         | Alanlar<br>Parametreler<br>Devreye Alma                                            |     |                                                                                                    |                                         |
| Grup Adresleri v                           |                                                                                    |     | $\begin{tabular}{ccccc} \multicolumn{3}{c }{\textbf{1}} & $\mathbf{1} \times \mathbf{1}$ & $\mathbf{1} \times \mathbf{1}$ & $\mathbf{1} \times \mathbf{1}$ & $\mathbf{1} \times \mathbf{1}$ & $\mathbf{1} \times \mathbf{1}$ & $\mathbf{1} \times \mathbf{1}$ & $\mathbf{1} \times \mathbf{1}$ & $\mathbf{1} \times \mathbf{1} \times \mathbf{1}$ & $\mathbf{1} \times \mathbf{1} \times \mathbf{1}$ & $\mathbf{1} \times \mathbf{1} \times \mathbf{1}$ & $\mathbf{1} \times \mathbf{1} \times \mathbf{$ |                                         |
| Ana Grup Elde v<br>$\lambda$ and $\lambda$ | Veni Dinamik Klasör                                                                | Bul | P                                                                                                    |                                         |
| 4 Grup Adresleri                           | Ana Grup - Adı Tanım Linye Kaplerından Geçir                                       |     |                                                                                                    |                                         |
| Dinamik Klasörler<br>b.                    |                                                                                    |     |                                                                                                    |                                         |
|                                            |                                                                                    |     |                                                                                                    |                                         |
|                                            |                                                                                    |     |                                                                                                    |                                         |
|                                            |                                                                                    |     |                                                                                                    |                                         |
|                                            |                                                                                    |     |                                                                                                    |                                         |
|                                            |                                                                                    |     |                                                                                                    |                                         |
|                                            |                                                                                    |     |                                                                                                    |                                         |
|                                            |                                                                                    |     |                                                                                                    |                                         |
|                                            |                                                                                    |     |                                                                                                    |                                         |
|                                            |                                                                                    |     |                                                                                                    |                                         |
| م                                          |                                                                                    |     |                                                                                                    |                                         |
| Bul<br>0/0 柴 -                             | Ana gruplar                                                                        |     |                                                                                                    |                                         |
| в<br>e                                     | ▥<br><b>A</b><br>Ø                                                                 |     |                                                                                                    | 00:14<br>8 区 2 下 日 3 0<br>4.9.2013      |

**Resim 2.26: Projenin açılması**

Senaryo oluşturma programı temel olarak bir projede kullanılacak olan KNX cihazlarını ve bu cihazlar arasındaki bağlantıları tanımlamaktadır. Bu nedenle öncelikle bina yapısı oluşturulmalıdır. Örneğin bir evin aydınlatma tesisatı kontrolü tasarlayalım.

Öncelikle 'Topoloji' butonuna basarak, açılan pencereden 'Bina' yı seçiniz.

Daha sonra 'Bina ekle butonuna' basınız aşağıdaki pencere açılacaktır.

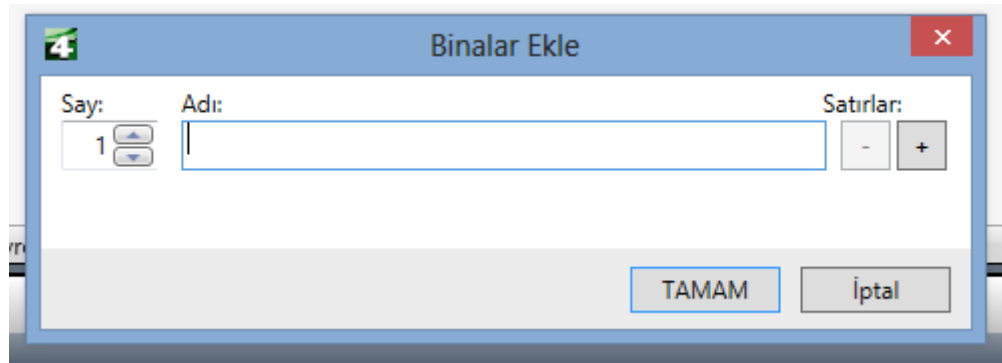

**Resim 2.27: Bina oluşturma**

Binaya bir isim veriniz ve 'Satırlar' kısmındaki '+' butonuna basınız.

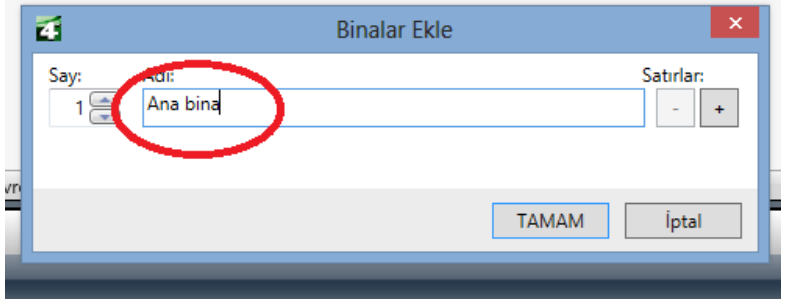

**Resim 2.28: Binaya isim verme**

Ana bina satırı altında ikinci bir satır açılacaktır. Buraya bir isim veriniz ve 'Tamam' tuşuna basınız.

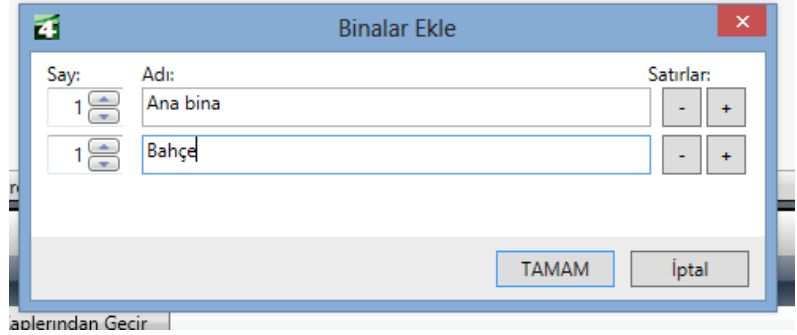

**Resim 2.29: İkinci bir isim girme**

Ayrıca, ana bina içerisindeki katları seçmeniz gerekmektedir. Bunun için, 'Ana binayı' seçip 'Bina bölümü ekle' tuşuna basınız.

| zi.                                                       | ETS4 <sup>m</sup> - C.ALTUN Proje                                                                    |                    |                                 |
|-----------------------------------------------------------|----------------------------------------------------------------------------------------------------|--------------------|---------------------------------|
| ETS                                                       | Düzenle Çalışma Yeri Devreye Alma Tanılama İlaveler Pencere Yardım                                   |                    |                                 |
|                                                           | Tanılama -<br>+ Yeni < x Projeyi Kapat de Yazdır + Geri + Yeniden yap + Calışma Alanı + E Kataloglar |                    |                                 |
| Bina v                                                    |                                                                                                    | $2 - x - 12 - x$   | 春天                              |
| Bina Bolumleri Elde                                       | <b>Sure Party Yeni Dinamik Klasor De Projeyi Bol</b>                                                 | P<br>Bul           | <b>b</b> Özellikler<br>Projeler |
| - <b>Ill</b> Binalar                                      | Adı - Tanı Numa                                                                                      |                    | <b>Bul ve De</b>                |
| D Dinamik Klasörler                                       |                                                                                                    |                    | Çalışma /                       |
| <b>Ba</b> Ana bina                                        | —<br>—                                                                                               |                    | Proje Kay<br>Yapılacak          |
| <b>Editare</b><br>Ticaretler                              |                                                                                                    |                    | Yardım                          |
|                                                           |                                                                                                    |                    | Bekleyen                        |
|                                                           |                                                                                                    |                    | <b>b</b> Geri al Ge             |
|                                                           |                                                                                                    |                    |                                 |
|                                                           |                                                                                                    |                    |                                 |
|                                                           |                                                                                                    |                    |                                 |
| p 0/0 章 Bina Bölümleri<br>Bul                             | Devreye Alma<br>Parametreler                                                                         |                    |                                 |
| Grup Adresleri v                                          |                                                                                                    | $X Y_2 \oplus X X$ |                                 |
| <b><i><u>Andrew Communist</u>y</i></b><br>+ Ana Grup Ekle | Yeni Dinamik Klasör                                                                                  | P<br>Bul           |                                 |
| 4 Gove Adrasteri                                          | Ana Grupe Adu Tanum Linue Kaplenndan Gecir.                                                          |                    |                                 |

**Resim 2.30: Binaya bölüm ekleme**

Aşağıdaki pencere açılacaktır.

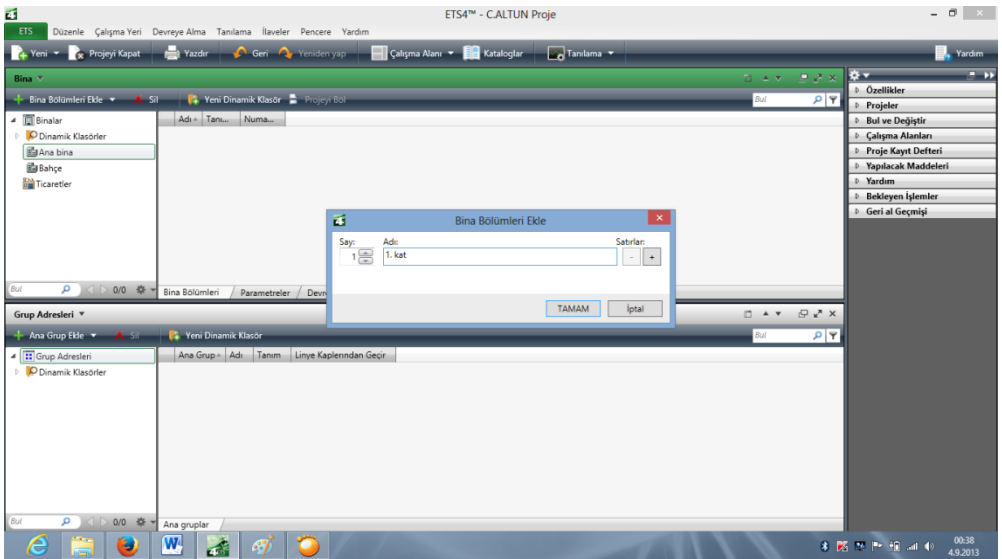

**Resim 2.31: Bölüme isim verme**

Açılan pencere satırına bir isim giriniz. (Örneğin 1. Kat) 'Tamam' tuşuna basınız. Veya 'Satırlar' kısmından '+' tuşuna basarak açılan satıra 2. Kat, 3. Kat gibi fazladan isimler giriniz. Örneğimizde sadece 1. Kat vardır. Bu kat içerisindeki odaların eklenmesine geçelim.

| đ<br>ETS4™ - C.ALTUN Proje                                                                       |       |                  |                        |
|--------------------------------------------------------------------------------------------------|-------|------------------|------------------------|
| <b>ETS</b><br>Düzenle Çalışma Yeri Devreye Alma Tanılama İlaveler Pencere Yardım                 |       |                  |                        |
| Yazdır Ceri Cy Yeniden yap Calışma Alanı v Ez Kataloglar<br>Tanılama Y<br>Yeni v x Projeyi Kapat |       |                  |                        |
| Bina v                                                                                           | 四三米   | 田 y ×            | **                     |
| <b>Test Teni Dinamik Klasor</b> Projeyi Böl<br>+ Kat Ekle v                                      | Bul   | P                | D Özellikl<br>Projeler |
| 4   Binalar<br>Adı -<br>Tanı<br>Numa                                                             |       |                  | Bul ve D               |
| D Dinamik Klasörler                                                                              |       |                  | D Calışma              |
| ▲ Bana bina                                                                                      |       |                  | Proje K<br>P Yapılaca  |
| 1. kat<br><b>Bahce</b>                                                                           |       |                  | D Yardım               |
| Ticaretler                                                                                       |       |                  | Bekleye                |
|                                                                                                  |       |                  | <b>D</b> Gerial        |
|                                                                                                  |       |                  |                        |
|                                                                                                  |       |                  |                        |
|                                                                                                  |       |                  |                        |
| <b>Bul</b><br>○ ○ ○ ◎ ※ ▼<br>Bina Bölümleri<br>Parametreler<br>Devreye Alma                      |       |                  |                        |
| Grup Adresleri ▼                                                                                 | E A T | $\mathbb{R}^n$ X |                        |
| <b>XSI</b><br>+ Ana Grup Ekle v<br><b>14 Yeni Dinamik Klasör</b>                                 | Bul   | $P$ $P$          |                        |
| 4 Grup Adresleri<br>Linye Kaplerından Geçir<br>Ana Grup - Adı<br>Tanım                           |       |                  |                        |

**Resim 2.32: Bölüme oda ekleme**

Kat içerisine oda eklemek için sol taraftaki 1. Kat'ı seçiniz. 'Kat ekle' butonunun sonundaki aşağı yönlü ok işaretine basarak, açılan menüden 'Odalar' menüsünü seçiniz. Aşağıdaki pencere açılacaktır.

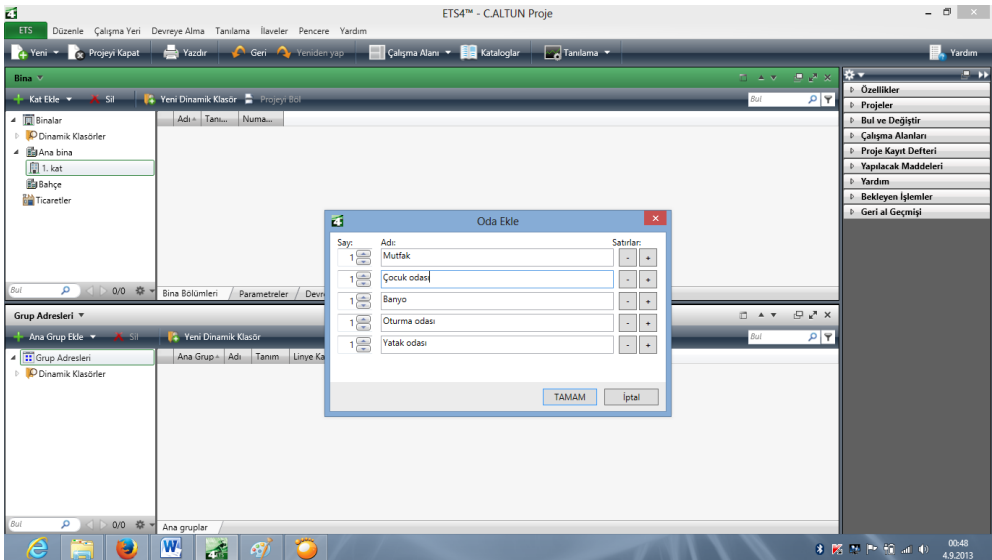

**Resim 2.33: Odaya isim verme**

Oda adı giriniz. İlave etmek istediğiniz her oda için '+' butonuna basarak yeni bir satır açılmasını sağlayınız. Bu işlemi kat içerisindeki her oda veya bölüm için tekrarlayınız. Yanlış bir oda veya bölüm eklemeniz durumunda '-' butonu ile silme işlemi yapabilirsiniz. Oda ekleme işleminiz bittiğinde 'Tamam' butonuna basınız. Genel bir hata yapmanız durumunda araç çubuğundaki 'Geri al' butonu ile işlemi geriye alabilirsiniz.

Bu aşamaya kadar binanın tüm omurgası oluşturuldu. Bu aşamadan sonra besleme kaynağı eklenmesi gerekmektedir. Bunun için sol kısımdaki 1. Kat seçilmeli ve okla gösterilen menüden 'Panolar' tıklanmalıdır.

| Б                           | ETS4™ - C.ALTUN Proje                                                                                |
|-----------------------------|----------------------------------------------------------------------------------------------------|
| ETS<br>Düzenle Çalışma Yeri | Devreye Alma Tanılama İlaveler Pencere Yardım                                                        |
| Yeni v x Projeyi Kapat      | Geri Cy Yeniden yap<br>Galışma Alanı ▼ Azərbaylar<br>$\sqrt{ }$ Tanılama $\sqrt{ }$<br><b>Nazdır</b> |
| Bina v                      |                                                                                                    |
| + Kat Ekle v                | <b>X State U.S. Yeni Dinamik Klasör</b> Projeyi Böl                                                  |
| ▲ <b>D</b> Binalar          | Adı △ Tanı<br>Numa                                                                                   |
| O Dinamik Klasörler         | anyo                                                                                                 |
| <b>自Ana bina</b><br>4       | $\Box$ Cocuk                                                                                         |
| $\blacksquare$ 1. kat       | Mutfal                                                                                               |
| Banyo                       | $\Box$ Oturm                                                                                         |
| Cocuk odası                 | $\Box$ Yatak                                                                                         |
| $\Box$ Mutfak               |                                                                                                    |
| oturma odası                |                                                                                                    |
| Yatak odası                 |                                                                                                    |
| <b>B</b> Bahçe              |                                                                                                    |
| <b>All Ticaretler</b>       |                                                                                                    |
| ◇ 0/0 ※ ▼<br>م<br>Bul       | Bina Bölümleri<br>Parametreler<br>Devreye Alma                                                       |
| Grup Adresleri ▼            |                                                                                                    |
| Ana Grup Ekle v X Sil       | <b>14 Yeni Dinamik Klasör</b>                                                                        |

**Resim 2.34: Odaya pano ekleme**

Panoya isim verilmesi istenmektedir. Panoya bir isim veriniz. 'Tamam' butonuna basınız.

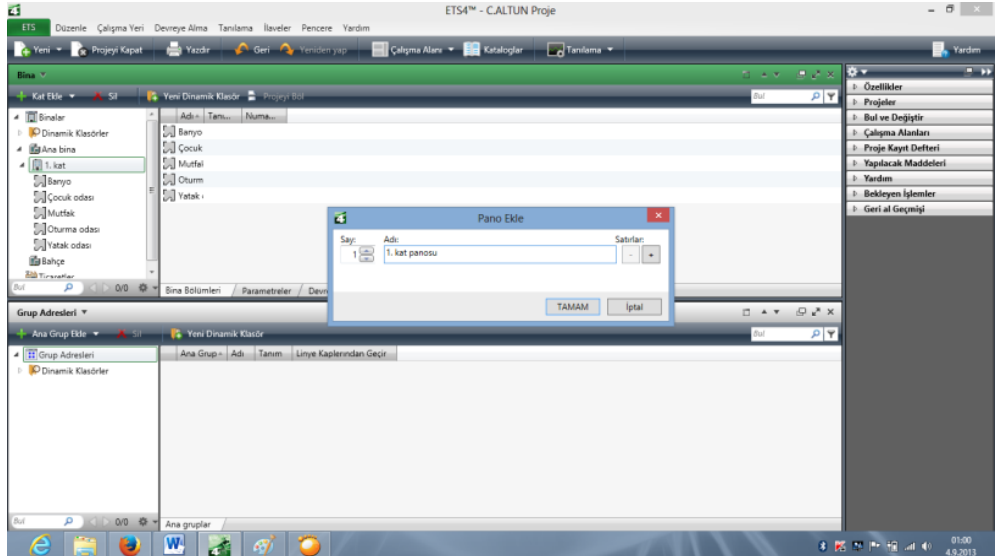

**Resim 2.35: Panoya isim verme**

Bu işlemlerin sonucunda aşağıdaki yapıyı elde edeceksiniz.

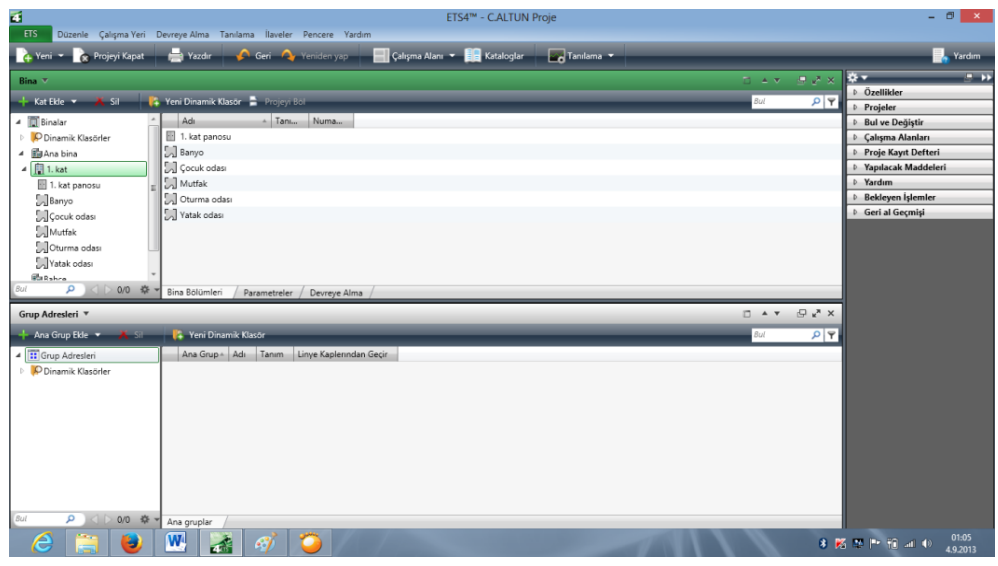

**Resim 2.36: Bina yapısının oluşturulmuş hali**

Artık bina yapısı oluşturulmuş ve bu yapıya göre KNX cihazlarını ekleme aşamasına gelinmiştir.

| E.                                                                                                    | ETS4™ - C.ALTUN Proje                                                                                                  |
|----------------------------------------------------------------------------------------------------|----------------------------------------------------------------------------------------------------|
| <b>ETS</b><br>Düzenle Çalışma Yeri Devreye Alma Tanılama İlaveler Pencere Yardım                                             |                                                                                                    |
| Calışma Alanı<br>Yazdır<br>Geri A Yeniden yap<br>Yeni v x Projeyi Kapat                                                      | $\sim$ Tanılama $\sim$<br><b>Kataloglar</b>                                                                            |
| Kataloglar                                                                                                    | 長 L <sup>x</sup> ×<br>□▲▼                                                                                              |
| $\bigcap$ Urünlerim $\blacktriangledown$ X Sil<br>L Dahil et B) Cıkart <sup>2</sup> Online katalogdan dahil et 2 Plug-in Kur | $x \vert y$<br>actuator                                                                                                |
| <b>EDIT TO System Devices</b><br>$\sim$ 1<br>D Üretici<br>$\triangle$ Adi                                                    | <b>Urün</b><br>Tanım<br>Siparis Numa                                                                                   |
| 1.2 System Accessories<br>Schneider Electric Industries SAS<br>Switch actuator REG-K/8x230/16                                | Switch actuator REG-K/8x230/16<br>MTN647893<br>MTN647893                                                               |
| 1.3 Interfaces/Gateways<br>Schneider Electric Industries SAS<br>Universal dimming actuator REG-K/230/1000W                   | MTN649310<br>Universal dimming actuator REG-K/230/1000W MTN649310                                                      |
| <b>D</b> 1.4 Multifunction Module<br>Schneider Electric Industries SAS<br>Switch actuator UP/230/16                          | MTN629993<br>MTN629993<br>Switch actuator UP/230/16                                                                    |
| 1.5 Multifunction Push B<br>Schneider Electric Industries SAS                                                                | Switch actuator REG-K/12x230/10 with manual mor MTN649212<br>Switch actuator REG-K/12x230/10 with manual r MTN649212 ~ |
| 1.6 Trancent<br>m.                                                                                                    |                                                                                                    |
| içinde C.ALTUN Proje<br>Bina Bölümleri<br>Var olan bir eleman secin.<br>Adet:<br>$\vee$                                      | llave et                                                                                                    |
| Rina                                                                                                    | $\mathbb{R}^n$ x<br>n.<br>$\mathbf{v}$<br>$\blacktriangle$                                                             |
| <b>14 Yeni Dinamik Klasör</b> Projeyi Böl<br>$X$ Sil<br>$+$ Kat Ekle $+$                                                     | P   P<br>Bul                                                                                                    |
| ▲ <b>III</b> Binalar<br>Adı<br>Numa<br>Tanı                                                                                  |                                                                                                    |
| 世<br>1. kat panosu<br>P Dinamik Klasörler                                                                                    |                                                                                                    |
| a Banyo<br><b>B</b> Ana bina<br>4                                                                                            |                                                                                                    |
| Cocuk odası<br>$\blacksquare$ 1. kat                                                                                         |                                                                                                    |
| Mutfak<br>1. kat panosu                                                                                                    |                                                                                                    |
| Oturma odası<br><b>Ellesono</b>                                                                                              |                                                                                                    |
| م<br>Bul<br>0/0 柴<br>Bina Bölümleri<br>Devreye Alma<br>Parametreler                                                          |                                                                                                    |
| Grup Adresleri v                                                                                                    | $\bigoplus_{k}^{n}$ X<br><b>DAY</b>                                                                                    |

**Resim 2.37: Cihaz ekleme menüsü**

Kataloglar' tuşuna basınız. Sisteminize eklediğiniz üreticiler ve bu üreticilere ait ürünler listelenecektir. Uygun bir ürün seçiniz. Bu ürünü hangi odaya veya bölüme eklemek istiyorsanız oraya sürükleyiniz. Örneğin; seçilen ürünü mutfağa eklemek için fareyle ürünü 'Mutfak' üzerine sürükleyiniz ve bırakınız.

| a.                                                                                                    | ETS4™ - C.ALTUN Proje                                             |
|----------------------------------------------------------------------------------------------------|-------------------------------------------------------------------|
| ETS<br>Düzenle Çalışma Yeri Devreye Alma Tanılama İlaveler Pencere Yardım                                                                                          |                                                                   |
| Geri A Yeniden yap<br><b>Nazdır</b><br>Çalışma Alanı<br>+ Yeni ▼ & Projeyi Kapat                                                                                   | $\sim$ Tanılama $\sim$<br>Kataloglar                              |
| Kataloglar                                                                                                    | 提 R ×<br>□▲▼                                                      |
| $\hat{\blacksquare}$ Ürünlerim $\blacktriangledown$ $\blacktriangle$ Sil<br><b>K</b> Dahil et <b>DV Çıkart</b> no Online katalogdan dahil et <b>EL</b> Plug-in Kur | x   7<br>actuator                                                 |
| village is a oystem prevides.<br>- Üretici<br>$\triangle$ Adı                                                                                                    | Ürün<br>Tanım<br>Siparis Numa                                     |
| 1.2 System Accessories<br>Schneider Electric Industries SAS<br>Switch actuator REG-K/8x230/16                                                                      | MTN647893<br>Switch actuator REG-K/8x230/16<br>MTN647893          |
| 1.3 Interfaces/Gateways<br>Schneider Electric Industries SAS<br>Universal dimming actuator REG-K/230/1000W                                                         | Universal dimming actuator REG-K/230/1000W MTN649310<br>MTN649310 |
| <b>D</b> 1.4 Multifunction Module<br>Schneider Electric Industries SAS Switch actuator UP/230/16                                                                   | Switch actuator UP/230/16<br>MTN629993<br>MTN629993               |
| <b>D</b>   1.5 Multifunction Push B<br>Schneider Electric Industries SAS<br>Switch actuator REG-K/12x230/10 with manual mox MTN649212                              | Switch actuator REG-K/12x230/10 with manual r MTN649212 .         |
| 1.6 Trancent<br>m                                                                                                    |                                                                   |
| içinde CALTUN Proje<br>Var olan bir eleman secin.<br>Bina Bölümleri<br>Adet:                                                                                       | llave et<br>$\overline{\phantom{a}}$                              |
| Bina $\Psi$                                                                                                    | R K D<br>FL A V                                                   |
| Veni Dinamik Klasör<br>$X$ Sile<br>Kat Ekle v<br><mark>Projeyi Böl</mark>                                                                                          | P   P<br>Bul                                                      |
| 4 <b>D</b> Binalar<br>Adı<br>Numa<br>Tanı                                                                                                    |                                                                   |
| ÷<br>1. kat panosu<br>Dinamik Klasörler                                                                                                    |                                                                   |
| <b>Banyo</b><br>Ana bina<br>◢                                                                                                    |                                                                   |
| <b>Cocuk</b> oday<br>$\blacktriangle$   1. kat                                                                                                    |                                                                   |
| Mutfak<br>1. kat panosu                                                                                                    |                                                                   |
| Oturma odası<br><b>Lill</b> Banyo                                                                                                    |                                                                   |
| م<br>△ ▷ 0/0 幸<br>Bul<br>Bina Bölümleri<br>Devreye Alma<br>Parametreler                                                                                            |                                                                   |
| Grup Adresleri v                                                                                                    | $\mathbb{R}^n$ x<br>C.<br>$A$ $\vee$                              |

**Resim 2.38: Cihazı bölüme ekleme**

Eklenen bu cihaz bir röle modülüdür. Bu modüle kumanda etmek için bir push-buton gerekmektedir. Push-buton ürün listesinden seçilerek sürükleme yöntemi ile 'Mutfağ'a eklenir.

| Б<br>ETS                                                                                                    | Düzenle Çalışma Yeri Devreye Alma Tanılama İlaveler Pencere Yardım                                                                                            |                                           |                                                                                                    | ETS4™ - C.ALTUN Proje           |                                                                                                    |                              |                                                                                                    |                                                                                                    | $\Box$                                           |
|----------------------------------------------------------------------------------------------------|----------------------------------------------------------------------------------------------------|-------------------------------------------|----------------------------------------------------------------------------------------------------|---------------------------------|----------------------------------------------------------------------------------------------------|------------------------------|----------------------------------------------------------------------------------------------------|----------------------------------------------------------------------------------------------------|--------------------------------------------------|
| Veni v Re Projevi Kapat                                                                                                    | Pazdır                                                                                                    | Geri A Yeniden vap                        | Calisma Alani v En Kataloglar                                                                                                    |                                 | Tanılama                                                                                                    |                              |                                                                                                    |                                                                                                    | Yardım                                           |
| Kataloglar                                                                                                    |                                                                                                    |                                           |                                                                                                    |                                 |                                                                                                    |                              | $\begin{array}{c c c c c c c} \hline \multicolumn{3}{c }{\mathbb{R}} & \multicolumn{3}{c }{\mathbb{R}} & \multicolumn{3}{c }{\mathbb{R}} & \multicolumn{3}{c }{\mathbb{R}} & \multicolumn{3}{c }{\mathbb{R}} & \multicolumn{3}{c }{\mathbb{R}} & \multicolumn{3}{c }{\mathbb{R}} & \multicolumn{3}{c }{\mathbb{R}} & \multicolumn{3}{c }{\mathbb{R}} & \multicolumn{3}{c }{\mathbb{R}} & \multicolumn{3}{c }{\mathbb{R}} & \multicolumn{3}{c }{\$<br>$\mathbb{R}$ $\rightarrow$ $\mathbb{R}$ |                                                                                                    | $-11$                                            |
| $\hat{\blacksquare}$ Uninterim $\blacktriangledown$<br>$\overline{\mathbf{x}}$ sit<br>in 1999 in a share in members<br>1.2 System Accessories<br>13 Interfaces/Gateways<br>14 Multifunction Module<br>15 Multifunction Push B<br>1.6 Trancent | D Oretici<br>Schneider Electric Industries SAS<br>Schneider Electric Industries SAS<br>Schneider Electric Industries SAS<br>Schneider Electric Industries SAS | $-$ Adı                                   | C Dahil et., C Cikart. M Online katalogdan dahil et., 24 Plug-in Kur<br>Switch actuator REG-K/2x230/16 with manual mode MTN647393<br>Switch actuator REG-K/4x230/16 with manual modi MTN647593<br>Switch actuator REG-K/4x230/16<br>Switch actuator REG-K/2x230/16<br>m. | Tanım<br>MTN647595<br>MTN647395 | <b>Urün</b><br>Switch actuator REG-K/2x230/16 with manual m MTN647393<br>Switch actuator REG-K/4x230/16 with manual m MTN647593<br>Switch actuator REG-K/4x230/16<br>Switch actuator REG-K/2x230/16 |                              | $x$ $7$<br>act<br>Siparis Numa<br>MTN647595<br>MTN647395                                                                                                    | 4 Özellikler<br>q<br>Avarian<br>Ad:<br>Mutfak<br>Tanımc                                                                 | $\circ$<br>A<br>$f(\overline{Ig})$<br>Apklamalar |
| ۵<br>içinde CALTUN Proje<br>Adet<br><b>Bina v</b><br><b>Sil</b><br>Cihaz ekle                                                                                                    | Bina Bölümleri<br>Yeni Dinamik Klasor The Projeyi Bol                                                                                                    |                                           | Mutfak                                                                                                    | İlave et                        |                                                                                                    |                              | 思認 ×<br>$\Box$ $\rightarrow$ $\sim$<br>$\rho   \overline{Y}$<br>Bul                                                                                                    |                                                                                                    |                                                  |
| - <b>IVI I. Kat</b><br>1. kat panosu<br>Banyo<br><b>Qocuk</b> odası<br>$\triangleq$ Mutfak<br>1.1.1 Push-button inte<br>α<br>0/0 柴<br>But                                                                                                    | $Adr_{\text{max}} = 0$<br>Mutfak<br>$\Box$ 1.1.1<br>$\P$ 1.1.2<br>Mutfak<br>Cihazlar                                                                          | Ticar Tanı<br>Parametreler / Devreye Alma | Uygulama Programı<br>Multifunction.Counter.LED 122A/1.2<br>Switch.Logic.Currentdet.PWM 4806/1.1                                                                                                    | Adr Pra Par Grp Cfg             | Siparis Numar.<br>Uret<br>Schneider MTN670804<br>Schneider MTN647595                                                                                                    | Ürün.<br>Push-bu<br>Switch a |                                                                                                    | Numara:<br>Dunum:<br>Billnmeyen<br>Gecerii Linve:<br>Hicbiri                                                            |                                                  |
| Grup Adresleri ▼<br>Ana Grup Ekle<br>$X = 31$<br>4 Grup Adresleri<br><sup>4</sup> PDinamik Klasörler<br><b>O</b> Adres atanmamis<br>Adresler vorumla isaretlen                                                                                | <b>T+ Yeni Dinamik Klasör</b><br>Ana Grup - Adı Tanım                                                                                                    |                                           | Linye Kaplenndan Gecir                                                                                                    |                                 |                                                                                                    |                              | $P_X \times$<br>n Av<br>P<br>Bul                                                                                                    | Projeler<br><b>Bul ve Değiştir</b><br>Calışma Alanları<br>Proje Kayıt Defteri<br><b>D</b> Yapılacak Maddeleri<br>Yardım |                                                  |
| Bul<br>0/0<br>杂<br>Æ.                                                                                                    | Ana gruplar<br>W<br>A.                                                                                                    | $\mathcal{L}$                             |                                                                                                    |                                 |                                                                                                    |                              |                                                                                                    | <b>Bekleyen İşlemler</b><br>8 路 医肝细固电                                                                                   | D Geri al Ge 4 Eylül 2013 Çarşamba<br>01:20      |

**Resim 2.39: Güç kaynağı ekleme**

Ayrıca; sistemin çalışabilmesi için bir besleme kaynağına ihtiyaç duyulmaktadır. Yine listeden uygun besleme kaynağı seçilerek sürükleme yöntemi ile sisteme ekleme yapılmalıdır. Besleme kaynağı 'Mutfağ'a eklenebileceği gibi, pano içerisine de konulabilir. Bu aşamadan sonra kataloglar paneline ihtiyaç duymadığımızdan bu panel sağ üst taraftaki 'X' işareti ile kapatılabilir.

Eklediğiniz cihazın özelliklerini görmek için o cihazı seçiniz. Cihazla ilgili bilgiler sağ üst pencerede görülecektir.

| Б                                                                                |                   |                                     |                         |      | ETS4™ - C.ALTUN Proje         |         |              |        |            |        |        |         |       |     |            |       |                        |
|----------------------------------------------------------------------------------|-------------------|-------------------------------------|-------------------------|------|-------------------------------|---------|--------------|--------|------------|--------|--------|---------|-------|-----|------------|-------|------------------------|
| <b>ETS</b><br>Düzenle Çalışma Yeri Devreye Alma Tanılama İlaveler Pencere Yardım |                   |                                     |                         |      |                               |         |              |        |            |        |        |         |       |     |            |       |                        |
| Yeni v x Projeyi Kapat                                                           | <b>Nazdır</b>     | Geri A Yeniden yap                  | е                       |      | Calışma Alanı ▼ En Kataloglar |         |              |        | Tanılama v |        |        |         |       |     |            |       |                        |
| Bina v                                                                           |                   |                                     |                         |      |                               |         |              |        |            |        |        |         |       | 日本文 |            | 田 Z × | **                     |
| $X$ Sil<br>Cihaz ekle                                                            |                   | Yeni Dinamik Klasör The Projeyi Böl |                         |      |                               |         |              |        |            |        |        |         |       | ul  |            | P     | 4 Özell                |
| <b>4</b>                 Kat                                                     | Numa - Adı        |                                     | Obje Fonksiyonu         | Tanı | Grup Adresi                   | Uzunluk | $\mathbf{m}$ | R      | W          |        | U      | Veri Ti | Önce  |     |            |       | 0                      |
| 1. kat panosu                                                                    | 때0                | Switch object A                     | Input 1                 |      |                               | 1 bit   |              | ÷.     | W          |        |        |         | Düşük |     |            |       | Avarian                |
| Banyo                                                                            | 때 3               | Switch object A                     | Input 2                 |      |                               | 1 bit   | c            | ٠.     | W          |        |        |         | Düşük |     |            |       | Ad:<br>Push-but        |
| Cocuk odası                                                                      | ■ 25              | Switch object                       | Output 1                |      |                               | 1 bit   |              |        | W          |        |        |         | Düşük |     |            |       |                        |
| $\triangleleft$ J. Mutfak<br>1.1.1 Push-button inte                              | $\blacksquare$ 28 | Switch object                       | Output 2                |      |                               | 1 bit   | c            | $\sim$ | W          | $\sim$ | $\sim$ |         | Düşük |     |            |       | Birevsel Ar<br>$1.1 -$ |
| <b>Part III I I I 2 Switch actuator</b><br>Oturma odası                          |                   |                                     |                         |      |                               |         |              |        |            |        |        |         |       |     |            |       | Tanım:                 |
| Yatak odası                                                                      |                   |                                     |                         |      |                               |         |              |        |            |        |        |         |       |     |            |       |                        |
| <b>Bahce</b>                                                                     |                   |                                     |                         |      |                               |         |              |        |            |        |        |         |       |     |            |       |                        |
| <b>Ticaretler</b>                                                                |                   |                                     |                         |      |                               |         |              |        |            |        |        |         |       |     |            |       |                        |
| م<br>0/0 森 -<br>Bul                                                              | Grup Objeleri     | Parametreler                        | Devreye Alma            |      |                               |         |              |        |            |        |        |         |       |     |            |       |                        |
| Grup Adresleri ▼                                                                 |                   |                                     |                         |      |                               |         |              |        |            |        |        |         |       |     | <b>DAV</b> | 日××   | Ürün:                  |
| $X = \sin x$<br>+ Ana Grup Ekle v                                                |                   | <b>14 Yeni Dinamik Klasör</b>       |                         |      |                               |         |              |        |            |        |        |         |       | Bul |            | $P$ Q | Program:<br>Son Değiş  |
| 4 Grup Adresleri<br><b>O Diasmile Vise Relax</b><br>$\overline{a}$               | Ana Grup + Adı    | Tanım                               | Linye Kaplerından Geçir |      |                               |         |              |        |            |        |        |         |       |     |            |       | Son Yükler             |

**Resim 2.40: Cihaz özelliklerini görme**

Cihazlar arasındaki ilişkinin sağlanması

Buraya kadar oluşturulan bina yapısı içerisinde, bina bölümlerine eklenen KNX cihazlarının hangilerinin birbirleri ile ilişkili olduğunu belirtmemiz gerekmektedir. Cihazların birbirleri ile ilişkisini sağlamak için, bu bağlantıları sanal bir bağlantı olarak ifade edebileceğimiz 'Grup adresleri' ile yapmamız gerekmektedir. Grup adresi oluşturmak için Senaryo oluşturma grup adres panelini kullanacağız.

| đ                                                                                                    |                                                                                                    | ETS4™ - C.ALTUN Proje                                                                                             |                                                                                                    |                                                 | $    -$                                                                                                    |
|----------------------------------------------------------------------------------------------------|----------------------------------------------------------------------------------------------------|----------------------------------------------------------------------------------------------------|----------------------------------------------------------------------------------------------------|-------------------------------------------------|----------------------------------------------------------------------------------------------------|
|                                                                                                    | Yazdır<br>Ceri 2 Yeniden yap                                                                                                    | Calisma Alani <b>v</b> En Kataloglar                                                                              |                                                                                                    |                                                 | ₩.<br>Yardım                                                                                                    |
| ETS<br>$+$ Yeni<br>* * Projeyi Kapat<br>Bina v<br>+ Kat Ekle<br>$X = SI$<br>4   Binalar<br>D Dinamik Klasörler<br>4 <b>Bil</b> Ana bina<br>$\frac{1}{2}$ 1. kat<br>$\triangleright$ <b>El</b> 1. kat panosu<br>Banyo<br>Cocuk odası<br>Mutfak<br>Oturma odası<br>Vatak odası<br><b>B</b> Bahçe<br><b>Ticaretler</b> | Düzenle Çalışma Yeri Devreye Alma Tanılama İlaveler Pencere Yardım<br>Yeni Dinamik Klasor C Projeyi Böl<br>Adi - Tanı Numa<br>1. kat par<br><b>D</b> Banyo<br><b>Secure</b> or<br>Mutfak<br><b>D</b> Oturma c<br>Vatak od | √ Panelleri Yatay Ayır<br>Panelleri Dikey Ayır<br>Yeni Panel Aç<br>Kataloglar<br><b>Bus Izleme</b><br>Grup İzleme | Tanılama <b>Y</b><br>$\triangleright$ $\overline{0}$ Bina<br><b>ET</b> Grup Adresleri<br><b>III</b> Topoloji<br>Proje Kökü<br>Cihazlar<br>Favoriler | $\Box A \times \Box B \times X$<br>P   P<br>Bul | **<br>$\rightarrow$<br><b>b</b> Özellikler<br><b>Projeler</b><br><b>D</b> Bul ve Değiştir<br><b>Calisma Alanları</b><br><b>Proje Kayıt Defteri</b><br><b>D</b> Yapılacak Maddeleri<br><b>D</b> Yardım<br><b>D</b> Bekleyen İşlemler<br><b>D</b> Geri al Geçmişi |
| م<br>[Bul<br>0/0 柴<br>e<br>۳                                                                                                    | Bina Bölümleri<br>Parametreler<br>Devreye Alma<br>$\mathbf{w}$<br>$\mathbf{r}$                                                                                                    |                                                                                                    |                                                                                                    |                                                 | 10:58<br>8 区 2 户 行 30 0<br>4.9.2013                                                                                                    |

**Resim 2.41: Grup adres panelini çalıştırmak**

Grup adresleri panelini açınız.

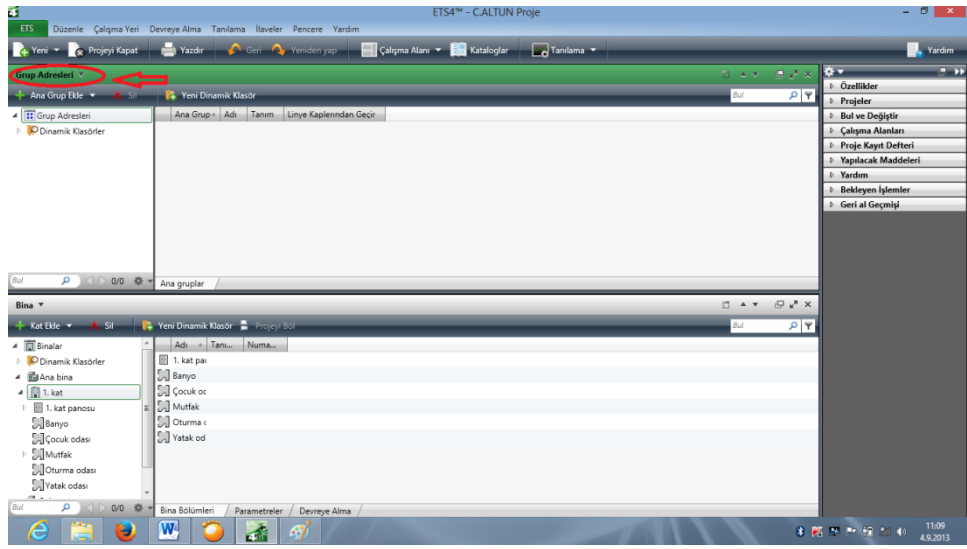

**Resim 2.42: Grup adres paneli ekranı**

İlk açıldığında 'Grup adresler' sayfası boştur. Grup adresi oluşturmak için, 'Grup adresleri' sekmesine tıklayın. Açılan satıra daha önce yaptığınız şekilde bir isim giriniz.

| E.<br><b>ETS</b>                                                                                                    | Düzenle Çalışma Yeri Devreye Alma Tanılama İlaveler Pencere Yardım                                          | ETS4™ - C.ALTUN Proie                                                                                                    |                                                                                                    |                                                                | $ \theta$ $\times$                                                                                                    |
|----------------------------------------------------------------------------------------------------|----------------------------------------------------------------------------------------------------|----------------------------------------------------------------------------------------------------|----------------------------------------------------------------------------------------------------|----------------------------------------------------------------|----------------------------------------------------------------------------------------------------|
| Yeni v x Projeyi Kapat                                                                                                    |                                                                                                    | Yazdır Ceri A Yeniden yap <b>El Çalışma Alanı</b> v El Kataloglar                                                                                                    | Tanıfama Y                                                                                                    |                                                                | <b>X</b> Yardım                                                                                                    |
| Grup Adresleri ▼<br>+ Ana Grup Ekle v<br><b>Assistant</b><br>4 Grup Adresleri<br>O Dinamik Klasörler                                               | <b>La Yeni Dinamik Klasör</b><br>Ana Grup - Adı Tanım Linye Kaplerından Geçir                               |                                                                                                    |                                                                                                    | ロニマ ヨシッ 泰木<br>P<br>Bul                                         | $\rightarrow$<br><b>b</b> Özellikler<br>Projeler<br><b>Bul ve Değiştir</b><br><b>Calışma Alanları</b><br>Proje Kayıt Defteri<br>Yapılacak Maddeleri |
| Q △ D 0/0 章 * Ana gruplar<br>Bul.<br>Bina v<br>+ Kat Ekle<br>$X = S/I$<br>4 Binalar<br>D Dinamik Klasörler<br>4 图 Ana bina<br>$\frac{1}{2}$ 1. kat | Yeni Dinamik Klasor Projevi Bol<br>Adı - Tanı<br>Numa<br>1. kat par<br><b>D</b> Banyo<br><b>SA</b> Çocuk or | 置<br>Ana Grup Ekle<br>Say:<br>Ad <sub>i</sub><br>Ana işlem<br>1몽<br>$\overline{1}$<br>1.kat<br><b>Adres Olustur</b><br>· Doldur (ilk boş olanı kullan)<br>$\bigcirc$ Ekle<br>O ile Başla   0 | $\pmb{\times}$<br>Satirlar:<br>$\epsilon$<br>$+$<br>$\omega$<br>$\left  \cdot \right $<br><b>TAMAM</b><br><i>lptal</i> | $\Box$ $\land$ $\neg$ $\Box$ $\lor$<br>$P$ $\mathbf{P}$<br>Bul | Yardım<br><b>Bekleyen</b> İşlemler<br><b>6</b> Geri al Geçmişi                                                                                      |
| 1. kat panosu<br>Banyo<br>Cocuk odası<br><b>D</b> Mutfak<br>Oturma odası<br>Yatak odası<br>$m_{\rm{max}}$<br>۵<br>0/0 烧<br>e<br>э                  | Mutfak<br>Call Oturma o<br>Vatak od<br>Bina Bölümleri<br>Parametreler /<br>W<br>孟<br>67                     | Devreye Alma                                                                                                    |                                                                                                    |                                                                | 11:14<br>8 KS 2 P fl 30 0<br>4.9.2013                                                                                                    |

**Resim 2.43: Grup adresi oluşturma ekranı**

Eklediğiniz isimler sol üst köşede gözükecektir.

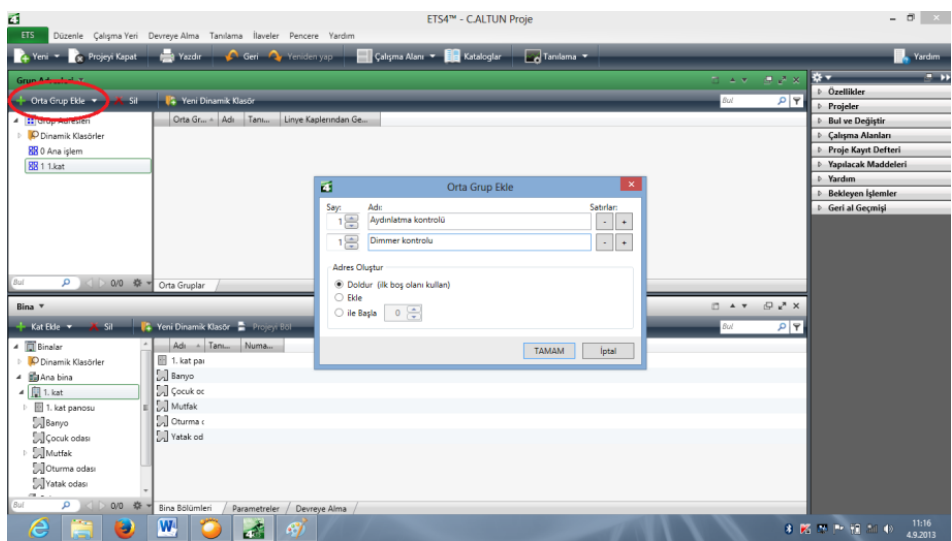

**Resim 2.44: Orta grup ekleme ekranı**

Sol üst köşeden 1. Kat'ı seçerek 'Orta grup ekle' sekmesine tıklayın. Açılacak pencereye yeniden isim verin. Örneğin Aydınlatma kontrolü, Dimmer kontrolü gibi. 'Tamam' tuşuna bastığınızda eklemeler yapılmış olarak aşağıdaki durumla karşılaşacaksınız.

| ū.<br><b>ETS</b><br>Düzenle Çalışma Yeri Devreye Alma Tanılama İlaveler Pencere Yardım |                               |                                   |              |                                       | ETS4™ - C.ALTUN Proje |                   |     |                                 |                                             | $ \theta$ x       |
|----------------------------------------------------------------------------------------|-------------------------------|-----------------------------------|--------------|---------------------------------------|-----------------------|-------------------|-----|---------------------------------|---------------------------------------------|-------------------|
| Yeni <b>Text</b> Projeyi Kapat                                                         |                               | Yazdır Geri Veniden yap           |              | Calisma Alani <b>v Eng</b> Kataloglar |                       | Tanılama <b>v</b> |     |                                 | Ξ.                                          | Yardım            |
| Grup Adresleri v                                                                       |                               |                                   |              |                                       |                       |                   |     | 日本大 法送火 森木                      |                                             | $\rightarrow$     |
| <b>X</b> Sit<br>+ Orta Grup Ekle v                                                     | <b>TE Yeni Dinamik Klasör</b> |                                   |              |                                       |                       |                   | Bul | $P$ $P$                         | <sup>D</sup> Özellikler                     |                   |
| 4 Grup Adresleri                                                                       | Orta Gr + Adı                 |                                   | Tanu-        | Linye Kaplenndan Ge                   |                       |                   |     |                                 | <b>D</b> Projeler<br><b>Bul ve Değiştir</b> |                   |
| D Dinamik Klasörler                                                                    | 图 0                           | Aydınlatma kontrolü               | Hayır        |                                       |                       |                   |     |                                 | Calışma Alanları                            |                   |
| <b>BB</b> 0 Ana islem                                                                  | 图 1                           | Dimmer kontrolu                   | Hayır        |                                       |                       |                   |     |                                 | Proje Kayıt Defteri                         |                   |
| 4 88 1 1.kat                                                                           |                               |                                   |              |                                       |                       |                   |     |                                 | <b>D</b> Yapılacak Maddeleri                |                   |
| 88 1/0 Aydınlatma kontrolü                                                             |                               |                                   |              |                                       |                       |                   |     |                                 | <b>D</b> Yardım                             |                   |
| 1/1 Dimmer kontrolu                                                                    |                               |                                   |              |                                       |                       |                   |     |                                 | <b>Bekleyen İşlemler</b>                    |                   |
|                                                                                        |                               |                                   |              |                                       |                       |                   |     |                                 | <b>D</b> Geri al Geçmişi                    |                   |
| Q 30 章 Orta Gruplar<br>Bui<br>Bina v                                                   |                               |                                   |              |                                       |                       |                   |     | $\Box A \times \Box B \times X$ |                                             |                   |
| $X = SI$<br>Kat Ekle                                                                   |                               | Yeni Dinamik Klasor C Projeyi Bol |              |                                       |                       |                   | Bul | $P$ $\mathcal{R}$               |                                             |                   |
| 4 <b>D</b> Binalar                                                                     |                               | Adı - Tanı Numa                   |              |                                       |                       |                   |     |                                 |                                             |                   |
| D Dinamik Klasörler                                                                    | 1. kat par                    |                                   |              |                                       |                       |                   |     |                                 |                                             |                   |
| 4 國Ana bina                                                                            | <b>J</b> Banyo                |                                   |              |                                       |                       |                   |     |                                 |                                             |                   |
| $\blacksquare$ 1. kat                                                                  | <b>Cocuk</b> or               |                                   |              |                                       |                       |                   |     |                                 |                                             |                   |
| <b>Ed 1. kat panosu</b>                                                                | Mutfak                        |                                   |              |                                       |                       |                   |     |                                 |                                             |                   |
| Banyo                                                                                  | Oturma c                      |                                   |              |                                       |                       |                   |     |                                 |                                             |                   |
| Cocuk odası                                                                            | Vatak od                      |                                   |              |                                       |                       |                   |     |                                 |                                             |                   |
| D Mutfak                                                                               |                               |                                   |              |                                       |                       |                   |     |                                 |                                             |                   |
| <b>MOturma</b> odası                                                                   |                               |                                   |              |                                       |                       |                   |     |                                 |                                             |                   |
| Vatak odası<br>on and                                                                  |                               |                                   |              |                                       |                       |                   |     |                                 |                                             |                   |
| م<br>Bui<br>0/0 森                                                                      | Bina Bölümleri                | Parametreler                      | Devreye Alma |                                       |                       |                   |     |                                 |                                             |                   |
| e<br>9                                                                                 | W                             | <b>Lite</b><br>87                 |              |                                       |                       |                   |     |                                 | 8 区 2 所 日 30 0                              | 11:21<br>4.9.2013 |

**Resim 2.45: Orta grup liste ekranı**

Aydınlatma ile devam edelim. Aşağıda görüleceği gibi 'Aydınlatma Kontrolü'nü seçiniz ve 'Grup Adreslerini Ekle' sekmesine tıklayınız. Açılan pencereye bir isim giriniz ve 'Tamam'a tıklayınız.

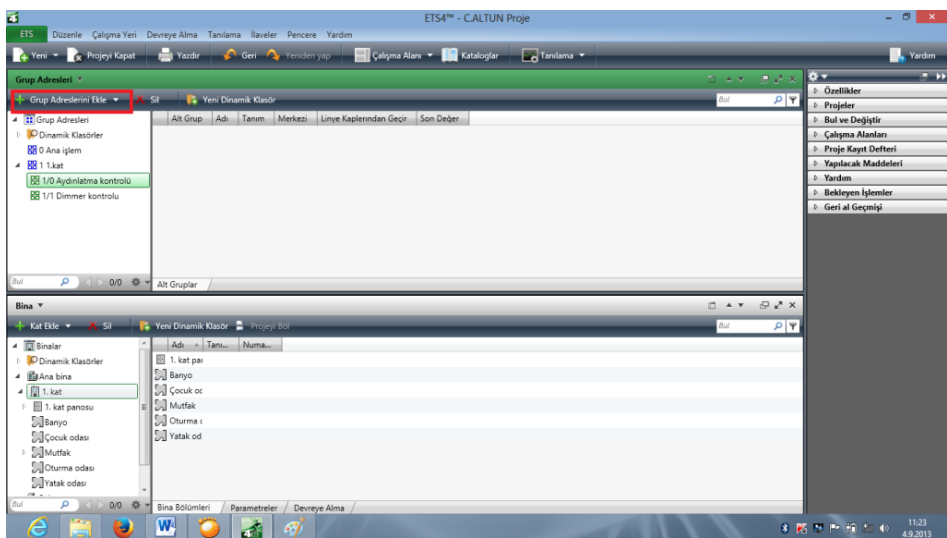

**Resim 2.46: Grup adresleri ekleme ekranı**

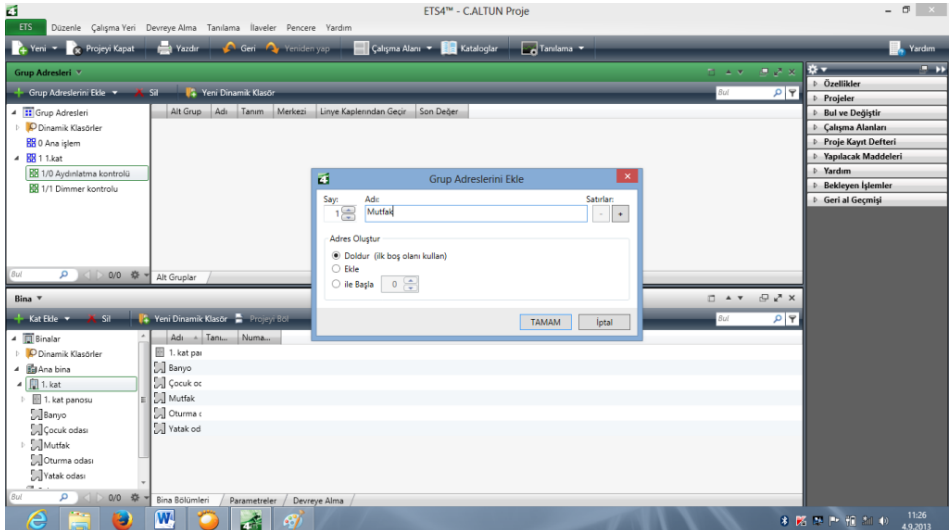

**Resim 2.47: Grup adresi isim girme ekranı**

Bu işlemden sonra aşağıdaki görüntüyü elde edeceksiniz.

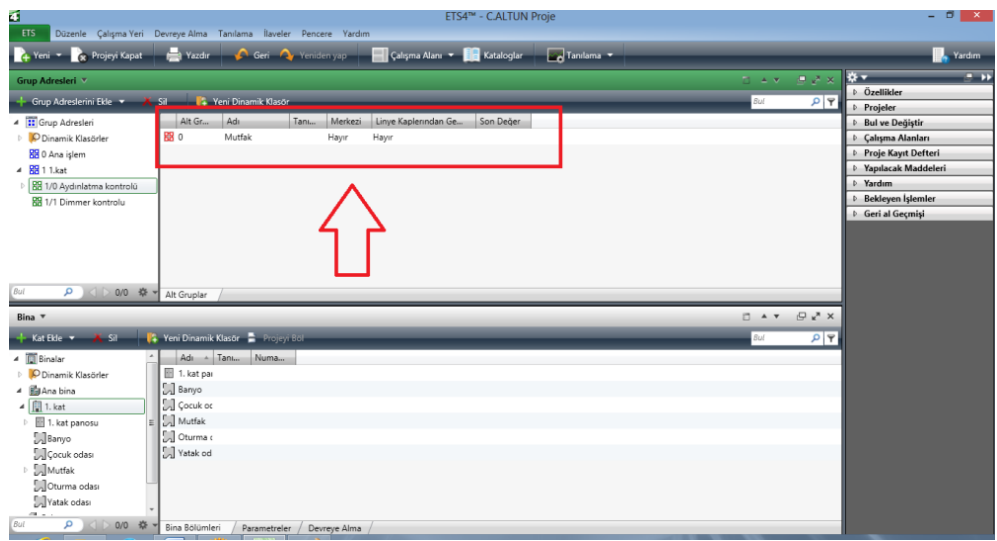

**Resim 2.48: Grup adresi oluşturmayı tamamlama**

Bu aşamadan sonra mutfak aydınlatması için cihazları bağlamaya hazırız. Bu işlem için 'Mutfak' altındaki 'Push Button'u seçiniz. Sağ altta açılan grup adresini sürükleyerek Sağ üstteki 'Mutfak' içine bırakınız.

| Ŧ<br>Düzenle Çalışma Yeri Devreye Alma Tanılama İlaveler Pencere Yardım<br>ETS |                        |                                 |              |                |                                   | ETS4™ - C.ALTUN Proie |                       |        |                     |     |                                 |                                                         | $ \sigma$ $\times$ |
|--------------------------------------------------------------------------------|------------------------|---------------------------------|--------------|----------------|-----------------------------------|-----------------------|-----------------------|--------|---------------------|-----|---------------------------------|---------------------------------------------------------|--------------------|
| Yeni v x Projeyi Kapat                                                         | <b>Nazdir</b>          | Geri Or Yeniden yap             |              |                | Calışma Alanı v En Kataloglar     |                       | Tanılama <del>v</del> |        |                     |     |                                 |                                                         | <b>D</b> , Yardım  |
| Grup Adresleri v                                                               |                        |                                 |              |                |                                   |                       |                       |        |                     |     | $\Box A \times \Box B \times X$ | <b>B-</b>                                               | $\rightarrow$      |
| Grup Adreslerini Ekle                                                          | $X$ Sil                | Veni Dinamik Klasör             |              |                |                                   |                       |                       |        |                     | Bul | $P$ <sup>Q</sup>                | <b>D</b> Projeler                                       |                    |
| 4 <b>II</b> Grup Adresleri                                                     | Alt Gr                 | Adı                             | Tanu         | Merkezi        | Linye Kaplerından Ge              | Son Değer             |                       |        |                     |     |                                 | <b>Bul ve Değiştir</b>                                  |                    |
| D Dinamik Klasörler                                                            | 88 0                   | Mutfak                          |              | Hayır<br>Hayır |                                   |                       |                       |        |                     |     |                                 | <b>Calisma Alanları</b><br><b>D</b> Proje Kayıt Defteri |                    |
| <b>BB</b> 0 Ana islem                                                          |                        |                                 |              |                |                                   |                       |                       |        |                     |     |                                 | <sup>b</sup> Yapılacak Maddeleri                        |                    |
| 4 88 1 1.kat                                                                   |                        |                                 |              |                |                                   |                       |                       |        |                     |     |                                 | <b>Mardim</b>                                           |                    |
| 88 1/0 Aydınlatma kontrolü                                                     |                        |                                 |              |                |                                   |                       |                       |        |                     |     |                                 | <b>Bekleyen Islemler</b>                                |                    |
| 88 1/1 Dimmer kontrolu                                                         |                        |                                 |              |                |                                   |                       |                       |        |                     |     |                                 | <b>D</b> Geri al Gecmisi                                |                    |
| Q 3 3 0/0 幸 → Alt Gruplar<br>Bul<br>Bina <b>v</b>                              |                        |                                 |              |                |                                   |                       |                       |        |                     |     | 日本大 長込め                         |                                                         |                    |
| $X = 1$<br>+ Kat Ekle                                                          |                        | Yeni Dinamik Klasor Projevi Böl |              |                |                                   |                       |                       |        |                     | Bul | P                               |                                                         |                    |
| ▲ <b>ID</b> Binalar                                                            | Numa <sub>ur</sub> Adı |                                 |              |                | Obje Fonksivonu Tanı Grup Adresi. | Uzunluk               |                       |        | R W T U VeriTi Once |     |                                 |                                                         |                    |
| O Dinamik Klasörler                                                            | $= 0$                  | Switch object A Input 1         |              |                |                                   | 1 bit                 | $C \rightarrow W$ T   | $\sim$ | Düşük               |     |                                 |                                                         |                    |
| 4 图 Ana bina                                                                   | <b>Light</b>           | Switch object A Input Z         |              |                |                                   | I bit                 |                       |        | <b>DUŞUK</b>        |     |                                 |                                                         |                    |
| 4   1. kat                                                                     | 25                     | Switch object Output 1          |              |                |                                   | 1 bit                 | W                     |        | Düşük               |     |                                 |                                                         |                    |
| $\triangleright$ $\blacksquare$ 1. kat panosu                                  | 128                    | Switch object Output 2          |              |                |                                   | 1 bit                 | W<br>$\sim$           |        | Düşük               |     |                                 |                                                         |                    |
| Banyo                                                                          |                        |                                 |              |                |                                   |                       |                       |        |                     |     |                                 |                                                         |                    |
| Cocuk odası                                                                    |                        |                                 |              |                |                                   |                       |                       |        |                     |     |                                 |                                                         |                    |
| $\blacktriangleleft$ Mutfak<br>1.1.1 Push-button inte                          |                        |                                 |              |                |                                   |                       |                       |        |                     |     |                                 |                                                         |                    |
| 1.1.2 Switch actuator                                                          |                        |                                 |              |                |                                   |                       |                       |        |                     |     |                                 |                                                         |                    |
| <b>DE SIGNIFICATORES</b>                                                       |                        |                                 |              |                |                                   |                       |                       |        |                     |     |                                 |                                                         |                    |
| Yatak odası                                                                    |                        |                                 |              |                |                                   |                       |                       |        |                     |     |                                 |                                                         |                    |
| <b>B</b> Bahce                                                                 |                        |                                 |              |                |                                   |                       |                       |        |                     |     |                                 |                                                         |                    |
| Ticaretler                                                                     |                        |                                 |              |                |                                   |                       |                       |        |                     |     |                                 |                                                         |                    |
| ٥<br>0/0 章                                                                     | Grup Objeleri          | Parametreler /                  | Devreye Alma |                |                                   |                       |                       |        |                     |     |                                 |                                                         |                    |
| Æ,<br>ینا                                                                      | W                      | 45                              | 81           |                |                                   |                       |                       |        |                     |     |                                 | 8 國際評価制                                                 | 11:35<br>4.9.2013  |

**Resim 2.49: Push Button ekleme ekranı**

Aynı şekilde aydınlatma sürücüsünü de eklememiz gerekmektedir. Az önce 'Push Buton'da yaptığınız gibi sol alt panelden 'Switch Actuator' u seçiniz ve yine sürükleyerek 'Mutfak' içine bırakınız.

Sol üst köşeden 'Mutfak' seçildiğinde bu bölge ile ilişkilendirilmiş olan KNX cihazları sağ üst tarafta görülecektir. İşleminiz bitmiştir.

| Yeni v Re Projeyi Kapat                                                                                                    |            | Yazdır Ceri Veniden yap         |                 | Calisma Alani v Ela Kataloglar                                                                                                    |                                          |                                         | Tanılama <b>Y</b> |        |             |                                   |             |                                                                |                                                                                        | Yardım     |
|----------------------------------------------------------------------------------------------------|------------|---------------------------------|-----------------|----------------------------------------------------------------------------------------------------|------------------------------------------|-----------------------------------------|-------------------|--------|-------------|-----------------------------------|-------------|----------------------------------------------------------------|----------------------------------------------------------------------------------------|------------|
| Grup Adresleri V                                                                                                    |            |                                 |                 |                                                                                                    |                                          |                                         |                   |        |             |                                   |             | ローエヌ・ボース メー                                                    | <b>B</b>                                                                               | $-11$      |
| + Grup Adresterini Ekle v X Sil                                                                                                    |            | <b>K.</b> Yeni Dinamik Klasör   |                 |                                                                                                    |                                          |                                         |                   |        |             |                                   | <b>Bul</b>  | P   T                                                          | ⊿ Özellikler                                                                           | $\odot$    |
| 4 Grup Adresleri<br>D Dinamik Klasörler<br><b>BB</b> 0 Ana islem<br>4 RH 1 1.kat<br>4 8 1/0 Aydınlatma kontrolü<br><b>RS</b> 1/0/0 Mutfak<br><b>RN</b> 1/1 Dimmer kontrolu | Ob.        |                                 | L. Cihaz        | 2 0: Switch object - Channel 1 1.1.2 Switch actuator REG-K/4x230/16 S<br>2 0: Switch object A - Input 1 1.1.1 Push-button interface, 4-gang plus | TEYIT (P.,<br>Gönderen<br>Hayır<br>Hayır |                                         | Veri Tipleri      | ċ      | R<br>W<br>W | W T U<br>$\top$<br>$\overline{a}$ | <b>Urün</b> | Switch actuator REG-K/4x230/1<br>Push-button interface, 4-gang | ø<br>Acklamalar<br>Averlan<br>Adc<br>Mutfak<br>Adres:<br>$\circ \circledast$<br>Tanımo | 6<br>Bilgi |
|                                                                                                    |            |                                 |                 |                                                                                                    |                                          |                                         |                   |        |             |                                   |             |                                                                |                                                                                        |            |
| Bul<br>ا م<br>○ 0/0 章 -                                                                                                    | lliskiler  |                                 |                 |                                                                                                    |                                          |                                         |                   |        |             |                                   |             |                                                                | Grup adres avariari                                                                    |            |
|                                                                                                    |            |                                 |                 |                                                                                                    |                                          |                                         |                   |        |             |                                   |             | DAY DAX                                                        | Merkezi<br>Linye Kaplerından Geçir                                                     |            |
|                                                                                                    |            | Yeni Dinamik Klasor Projeyi Bol |                 |                                                                                                    |                                          |                                         |                   |        |             |                                   | <b>Bul</b>  | $\rho   \overline{\tau}$                                       |                                                                                        |            |
|                                                                                                    | Numa - Adı |                                 | Obie Fonksivonu | Tanu-<br>Grup Adresi.                                                                                                    | Uzunluk                                  | $\mathbb{R}$<br>W                       |                   | lu.    | Veri Tim    | Önce                              |             |                                                                |                                                                                        |            |
|                                                                                                    | 1          | Switch object A Input 1         |                 | 1/0/0                                                                                                    | 1 bit<br>$\mathbb{C}$<br>Ċ.              | W<br>$\sim$<br>$\overline{\phantom{a}}$ | T.<br>T           | $\sim$ |             | Düşük                             |             |                                                                |                                                                                        |            |
|                                                                                                    | $n + 3$    | Switch object A Input 2         |                 |                                                                                                    | 1 bit<br>1 bit<br>c                      | W<br>W<br>$\overline{\phantom{a}}$      |                   | $\sim$ |             | Düşük                             |             |                                                                |                                                                                        |            |
|                                                                                                    | at 25      | Switch object Output 1          |                 |                                                                                                    | 1 bit<br>C.                              | W<br>$\sim$                             | $\sim$ $\sim$     |        |             | Düşük                             |             |                                                                | <b>D</b> Projeler                                                                      |            |
| $\triangleright$ $\blacksquare$ 1, kat panosu                                                                                                    | ■ 28       | Switch object Output 2          |                 |                                                                                                    |                                          |                                         |                   |        |             | Düsük                             |             |                                                                | <b>D</b> Bul ve Değiştir                                                               |            |
| Bina v<br>4 <b>图 1. kat</b><br>Banyo                                                                                                    |            |                                 |                 |                                                                                                    |                                          |                                         |                   |        |             |                                   |             |                                                                | <sup>D</sup> Çalışma Alanları                                                          |            |
| Cocuk odası                                                                                                    |            |                                 |                 |                                                                                                    |                                          |                                         |                   |        |             |                                   |             |                                                                | Proje Kayıt Defteri                                                                    |            |
| $\blacktriangleleft$ Mutfak                                                                                                    |            |                                 |                 |                                                                                                    |                                          |                                         |                   |        |             |                                   |             |                                                                | <b>b</b> Yapılacak Maddeleri                                                           |            |
| + Kat Ekle + X Sil-<br>4 <b>ID</b> Binalar<br>D Dinamik Klasörler<br>4 <b>Ri</b> ji Ana bina<br>1.1.1 Push-button inte<br>1.1.2 Switch actuator                            |            |                                 |                 |                                                                                                    |                                          |                                         |                   |        |             |                                   |             |                                                                | <b>b</b> Yardım<br><b>D</b> Bekleyen İşlemler                                          |            |

**Resim 2.50: Switch actuator ekleme ekranı**

## **UYGULAMA FAALİYETİ**

Böylece programı kurup işler hale getirmiş olduk. Senaryo dahilinde çalıştırıp işlemlerimizin gerçekleşmesini görebiliriz.

Akıllı ev sistemlerinde kullanılan programı kurmak, çalıştırmak ve uygulamalar yapmak.

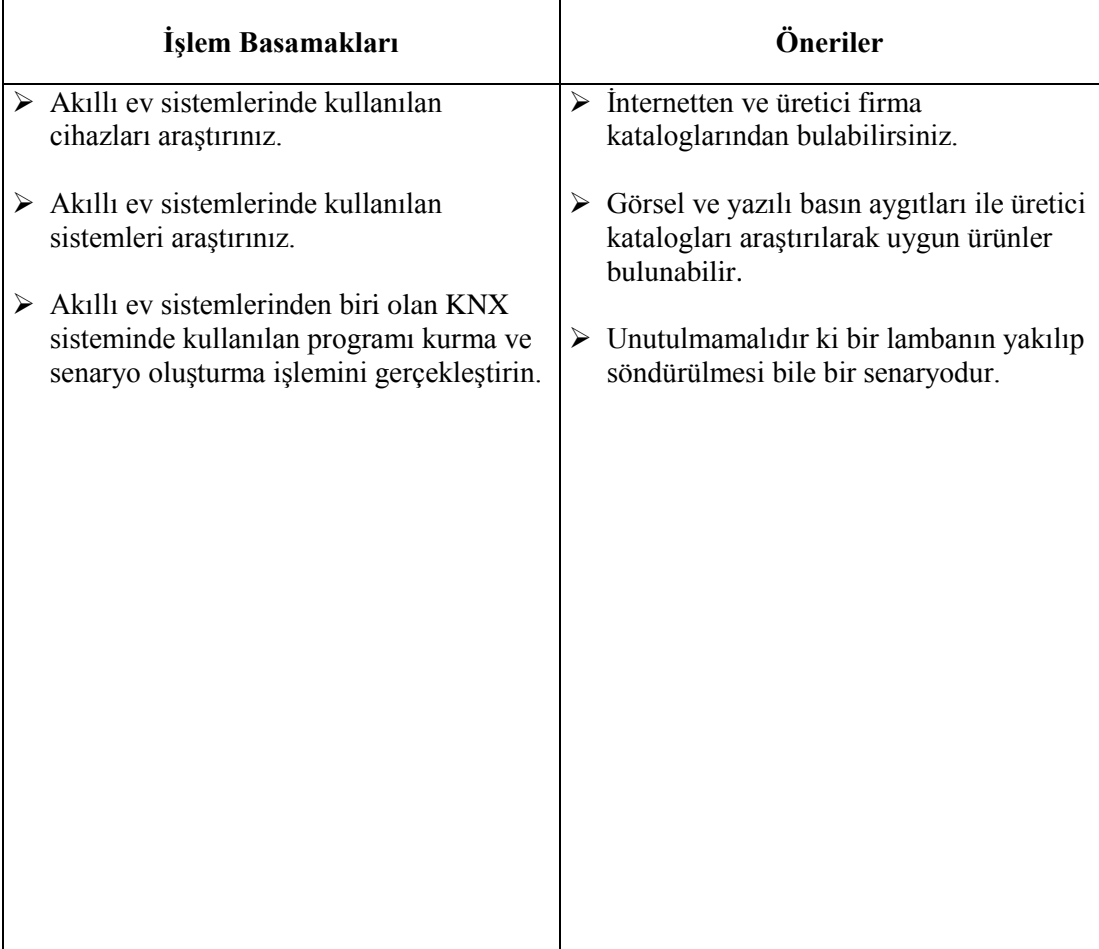

### **ÖLÇME VE DEĞERLENDİRME**

### **Aşağıdaki cümlelerin başında boş bırakılan parantezlere, cümlelerde verilen bilgiler doğru ise D, yanlış ise Y yazınız.**

- **1.** ( ) Modbus, cihazlardan verilerin alındığı ve bu verilerin bir merkezde toplanabildiği bir endüstriyel ağ sistemidir.
- **2.** ( ) Slave cihazlar istasyon numarası ile isimlendirilir ve master cihaz istasyon numarası ile isimlendirilen cihazlardan veri okur ve veri yazar.
- **3.** ( ) Master cihaz, haberleşme hattında tüm okuma ve yazma işlemlerini gerçekleştiren, slave cihazlara veri yazan, veri okuyan ve kontrolü gerçekleştiren cihazdır.
- **4.** ( ) Slave cihaz içerisinde haberleşme ile ilgili komutlar bulunur.
- **5.** ( ) Senaryolar tek bir durum için olabilir ve birden fazla senaryo çalıştırılamaz.
- **6.** ( ) MAC adresi(Fiziksel adres, Donanım adresi) ağ donanımının tanımlanmasını sağlar.
- **7.** ( ) Senaryo oluşturma programları Zigbee sistemini kullanır.

# **MODÜL DEĞERLENDİRME**

### **Aşağıdaki soruları dikkatlice okuyunuz ve doğru seçeneği işaretleyiniz.**

- **1.** Aşağıdakilerden hangisi her odadan ya da internet üzerinden sıcaklık kontrolüne verilen isimdir?
	- A) Multimedya
	- B) Güvenlik
	- C) İklimlendirme
	- D) Aydınlatma
	- E) Perde kontrol
- **2.** Aşağıdakilerden hangisi yapılması istenen işlerin belli sıralarda ve kendi kendine olması için kullanılır?
	- A) Cihaz kontrolü
	- B) Senaryo
	- C) Site yönetimi
	- D) Multimedya
	- E) Güvenlik
- **3.** Aşağıdakilerden hangisi, sensörlerden aldığı bilgiyi kendine verilen programa göre işleyen ve iş elemanlarına aktaran bir mikroişlemci sistemdir?
	- A) Mikroişlemci
	- B) Bilgisayar
	- C) Yazıcı
	- D) PLC
	- E) RF
- **4.** Aşağıdakilerden hangisi faz birleştirici elemanlardan **değildir.**
	- A) Direnç
	- B) Bobin
	- C) Kondansatör
	- D) Ferit nüve
	- E) Transistör
- **5.** Aşağıdakilerden hangisi iki telli bir BUS hattı ve bu hatta bağlanan sensör ve sürücü elemanlarından oluşmaktadır?
	- A) Faz birleştirici.
	- B) Aktif filtre
	- C) Zigbee
	- D) RS-485
	- E) KNX

### **Aşağıdaki cümlelerin başında boş bırakılan parantezlere, cümlelerde verilen bilgiler doğru ise D, yanlış ise Y yazınız.**

- **6.** ( ) Kızılötesi (Kızılaltı, IR veya Infrared) ışınım, [dalga](http://tr.wikipedia.org/wiki/Dalgaboyu) boyu [görünür ışıktan](http://tr.wikipedia.org/wiki/G%C3%B6r%C3%BCn%C3%BCr_%C4%B1%C5%9F%C4%B1k) uzun fakat [terahertz ışınımından](http://tr.wikipedia.org/wiki/Terahertz_%C4%B1%C5%9F%C4%B1n%C4%B1m%C4%B1) ve [mikrodalgalardan](http://tr.wikipedia.org/wiki/Mikrodalga) daha kısa olan [elektromanyetik ışınımdır.](http://tr.wikipedia.org/wiki/Elektromanyetik_%C4%B1%C5%9F%C4%B1n%C4%B1m)
- **7.** ( ) Kızılötesi lazerler aynı zamanda [fiber optik](http://tr.wikipedia.org/wiki/Fiberoptik) iletişim sistemlerinde de kullanılır.
- **8.** ( ) 802.11 kodu ile anılan standart, IEEE tarafından kablosuz IR sistemleri için geliştirilmiş olan bir dizi özel durumdan oluşur.
- **9.** ( ) Telsiz Data Modem olarak, Radyo Modemler ya da GSM-GPRS modemler kullanılabilir.
- **10.** ( ) RS-485 dört iki kablo ile haberleşme imkânı sağlar.
- **11.** ( ) Modbus, paralel haberleşme standardını kullanır.
- **12.** ( ) Profibus protokolünde sistem omurgasının hızlı ve verimli olabilmesi için Fiber optik olması zorunludur

# **CEVAP ANAHTARLARI**

### **ÖĞRENME FAALİYETİ-1'İN CEVAP ANAHTARLARI**

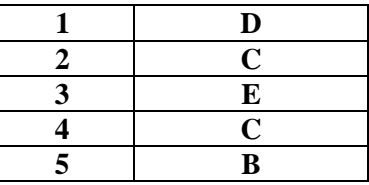

### **ÖĞRENME FAALİYETİ-2' NİN CEVAP ANAHTARLARI**

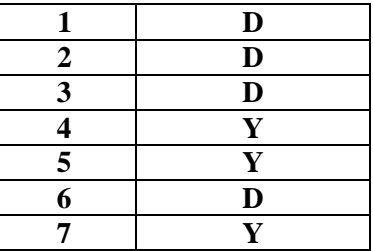

### **MODÜL DEĞERLENDİRME CEVAP ANAHTARI**

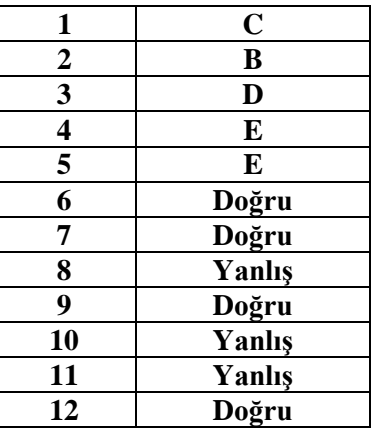

# **KAYNAKÇA**

- ALTUN Cansen, Bina Otomasyonu, Yıldırım Elektronik, Ankara, 2012.
- ALTUN Cansen, Bina Aydınlatma, Yıldırım Elektronik, Ankara, 2012.
- ACER Osman Nuri, Haberleşme, Yıldırım Elektronik Ankara, 2012.
- $\triangleright$  Bilim ve Teknik Dergisi, Ekim 2004.
- www.Alarmshield.com (22.07.2013) (14.00)
- $\triangleright$  www.marketwire.com (22.07.2013) (15.00)
- www.setkom.com.tr (23.07.2013) (09.00)
- [www.schneider](http://www.schneider/) -electric.com (20-21-22-23-24-27.07.2013) (09.00-16.00)
- $\blacktriangleright$  http://fourusmuhendislik.com (26.07.2013) (10.00)
- $\triangleright$  http://www.evotomasyonu.biz (18.07.2013) (11.00)
- http://rfteknoloji.com.tr (18.07.2013) (11.15.00)
- http://www.deltaotomasyon.com (15.07.2013) (10.00)